# **GARMIN.**

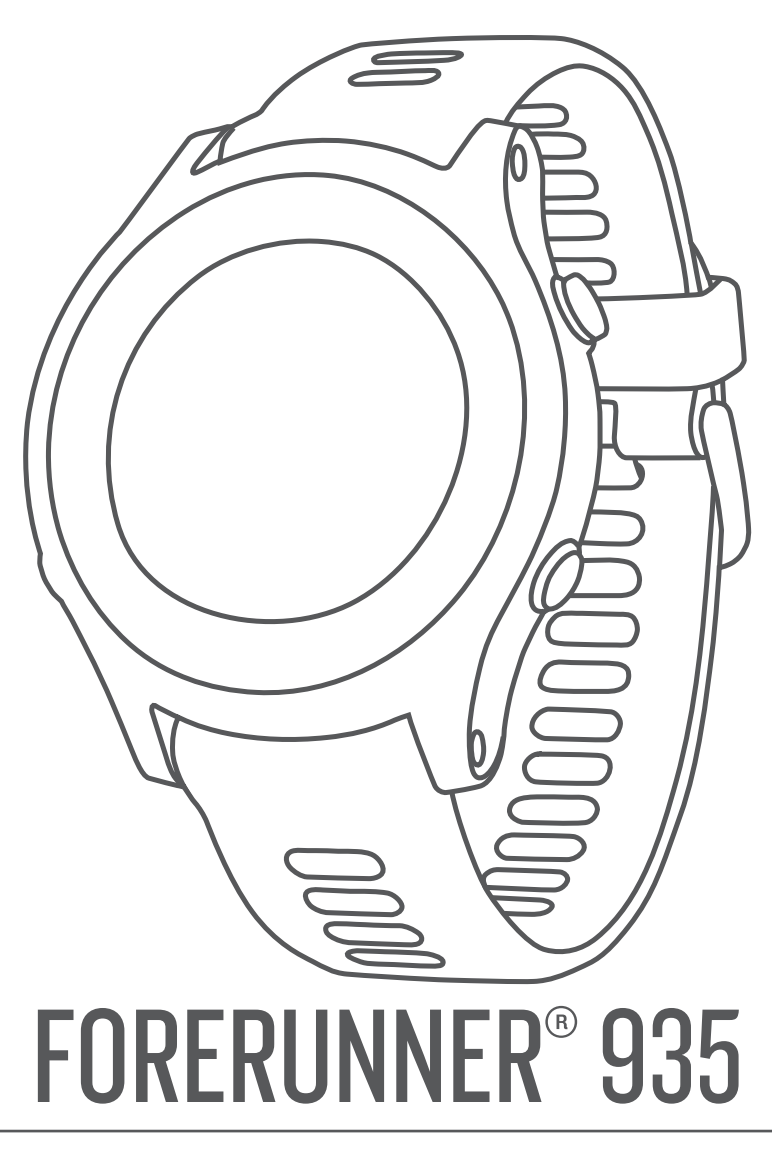

# Manual do proprietário

#### © 2017 Garmin Ltd. ou suas subsidiárias

Todos os direitos reservados. Em conformidade com as leis que regem os direitos autorais, o presente manual não pode ser copiado, parcial ou integralmente, sem o prévio consentimento por escrito da Garmin. A Garmin se reserva o direito de alterar ou melhorar seus produtos e fazer mudanças no conteúdo do presente manual sem a obrigação de notificar qualquer pessoa ou organização sobre tais alterações ou melhorias. Acesse [www.garmin.com](http://www.garmin.com) para conferir as atualizações mais recentes e obter mais informações sobre o uso do produto.

Garmin®, o logotipo da Garmin, ANT+®, Auto Lap®, Auto Pause®, Edge®, Forerunner®, inReach®, VIRB® e Virtual Partner® são marcas comerciais da Garmin Ltd. ou de suas subsidiárias, registradas nos EUA e em outros países. Connect IQ™, Garmin Connect™, Garmin Express™, Garmin Move IQ™, HRM-Run™, HRM-Tri™, HRM-Swim™, QuickFit™, tempe™, TrueUp™, TruSwing™, Varia™, Varia Vision™, Vector™ e Xero™ são marcas comerciais da Garmin Ltd. ou suas subsidiárias. Essas marcas comerciais não podem ser usadas sem a permissão expressa da Garmin.

Android™ é uma marca registrada da Google Inc. Apple® e Mac®são marcas registradas da Apple Inc. nos Estados Unidos e em outros países. A marca da palavra BLUETOOTH® e os logotipos são propriedade da Bluetooth SIG, Inc., e qualquer uso de tais marcas pela Garmin é realizado sob licença. The Cooper Institute®, bem como quaisquer marcas comerciais relacionadas são propriedade da Cooper Institute. Análises avançadas de pulsação por Firstbeat. Shimano® e Di2™ são marcas registradas da Shimano, Inc. STRAVA e Strava™ são marcas registradas da Strava, Inc. Training Stress Score™, Intensity Factor™, e Normalized Power™ são marcas registradas da Peaksware, LLC. Wi-Fi® é uma marca registrada da Wi-Fi Alliance Corporation. Windows® é uma marca comercial registrada da Microsoft Corporation nos Estados Unidos da América e em outros países. Outras marcas registradas e nomes de marcas são dos seus respectivos proprietários.

Este produto possui certificação da ANT+°. Acesse [www.thisisant.com/directory](http://www.thisisant.com/directory) para obter uma lista de produtos e de aplicativos compatíveis.

M/N: A03191

## **Sumário**

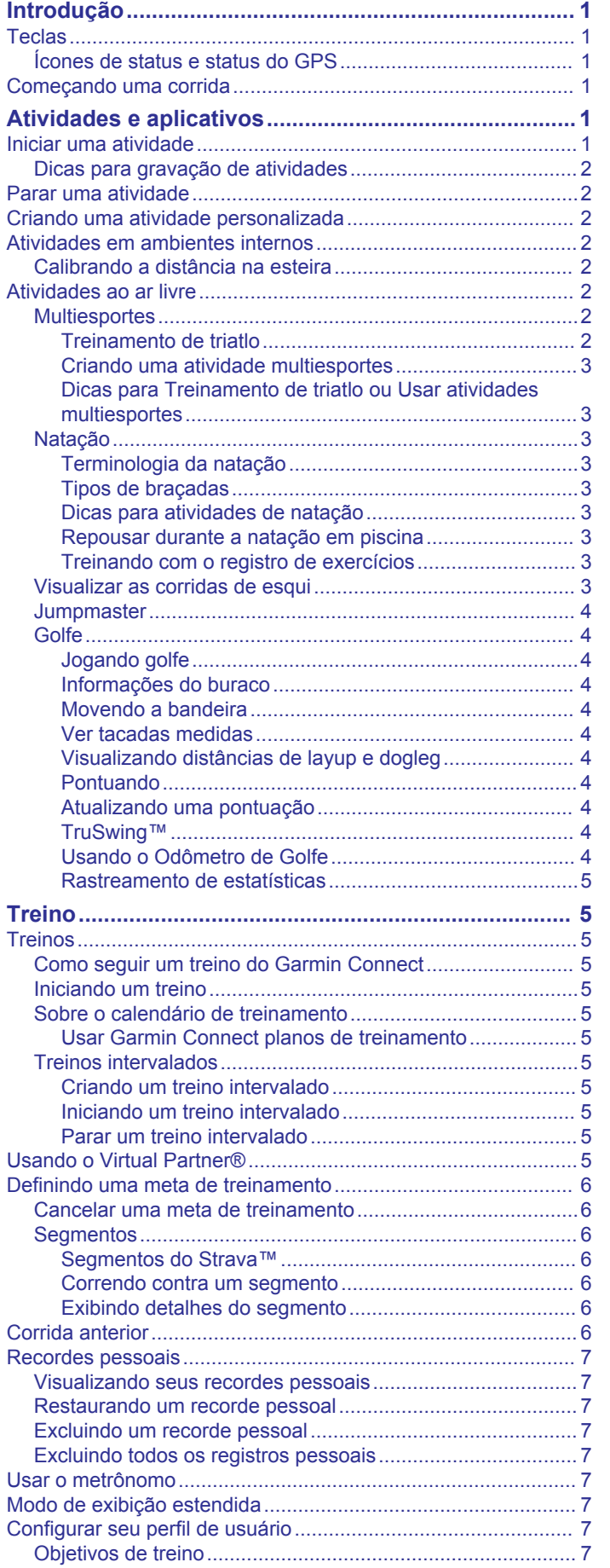

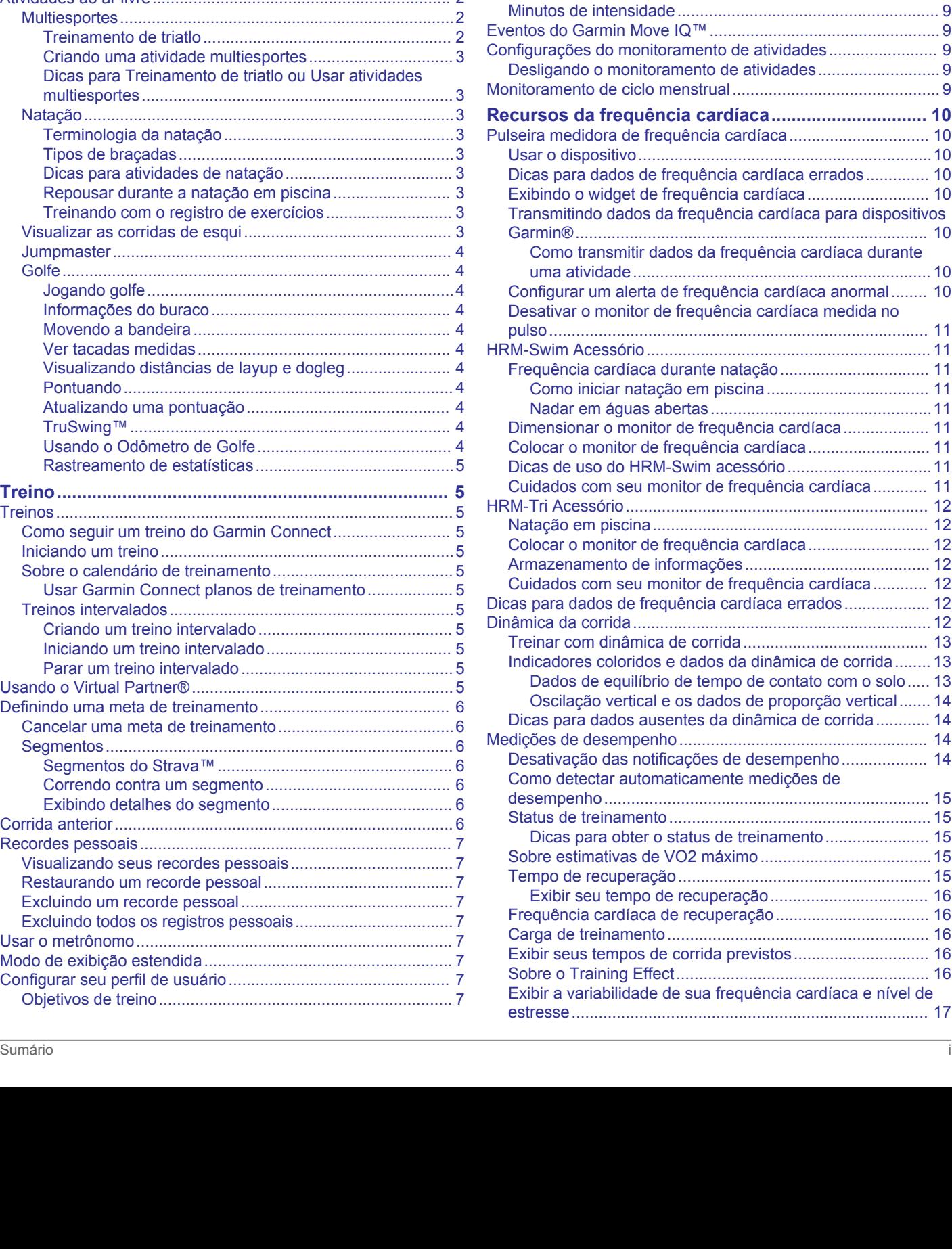

[Sobre zonas de frequência cardíaca.....................................](#page-12-0) 7 [Configurando suas zonas de frequência cardíaca............](#page-12-0) 7 [Permitindo ao dispositivo definir suas zonas de frequência](#page-13-0)  [cardíaca............................................................................](#page-13-0) 8 [Cálculos da zona de frequência cardíaca.........................](#page-13-0) 8 [Sobre atletas Lifetime............................................................](#page-13-0) 8 [Configurando zonas de potência...........................................](#page-13-0) 8 **[Monitoramento de atividades........................................8](#page-13-0)** [Meta automática.........................................................................](#page-13-0) 8 [Utilizando o alerta de movimento...............................................](#page-14-0) 9 [Monitoramento do sono..............................................................](#page-14-0) 9 [Utilizando o monitoramento de descanso automatizado.......](#page-14-0) 9 [Utilizando o Modo não perturbe.............................................](#page-14-0) 9 [Minutos de intensidade...............................................................](#page-14-0) 9

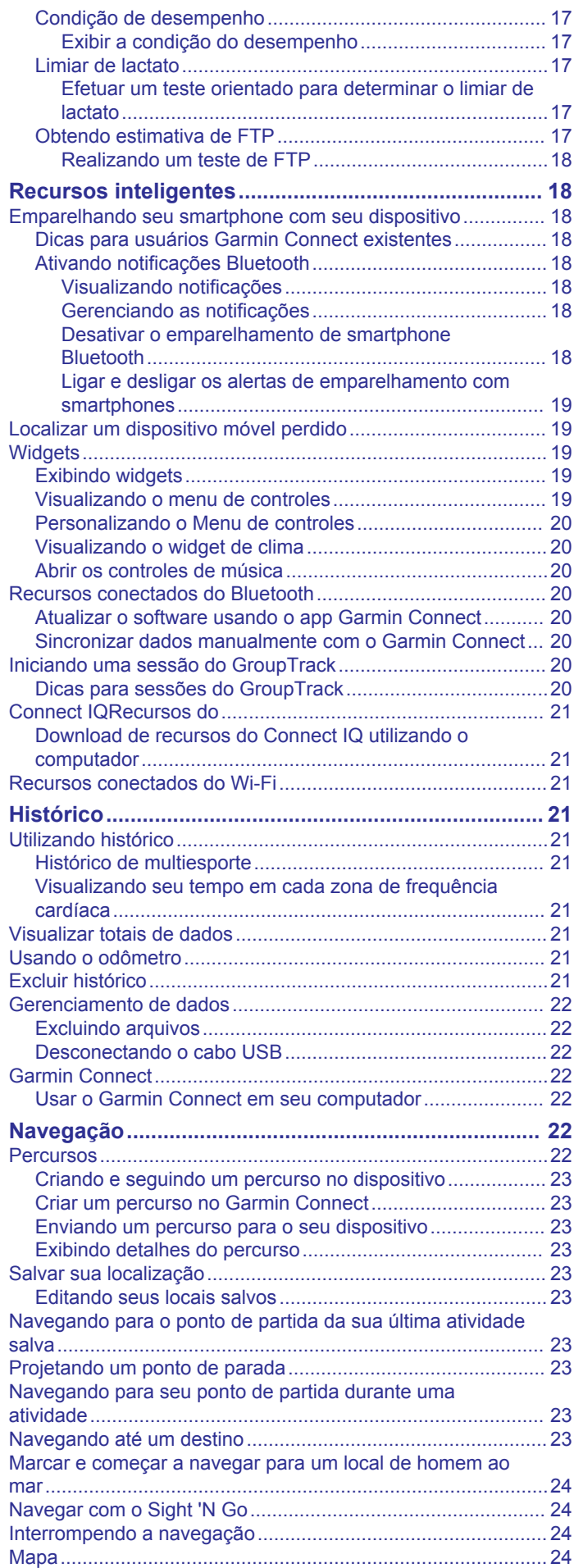

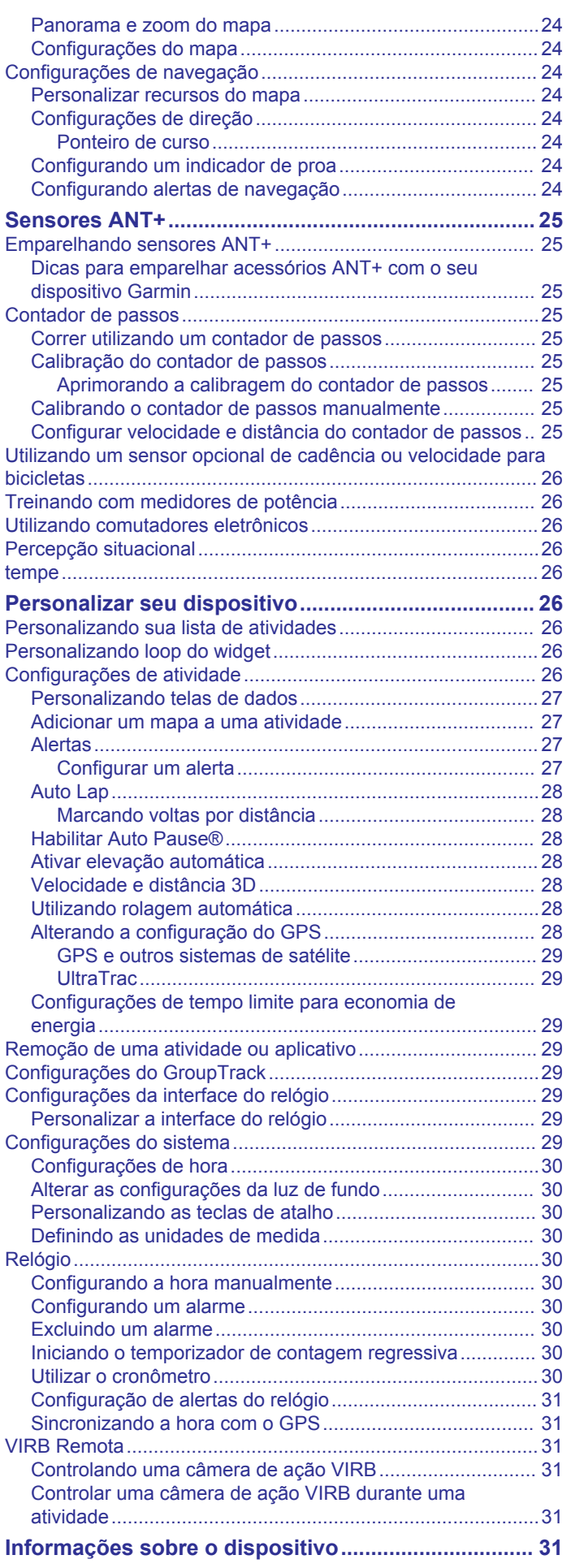

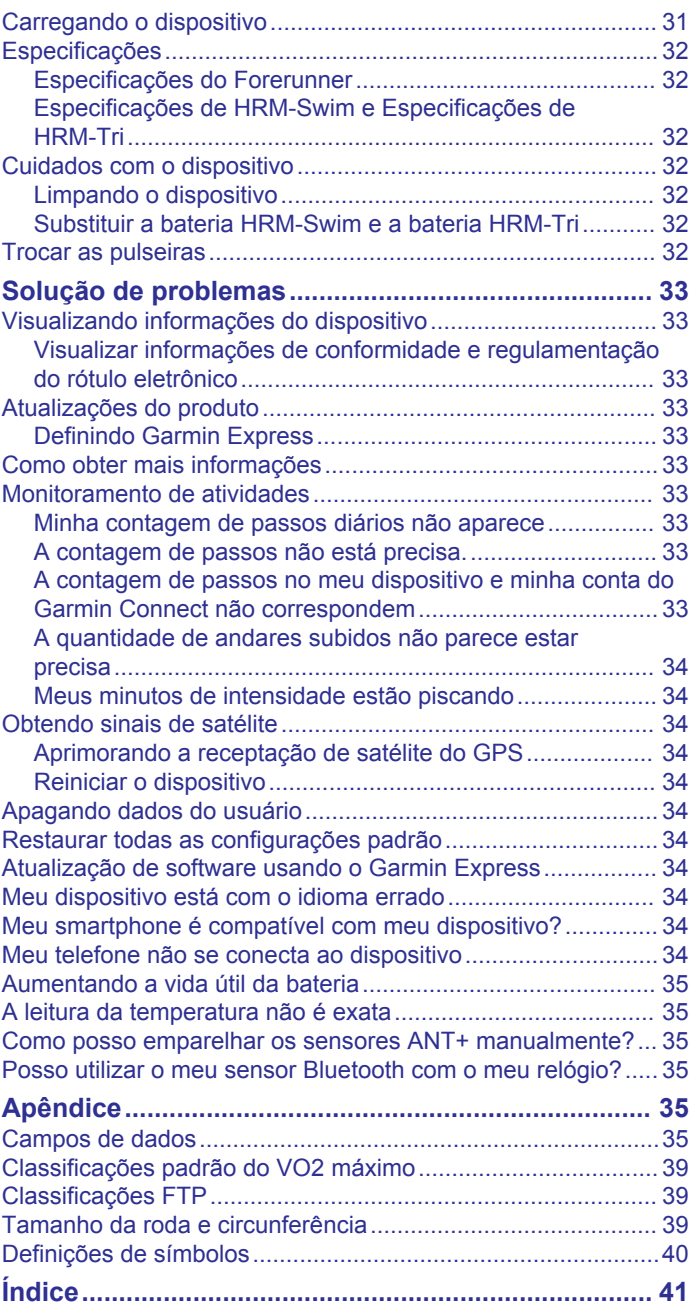

## **Introdução**

### **ATENÇÃO**

<span id="page-6-0"></span>Consulte o guia *Informações importantes sobre segurança e sobre o produto* na caixa do produto para obter mais detalhes sobre avisos e outras informações importantes.

Consulte sempre seu médico antes de começar ou modificar o programa de exercícios.

## **Teclas**

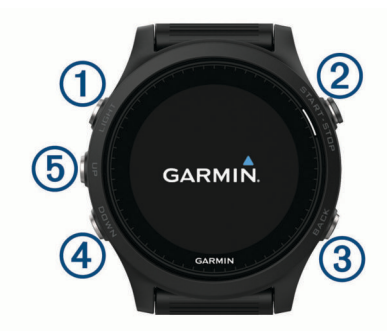

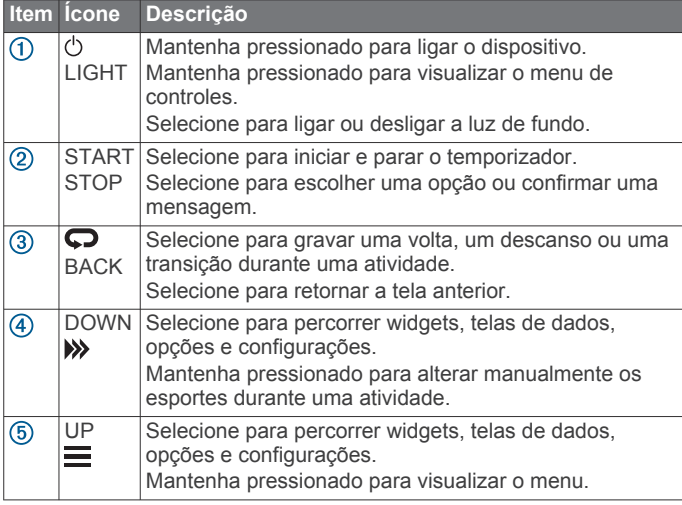

#### **Ícones de status e status do GPS**

O anel e os ícones de status do GPS se sobrepõem temporariamente em cada tela de dados. Para atividades ao ar livre, o anel de status fica verde quando o GPS estiver pronto. O ícone intermitente significa que o dispositivo está procurando sinal. Um ícone sólido significa que o sinal foi encontrado ou sensor está conectado.

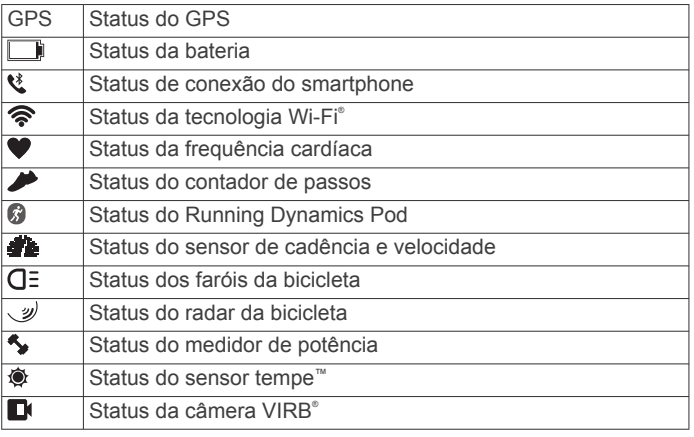

## **Começando uma corrida**

A primeira atividade física gravada em seu dispositivo pode ser uma corrida, viagem de moto ou qualquer atividade ao ar livre.

Pode ser necessário carregar o dispositivo antes de iniciar a atividade (*[Carregando o dispositivo](#page-36-0)*, página 31).

- **1** Selecione **START** e selecione uma atividade.
- **2** Vá para fora e espere enquanto o dispositivo localiza os satélites.
- **3** Selecione **START** para iniciar o temporizador.
- **4** Comece a corrida.

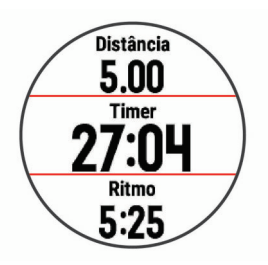

- **5** Após terminar sua corrida, selecione **STOP** para parar o timer.
- **6** Selecione uma opção:
	- Selecione **Retomar** para reiniciar o timer.
	- Selecione **Salvar** para salvar a corrida e redefinir o timer. Selecione a corrida para exibir um resumo.

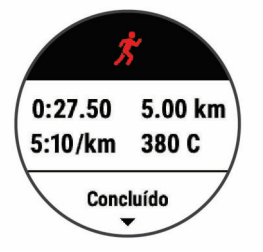

- Selecione **Contin. depois** para suspender a corrida e continuar a gravação posteriormente.
- Selecione **Volta** para marcar uma nova volta.
- Selecione **Descartar** > **Sim** para excluir a corrida.

## **Atividades e aplicativos**

O seu dispositivo pode ser usado em ambientes internos, externos, atividades atléticas e de condicionamento físico. Ao iniciar uma atividade, o dispositivo exibe e registra os dados do sensor. Você pode salvar as atividades e compartilhá-las com a comunidade Garmin Connect™.

Você também pode adicionar aplicativos e atividades do Connect IQ™ a seu dispositivo usando o site do Connect IQ (*[Connect IQRecursos do](#page-26-0)*, página 21).

Para obter mais informações sobre o rastreamento de atividades e a precisão métrica do condicionamento físico, acesse [garmin.com/ataccuracy.](http://garmin.com/ataccuracy)

## **Iniciar uma atividade**

Ao iniciar uma atividade, o se GPS liga automaticamente (se for necessário).

- **1** Selecione **START**.
- **2** Selecione uma atividade.

**OBSERVAÇÃO:** as atividades definidas como favoritas aparecem primeiro na lista (*[Personalizando sua lista de](#page-31-0) atividades*[, página 26\)](#page-31-0).

**3** Se a atividade exigir uso dos sinais de GPS, dirija-se para uma área aberta com uma visão desobstruída do céu.

**DICA:** se GPS aparecer em cinza ou com um fundo cinza, a atividade não exige uso dos sinais de GPS.

**4** Aguarde até **Ready** ser exibido na tela.

<span id="page-7-0"></span>O dispositivo já está pronto após ele estabelecer a sua frequência cardíaca, adquirir os sinais de GPS (se necessário) e conectar-se aos seus sensores sem fio (se necessário).

**5** Selecione **START** para iniciar o timer.

O dispositivo grava os dados de atividade apenas enquanto o temporizador estiver funcionando.

#### **Dicas para gravação de atividades**

- Carregue o dispositivo antes de iniciar uma atividade (*[Carregando o dispositivo](#page-36-0)*, página 31).
- Selecione  $\bullet$  para registrar as voltas.
- Selecione **UP** ou **DOWN** para visualizar páginas de dados adicionais.

### **Parar uma atividade**

- **1** Selecione **STOP**.
- **2** Selecione uma opção:
	- Para retomar a atividade, selecione **Retomar**.
	- Para salvar a atividade e retornar ao modo de relógio, selecione **Salvar** > **Concluído**.
	- Para suspender a atividade e retomá-la mais tarde, selecione **Contin. depois**.
	- Para marcar uma volta, selecione **Volta**.
	- Para voltar até o ponto de partida da sua atividade pelo caminho percorrido, selecione **De volta ao início** > **TracBack**.

**OBSERVAÇÃO:** esse recurso está disponível apenas para atividades que utilizam o GPS.

• Para voltar até o ponto de partida da sua atividade pelo caminho mais direto, selecione **De volta ao início** > **Linha reta**.

**OBSERVAÇÃO:** esse recurso está disponível apenas para atividades que utilizam o GPS.

• Para descartar a atividade e retornar ao modo de relógio, selecione **Descartar** > **Sim**.

**OBSERVAÇÃO:** depois de parar a atividade, o dispositivo a salva automaticamente após 30 minutos.

## **Criando uma atividade personalizada**

- **1** Na tela de relógio, selecione **START** > **Adicionar**.
- **2** Selecione uma opção:
	- Selecione **Copiar atividade** para criar uma atividade personalizada a partir de suas atividades salvas.
	- Selecione **Outros** para criar uma nova atividade personalizada.
- **3** Se necessário, selecione um tipo de atividade.
- **4** Selecione um nome ou insira um nome personalizado. Nomes de atividade em duplicidade incluem um número, por exemplo, Bicicleta(2).
- **5** Selecione uma opção:
	- Selecione uma opção para personalizar as configurações de uma atividade específica. Por exemplo, você pode selecionar uma cor de destaque ou personalizar as telas de dados.
	- Selecione **Concluído** para salvar e usar a atividade personalizada.
- **6** Selecione **Sim** para adicionar a atividade à sua lista de favoritos.

## **Atividades em ambientes internos**

O dispositivo Forerunner pode ser usado para treinamento tanto em ambientes internos quanto externos, tais como corrida em

pistas cobertas ou em bicicletas ergométricas. O GPS permanece desligado durante atividades internas.

Ao correr ou caminhar com o GPS desligado, a velocidade, a distância e a cadência são calculadas usando o acelerômetro no dispositivo. O acelerômetro apresenta calibração automática. A precisão dos dados de velocidade, distância e cadência melhora após algumas corridas ou caminhadas ao ar livre utilizando o GPS.

**DICA:** segurar os corrimãos da esteira reduz a precisão. Você pode usar um contador de passos opcional para registrar ritmo, distância e cadência.

Ao fazer ciclismo com o GPS desativado, a velocidade e a distância somente estarão disponíveis se você tiver um sensor opcional que envie dados de velocidade e distância para o dispositivo (tal como um sensor de velocidade ou cadência).

#### **Calibrando a distância na esteira**

Para registrar as distâncias mais precisas para as corridas de sua esteira, você pode calibrar a distância da esteira depois que você correr pelo menos 1,5 km (1 milha) na esteira. Se você usar esteiras diferentes, você pode calibrar manualmente a distância em cada esteira ou após cada corrida.

- **1** Inicie uma atividade na esteira (*[Iniciar uma atividade](#page-6-0)*, [página 1](#page-6-0)) e corra pelo menos 1,5 km na esteira.
- **2** Após concluir sua corrida, selecione **STOP**.
- **3** Selecione uma opção:
	- Para calibrar a distância da esteira pela primeira vez, selecione **Salvar**.

O dispositivo solicita que você execute a calibração de esteira.

- Para calibrar manualmente a distância da esteira após a primeira calibração, selecione **Calibrar e Salvar** > **Sim**.
- **4** Verifique o visor da esteira para a distância percorrida e insira a distância no seu dispositivo.

## **Atividades ao ar livre**

O dispositivo Forerunner vem pré-carregado com aplicativos para atividades ao ar livre, como corrida e natação em águas abertas. O GPS fica ligado para atividades ao ar livre. Você pode adicionar aplicativos usando atividades padrão, como caminhada e remo. Você também pode adicionar aplicativos esportivos personalizados em seu dispositivo (*Criando uma atividade personalizada*, página 2).

#### **Multiesportes**

Triatletas, biatletas e outros competidores multiesportes podem aproveitar as vantagens das atividades multiesportes, como Triatlo ou SwimRun. Durante uma atividade multiesportiva, você pode fazer a transição entre as atividades e continuar visualizando o tempo e a distância totais. Por exemplo, você pode alternar entre ciclismo e corrida, e visualizar seu tempo e sua distância totais, durante toda a atividade multiesportiva.

Você pode personalizar uma atividade multiesportes ou usar uma atividade predefinida para o triatlo padrão.

#### *Treinamento de triatlo*

Ao participar de um triatlo, use a atividade de triatlo para transicionar rapidamente para cada um dos segmentos do esporte, marcar cada tempo e salvar a atividade.

- **1** Selecione **START** > **Triatlo**.
- **2** Selecione **START** para iniciar o temporizador.
- **3** Selecione  $\Box$  no início e no fim de cada transição. O recurso de transição pode ser ativado ou desativado nas configurações da atividade de triatlo.
- **4** Depois de concluir sua atividade, selecione **STOP** > **Salvar**.

#### <span id="page-8-0"></span>*Criando uma atividade multiesportes*

- **1** A partir do mostrador do relógio, selecione **START** > **Adicionar** > **Multiesporte**.
- **2** Selecione um tipo de atividade multiesportes ou insira um nome personalizado.

Nomes de atividades duplicadas incluem um número. Por exemplo, Triatlo(2).

- **3** Selecione duas ou mais atividades.
- **4** Selecione uma opção:
	- Selecione uma opção para personalizar as configurações de uma atividade específica. Por exemplo, você pode selecionar se as transições devem ser incluídas.
	- Selecione **Concluído** para salvar e usar a atividade multiesportes.
- **5** Selecione **Sim** para adicionar a atividade à sua lista de favoritos.

#### *Dicas para Treinamento de triatlo ou Usar atividades multiesportes*

- Selecione **START** para iniciar sua primeira atividade.
- Selecione  $\Box$  para fazer a transição para a próxima atividade.

Se as transições estivem ativadas, o tempo de transição será registrado separadamente do tempo da atividade.

- Se necessário, selecione  $\blacktriangleright$  para iniciar a próxima atividade.
- Selecione **UP** ou **DOWN** para visualizar páginas de dados adicionais.

#### **Natação**

#### *AVISO*

O dispositivo está preparado para natação na superfície. A prática de mergulho com o dispositivo pode danificar o produto e anula a garantia.

**OBSERVAÇÃO:** o dispositivo não é capaz de registrar dados de frequência cardíaca do pulso durante a prática de natação. **OBSERVAÇÃO:** o dispositivo é compatível com o acessório HRM-Tri™ e o acessório HRM-Swim™ (*[Frequência cardíaca](#page-16-0) [durante natação](#page-16-0)*, página 11).

#### *Terminologia da natação*

**Extensão**: um curso na piscina.

- **Intervalo**: uma ou mais extensões consecutivas. Um novo intervalo é iniciado após um período de descanso.
- **Braçada**: uma braçada é contada sempre que o braço com o dispositivo conclui um ciclo.
- **Swolf**: a pontuação swolf é a soma do tempo para uma extensão de piscina mais o número de braçadas para essa extensão. Por exemplo, 30 segundos mais 15 braçadas correspondem a uma pontuação swolf de 45. Em mar aberto, a pontuação swolf é calculada sobre 25 metros. Swolf é uma medida da natação eficaz e, como no golfe, quanto menor a pontuação, melhor.

#### *Tipos de braçadas*

A identificação do tipo de braçada está disponível apenas para natação em piscina. O tipo de braçada é identificado no fim de uma extensão. Eles aparecem na visualização do histórico de intervalo. Você também pode selecionar o tipo de braçada como um campo de dados personalizado (*[Personalizando telas de](#page-32-0)  dados*[, página 27](#page-32-0)).

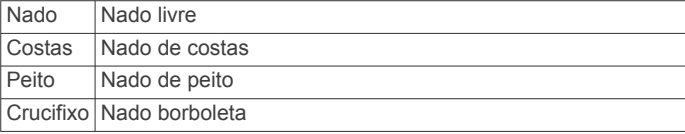

Misto Mais de um tipo de nado em um intervalo Virada Usado com o registro de exercícios (*Treinando com o registro de exercícios*, página 3)

#### *Dicas para atividades de natação*

• Antes de iniciar uma atividade de piscina, siga as instruções na tela para selecionar o tamanho da piscina ou digite um tamanho personalizado.

Da próxima vez que iniciar uma atividade de natação em piscina, o dispositivo usará esse tamanho da piscina. Mantenha pressionado  $\equiv$ , selecione as configurações da atividade e selecione Tamanho da piscina para alterar o tamanho.

Selecione  $\Box$  para gravar um descanso durante a natação em piscina.

O dispositivo registra automaticamente os intervalos de natação e as distâncias da natação na piscina.

Selecione  $\Box$  para gravar um intervalo durante a natação em águas abertas.

#### *Repousar durante a natação em piscina*

A tela padrão de repouso mostra dois temporizadores. Ela também apresenta a hora e a distância do último intervalo concluído.

**OBSERVAÇÃO:** os dados da natação não são registrados durante um período de repouso.

1 Durante sua atividade de natação, selecione  $\Box$  para iniciar o repouso.

O monitor inverte para texto em branco com fundo preto, e a tela de repouso é exibida.

- **2** Durante o repouso, selecione **UP** ou **DOWN** para visualizar outras telas de dados (opcional).
- **3** Selecione  $\Box$ , e continue nadando.
- **4** Repita o procedimento para outros intervalos de repouso.

#### *Treinando com o registro de exercícios*

O recurso de registro de exercícios está disponível apenas para natação em piscina. Você pode usá-lo para registrar manualmente o salto inicial, o nado lateral, ou qualquer tipo de nado que não seja uma das quatro principais modalidades.

- **1** Durante a atividade de natação em piscina, selecione **UP** ou **DOWN** para visualizar a tela de registro de exercícios.
- **2** Selecione  $\Box$  para iniciar o temporizador de exercícios.
- **3** Depois de concluir um intervalo de exercícios, selecione  $\Box$ . O temporizador do exercício para, mas o timer da atividade continua registrando toda a sessão da natação.
- **4** Selecione uma distância para o exercício concluído. O aumento da distância é baseado no tamanho de piscina selecionado para o perfil da atividade.
- **5** Selecione uma opção:
	- Para iniciar outro intervalo de exercícios, selecione  $\mathbf{\nabla}$ .
	- Para iniciar um intervalo de natação, selecione **UP** ou **DOWN** para retornar às telas de treinamento de natação.

#### **Visualizar as corridas de esqui**

O dispositivo grava os detalhes de cada corrida de esqui de descida ou de snowboard usando o recurso de corrida automática. Este recurso é ativado por padrão para esqui e snowboard de descida. Ele registra automaticamente novas corridas de esqui com base no seu movimento. O timer pausa quando você para de se mover em declínio e quando está no teleférico. Ele permanece em pausa durante o trajeto no teleférico. Para reiniciar o timer, comece a se movimentar na descida. Você pode visualizar os detalhes das corridas na tela pausada ou enquanto o temporizador estiver em funcionamento.

- <span id="page-9-0"></span>**1** Inicie uma atividade de esqui ou snowboard.
- 2 Mantenha pressionada  $\equiv$
- **3** Selecione **Exibir corridas**.
- **4** Selecione **UP** e **DOWN** para visualizar os detalhes da sua última corrida, da corrida atual, e do total de corridas. As telas de corrida incluem tempo, distância percorrida, velocidade máxima, velocidade média e descida total.

#### **Jumpmaster**

## **ATENÇÃO**

O recurso jumpmaster deve ser utilizado somente por paraquedistas experientes. O recurso jumpmaster não deve ser usado como o principal altímetro de paraquedismo. Falha na inserção das informações corretas sobre o salto pode resultar em ferimentos graves ou morte.

O recurso jumpmaster segue orientações militares para o cálculo do ponto de salto de alta altitude (HARP). O dispositivo detecta automaticamente quando você tiver saltado e inicia a navegação em direção ao ponto de impacto desejado (DIP) usando o barômetro e bússola eletrônica.

#### **Golfe**

#### *Jogando golfe*

Antes de jogar pela primeira vez, você deve fazer o download no aplicativo Garmin Connect Mobile (*[Garmin Connect](#page-27-0)*, [página 22\)](#page-27-0). Os campos baixados pelo aplicativo Garmin Connect Mobile são atualizados automaticamente.

Antes de jogar golfe, você deve carregar o dispositivo (*[Carregando o dispositivo](#page-36-0)*, página 31).

- **1** Na tela de relógio, selecione **START** > **Golfe**.
- **2** Vá para fora e espere enquanto o dispositivo localiza os satélites.
- **3** Selecione um percurso a partir da lista de percursos disponíveis.
- **4** Selecione **Sim** para fazer contagem de pontos.
- **5** Selecione **UP** ou **DOWN** para navegar pelos buracos. O dispositivo faz as transições automaticamente quando você passar para o buraco seguinte.
- **6** Após concluir sua atividade, selecione **START** > **Finalizar rodada** > **Sim**.

#### *Informações do buraco*

Como as posições dos buracos variam, o dispositivo calcula a distância até o começo, o centro e o fundo do green, mas não a posição real do buraco.

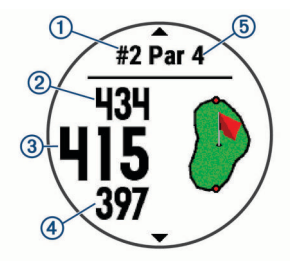

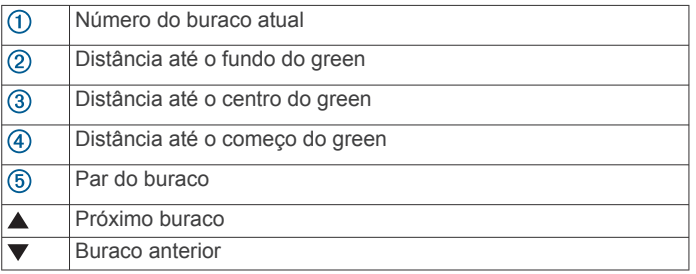

#### *Movendo a bandeira*

Você pode visualizar o campo e alterar a localização do pino.

- **1** A partir da tela de informações do buraco, selecione **START**  > **Mover sinalizador**.
- **2** Selecione **UP** ou **DOWN** para mover a posição do pino.
- **3** Selecione **START**.

As distâncias na tela de informações do buraco são atualizadas para mostrar a nova localização do pino. A localização do pino foi salva somente para a rodada atual.

#### *Ver tacadas medidas*

Antes que o dispositivo detecte automaticamente e meça as tacadas, você deve ativar a pontuação.

Seu dispositivo tem uma detecção automática e registro de tacadas. Sempre que você dá uma tacada ao longo do campo aberto, o dispositivo registra as distâncias para que você possa vê-las mais tarde.

**DICA:** a detecção automática de tacadas funciona melhor quando você utiliza o dispositivo no pulso principal e tem um bom contato com a bola. Putts não são detectados.

**1** Enquanto estiver jogando golfe, selecione **START** > **Medir tacadas**.

A distância de sua última tacada aparece.

**OBSERVAÇÃO:** a distância é automaticamente redefinida quando você acerta a bola novamente, usa o putt no green ou se direciona ao próximo buraco.

**2** Selecione **DOWN** para visualizar todas as distâncias de tacadas registradas.

#### *Visualizando distâncias de layup e dogleg*

Você pode visualizar uma lista de distâncias de layup e dogleg para buracos de par 4 e 5.

#### Selecione **START** > **Layups**.

Cada layup e a distância até você chegar a cada layup é exibida na tela.

**OBSERVAÇÃO:** as distâncias são removidos da lista conforme você passa por elas.

#### *Pontuando*

**1** Na tela de informações do buraco, selecione **START** > **Cartão de pontuação**.

O cartão de pontuação é exibido quando você está no green.

- **2** Selecione **UP** ou **DOWN** para navegar pelos buracos.
- **3** Selecione **START** para selecionar um buraco.
- **4** Selecione **UP** ou **DOWN** para ajustar a pontuação. Sua pontuação total foi atualizada.

#### *Atualizando uma pontuação*

- **1** Na tela de informações do buraco, selecione **START** > **Cartão de pontuação**.
- **2** Selecione **UP** ou **DOWN** para navegar pelos buracos.
- **3** Selecione **START** para selecionar um buraco.
- **4** Selecione **UP** ou **DOWN** para alterar a pontuação referente àquele buraco.

Sua pontuação total foi atualizada.

#### *TruSwing™*

O recurso TruSwing permite que você visualize as métricas dos movimentos gravadas a partir de seu dispositivo TruSwing. Acesse [www.garmin.com/golf](http://www.garmin.com/golf) para adquirir um dispositivo TruSwing.

#### *Usando o Odômetro de Golfe*

Você pode usar o odômetro para registrar o tempo, a distância e os passos percorridos. O odômetro é iniciado e interrompido automaticamente quando você inicia ou finaliza uma rodada.

**1** Selecione **START** > **Odômetro**.

<span id="page-10-0"></span>**2** Se necessário, selecione **Redefinir** para zerar o odômetro.

#### *Rastreamento de estatísticas*

O recurso Monitoramento de estatísticas oferece rastreamento de estatísticas detalhadas durante o jogo de golfe.

- **1** A tela de informações do buraco, pressione  $\equiv$
- **2** Selecione **Opções** > **Monitoramento de estatísticas** para habilitar o rastreamento de estatísticas.

## **Treino**

### **Treinos**

Você pode criar treinos personalizados que incluam metas para cada etapa e para diferentes distâncias, tempos e calorias. Você pode criar treinos utilizando o Garmin Connect ou selecionar um plano de treinamento com treinos predefinidos no Garmin Connect, e transferi-los para o seu dispositivo.

Você pode programar treinos utilizando o Garmin Connect. Você pode planejar treinos com antecedência e salvá-los em seu dispositivo.

#### **Como seguir um treino do Garmin Connect**

Para baixar um treino do Garmin Connect, você deve ter uma conta Garmin Connect (*[Garmin Connect](#page-27-0)*, página 22).

- **1** Selecione uma opção:
	- Abra o app Garmin Connect.
	- Acesse [connect,garmin.com](http://connect.garmin.com).
- **2** Crie e salve um novo treino.
- **3** Selecione **o** ou **Enviar para dispositivo**.
- **4** Siga as instruções na tela.

#### **Iniciando um treino**

Antes de iniciar um exercício, você deve baixá-lo usando sua conta Garmin Connect.

- **1** Na tela de relógio, selecione **START**.
- **2** Selecione uma atividade.
- $3$  Pressione  $\equiv$
- **4** Selecione **Treino** > **Meus treinos**.
- **5** Selecione um treino.

**OBSERVAÇÃO:** apenas treinos compatíveis com a atividade selecionada aparecem na lista.

- **6** Selecione **Realizar treino**.
- **7** Selecione **START** para iniciar o temporizador.

Após iniciar um exercício, o dispositivo exibe cada uma de suas etapas, notas sobre passos (opcional), o objetivo (opcional) e o os dados atuais do treino.

#### **Sobre o calendário de treinamento**

O calendário de treinamento em seu dispositivo é uma extensão do calendário de treinamento ou da agenda que você configurou em Garmin Connect. Após adicionar alguns treinos ao calendário do Garmin Connect, você poderá enviá-los para seu dispositivo. Todos os treinos programados enviados para o dispositivo aparecem no widget do calendário. Ao selecionar um dia no calendário, você pode visualizar ou fazer o treino. O treino programado permanece no dispositivo

independentemente de você concluí-lo ou ignorá-lo. Quando você envia treinos programados do Garmin Connect, eles substituem o calendário de treinamento existente.

#### *Usar Garmin Connect planos de treinamento*

Para fazer o download e usar um plano de treinamento, é necessário ter uma conta Garmin Connect (*[Garmin Connect](#page-27-0)*, [página 22\)](#page-27-0).

Você pode pesquisar sua conta Garmin Connect para encontrar um plano de treinamento e programar treinos e enviá-los para seu dispositivo.

- **1** Conecte o dispositivo ao computador.
- **2** Em sua conta Garmin Connect, selecione e programe um plano de treinamento.
- **3** Revise o plano de treinamento em seu calendário.
- **4** Selecione : > **Enviar exercícios para dispositivo** e siga as instruções na tela.

#### **Treinos intervalados**

Você pode criar treinos intervalados com base na distância ou no tempo. O dispositivo guarda o seu treino intervalado personalizado até que você crie outro. Você pode usar intervalos abertos para rastrear treinos e quando estiver correndo uma distância conhecida.

#### *Criando um treino intervalado*

- **1** Na tela de relógio, selecione **START**.
- **2** Selecione uma atividade.
- $3$  Pressione  $\equiv$
- **4** Selecione **Treino** > **Intervalos** > **Editar** > **Intervalo** > **Tipo**.
- **5** Selecione **Distância**, **Tempo** ou **Abrir**.

**DICA:** é possível criar um intervalo aberto selecionando a opção Abrir.

- **6** Selecione **Duração**, digite um valor de intervalo de distância ou tempo para o treino e selecione  $\checkmark$ .
- **7** Selecione **BACK**.
- **8** Selecione **Descanso** > **Tipo**.
- **9** Selecione **Distância**, **Tempo** ou **Abrir**.
- **10**Se necessário, digite um valor de distância ou tempo para o intervalo de descanso e selecione  $\checkmark$ .
- **11**Selecione **BACK**.

**12**Selecione uma ou mais opções:

- Para definir o número de repetições, selecione **Repetir**.
- Para adicionar um aquecimento aberto ao seu treino, selecione **Aquec.** > **Ligado**.
- Para adicionar um relaxamento aberto ao seu treino, selecione **Relax.** > **Ligado**.

#### *Iniciando um treino intervalado*

- **1** Na tela de relógio, selecione **START**.
- **2** Selecione uma atividade.
- **3** Pressione  $\equiv$
- **4** Selecione **Treino** > **Intervalos** > **Realizar treino**.
- **5** Selecione **START** para iniciar o timer.
- **6** Quando o treino intervalado tiver um aquecimento, selecione  $\bullet$  para iniciar o primeiro intervalo.
- **7** Siga as instruções na tela.

Após concluir todos os intervalos, uma mensagem será exibida.

#### *Parar um treino intervalado*

- A qualquer momento, selecione  $\boldsymbol{\bigcirc}$  para finalizar um intervalo.
- A qualquer momento, selecione **STOP** para interromper um intervalo.
- Se você tiver adicionou alongamento ao seu treino intervalado, selecione  $\bullet$  para finalizar o treino intervalado.

## **Usando o Virtual Partner®**

O Virtual Partner é uma ferramenta de treinamento desenvolvida para ajudar você a atingir seus objetivos. Você pode definir um ritmo para o Virtual Partner e correr contra ele. <span id="page-11-0"></span>**OBSERVAÇÃO:** este recurso não está disponível para todas as atividades.

- **1** Na tela de relógio, selecione **START**.
- **2** Selecione uma atividade.
- $3$  Pressione  $\equiv$ .
- **4** Selecione as configurações da atividade.
- **5** Selecione **Telas de dados** > **Adicionar novo** > **Virtual Partner**.
- **6** Insira um valor de ritmo ou velocidade.
- **7** Inicie sua atividade (*[Iniciar uma atividade](#page-6-0)*, página 1).
- **8** Selecione **UP** ou **DOWN** para navegar pela tela do Virtual Partner e ver quem está liderando.

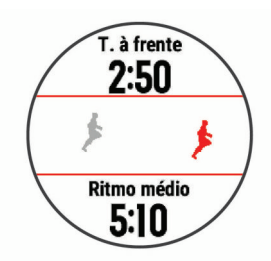

## **Definindo uma meta de treinamento**

O recurso de meta de treinamento funciona com o recurso Virtual Partner para que você possa treinar com objetivo de distância definido, distância e tempo, distância e ritmo ou distância e velocidade. Durante sua atividade de treinamento, o dispositivo lhe dá feedback em tempo real sobre o quanto falta para você atingir sua meta de treinamento.

- **1** Na tela de relógio, selecione **START**.
- **2** Selecione uma atividade.
- **3** Pressione  $\equiv$
- **4** Selecione **Treino** > **Definir uma meta**.
- **5** Selecione uma opção:
	- Selecione **Apenas distância** para escolher uma distância predefinida ou digitar uma distância personalizada.
	- Selecione **Distância e tempo** para escolher uma meta de distância e tempo.
	- Selecione **Distância e ritmo** ou **Distância e velocidade**  para escolher uma meta de distância e ritmo ou velocidade.

A tela de meta de treinamento aparece e exibe seu tempo de término estimado. O tempo de término estimado é baseado no seu desempenho atual e no tempo restante.

**6** Selecione **START** para iniciar o timer.

#### **Cancelar uma meta de treinamento**

- **1** Durante uma atividade, pressione a tecla  $\equiv$
- **2** Selecione **Cancelar meta** > **Sim**.

#### **Segmentos**

Você pode enviar segmentos de sua corrida ou ciclismo a partir de sua conta Garmin Connect para seu dispositivo. Depois de salvar um segmento em seu dispositivo, você pode correr contra um segmento, tentando alcançar ou superar seu registro pessoal ou outros participantes que percorreram o segmento.

**OBSERVAÇÃO:** ao fazer download de um curso usando a sua conta Garmin Connect, você pode baixar todos os segmentos disponíveis no curso.

#### *Segmentos do Strava™*

É possível fazer download dos segmentos do Strava para seu dispositivo Forerunner. Percorra os segmentos do Strava para comparar seu desempenho com relação ao desempenho em percursos anteriores, ao desempenho de seus amigos e ao

desempenho de profissionais que já percorreram o mesmo segmento.

Para inscrever-se para uma associação do Strava, acesse o widget de segmentos em sua conta Garmin Connect. Para obter mais informações, acesse [www.strava.com](http://www.strava.com).

As informações contidas neste manual aplicam-se aos segmentos do Garmin Connect e aos segmentos do Strava.

#### *Correndo contra um segmento*

Os segmentos são percursos de corrida virtual. Você pode correr contra um segmento e comparar o seu desempenho com atividades passadas, com o desempenho de outras pessoas, conexões na sua conta do Garmin Connect, ou outros membros da comunidade de ciclistas ou corredores. Você pode carregar seus dados de atividade para sua conta do Garmin Connect para ver a posição do seu segmento.

**OBSERVAÇÃO:** se a sua conta do Garmin Connect e do Strava estiverem vinculadas, sua atividade é automaticamente enviada para sua conta do Strava, para que você possa ver a posição do segmento.

- **1** Selecione **START**.
- **2** Selecione uma atividade.
- **3** Vá para uma corrida ou percurso.

Ao se aproximar de um segmento, uma mensagem é exibida e você poderá correr contra o segmento.

**4** Inicie a corrida contra o segmento.

Uma mensagem aparecerá quando o segmento estiver concluído.

#### *Exibindo detalhes do segmento*

- **1** Selecione **START**.
- **2** Selecione uma atividade.
- **3** Pressione  $\equiv$
- **4** Selecione **Treino** > **Segmentos**.
- **5** Selecione um segmento.
- **6** Selecione uma opção:
	- Selecione **Tempo de corrida** para ver o tempo e a velocidade ou o ritmo médios para o líder no segmento.
	- Selecione **Mapa** para exibir o segmento no mapa.
	- Selecione **Plano de elevação** para exibir um plano de elevação do segmento.

## **Corrida anterior**

Você pode fazer uma corrida baixada ou salva anteriormente. Este recurso funciona com o recurso Virtual Partner para que você possa visualizar sua posição durante a atividade.

**OBSERVAÇÃO:** este recurso não está disponível para todas as atividades.

- **1** Na tela de relógio, selecione **START**.
- **2** Selecione uma atividade.
- **3** Pressione  $\equiv$
- **4** Selecione **Treino** > **Correr uma atividade**.
- **5** Selecione uma opção:
	- Selecione **Do histórico** para escolher uma corrida salva em seu dispositivo.
	- Selecione **Baixado** para escolher uma atividade baixada por você usando a conta do Garmin Connect.
- **6** Selecione a atividade.

A tela do Virtual Partner é exibida indicando o tempo de término estimado.

- **7** Selecione **START** para iniciar o timer.
- **8** Após concluir sua atividade, selecione **START** > **Salvar**.

## <span id="page-12-0"></span>**Recordes pessoais**

Ao concluir uma atividade, o dispositivo exibirá todos os novos registros pessoais atingidos por você durante essa atividade. Os registros pessoais incluem o teu tempo mais rápido sobre diversas distâncias típicas da atividade e o percurso ou a corrida, passeio ou natação mais longa.

**OBSERVAÇÃO:** para o ciclismo, os registros pessoais também incluem a maior elevação e melhor potência (necessário medidor de potência).

#### **Visualizando seus recordes pessoais**

- 1 Na tela de relógio, mantenha pressionado ...
- **2** Selecione **Histórico** > **Registros**.
- **3** Selecione um esporte.
- **4** Selecione um recorde.
- **5** Selecione **Exibir registro**.

#### **Restaurando um recorde pessoal**

Você pode definir um recorde pessoal para o recorde gravado anteriormente.

- 1 Na tela de relógio, mantenha pressionado  $\equiv$
- **2** Selecione **Histórico** > **Registros**.
- **3** Selecione um esporte.
- **4** Selecione um registro para restaurar.
- **5** Selecione **Anterior** > **Sim**. **OBSERVAÇÃO:** isso não exclui quaisquer atividades salvas.

#### **Excluindo um recorde pessoal**

- **1** Na tela de relógio. pressione  $\equiv$ .
- **2** Selecione **Histórico** > **Registros**.
- **3** Selecione um esporte.
- **4** Selecione um registro para excluir.
- **5** Selecione **Limpar registro** > **Sim**. **OBSERVAÇÃO:** isso não exclui quaisquer atividades salvas.

#### **Excluindo todos os registros pessoais**

- 1 Na tela de relógio, mantenha pressionado o  $\equiv$
- **2** Selecione **Histórico** > **Registros**.
- **3** Selecione um esporte.
- **4** Selecione **Limpar todos os registros** > **Sim**. Os registros são excluídos somente para o esporte em

questão.

**OBSERVAÇÃO:** isso não exclui quaisquer atividades salvas.

#### **Usar o metrônomo**

O recurso de metrônomo emite sons de forma regular para ajudar você a melhorar seu desempenho, treinando com uma cadência mais rápida, mais lenta, ou mais consistente.

**OBSERVAÇÃO:** este recurso não está disponível para todas as atividades.

- **1** Na tela de relógio, selecione **START**.
- **2** Selecione uma atividade.
- $3$  Pressione  $\equiv$
- **4** Selecione as configurações da atividade.
- **5** Selecione **Metrônomo** > **Estado** > **Ligado**.
- **6** Selecione uma opção:
	- Selecione **Batidas por minuto** para inserir um valor com base na cadência que deseja manter.
	- Selecione **Frequência de alertas** para personalizar a frequência dos batimentos.
	- Selecione **Sons** para personalizar o toque do metrônomo e a vibração.
- **7** Se necessário, selecione **Visualização** para ouvir o recurso de metrônomo antes da corrida.
- **8** Comece a corrida (*[Começando uma corrida](#page-6-0)*, página 1). O metrônomo é iniciado automaticamente.
- **9** Durante a corrida, selecione **UP** ou **DOWN** para visualizar a tela do metrônomo.
- 10 Se necessário, pressione **para alterar as configurações do** metrônomo.

## **Modo de exibição estendida**

Use o Modo de exibição estendida para exibir telas de dados de seu dispositivo Forerunner em um dispositivo Edge® compatível durante um percurso ou triatlo. Consulte o manual do proprietário do Edge para obter mais informações.

## **Configurar seu perfil de usuário**

Você pode atualizar as configurações de sexo, ano de nascimento, altura, peso, zona de frequência cardíaca e zona de potência. O dispositivo utiliza essas informações para calcular dados precisos de treinamento.

- 1 Pressione  $\equiv$
- **2** Selecione **Configurações** > **Perfil de usuário**.
- **3** Selecione uma opção.

#### **Objetivos de treino**

Conhecer suas zonas de frequência cardíaca pode ajudar você a mensurar e melhorar seu treino entendendo e aplicando esses princípios.

- Sua frequência cardíaca é uma boa medida de intensidade do exercício.
- Treinar em certas zonas de frequência cardíaca pode ajudar você a melhorar sua capacidade cardiovascular e força.

Se você sabe qual é sua frequência cardíaca máxima, pode usar a tabela (*[Cálculos da zona de frequência cardíaca](#page-13-0)*, [página 8](#page-13-0)) para determinar a melhor zona de frequência cardíaca para seus objetivos de treino.

Se você não sabe sua frequência cardíaca máxima, use uma das calculadoras disponíveis na Internet. Algumas academias e clínicas podem fornecer um teste que mede a frequência cardíaca máxima. A frequência cardíaca mínima padrão é 220 menos sua idade.

#### **Sobre zonas de frequência cardíaca**

Muitos atletas utilizam zonas de frequência cardíaca para medir e aumentar sua força cardiovascular e melhorar seu nível de treino. A zona de frequência cardíaca é um intervalo definido de batimentos cardíacos por minuto. As cinco zonas de frequência cardíaca são numeradas de 1 a 5 de acordo com o aumento da intensidade. Geralmente, as zonas de frequência cardíaca são calculadas com base na porcentagem de sua frequência cardíaca máxima.

#### *Configurando suas zonas de frequência cardíaca*

O dispositivo utiliza as informações do seu perfil de usuário da configuração inicial para determinar suas zonas padrão de frequência cardíaca. Você pode definir zonas de frequência cardíaca separadas por perfis esportivos, como corrida, ciclismo e natação. Para dados de caloria mais precisos durante sua atividade, defina sua frequência cardíaca máxima. Você também pode definir cada zona de frequência cardíaca e inserir manualmente sua frequência cardíaca de descanso. É possível ajustar manualmente as suas zonas no dispositivo ou usando sua conta Garmin Connect.

- 1 Pressione  $\equiv$
- **2** Selecione **Configurações** > **Perfil de usuário** > **FC**.
- **3** Selecione **Frequência cardíaca máxima** e insira sua frequência cardíaca máxima.

<span id="page-13-0"></span>Você pode usar o recurso de Detecção automática para registrar automaticamente sua frequência cardíaca máxima durante uma atividade (*[Como detectar automaticamente](#page-20-0) [medições de desempenho](#page-20-0)*, página 15).

**4** Selecione **LTHR** > **Inserir manualmente** e insira sua frequência cardíaca de limiar de lactato.

Você pode realizar um teste orientado para estimar o seu limiar de lactato (*[Limiar de lactato](#page-22-0)*, página 17). Você pode usar o recurso de Detecção automática para registrar automaticamente o seu limiar de lactato durante uma atividade (*[Como detectar automaticamente medições de](#page-20-0)  [desempenho](#page-20-0)*, página 15).

**5** Selecione **Frequência cardia no descanso** e insira sua frequência cardíaca de descanso.

Você pode usar sua média de frequência cardíaca em repouso medida por seu dispositivo ou pode também definir uma frequência cardíaca em repouso personalizada.

- **6** Selecione **Zonas** > **Com base em**.
- **7** Selecione uma opção:
	- Selecione **BPM** para exibir e editar as zonas em batimentos por minuto.
	- Selecione **Freq. card. %máx.** para visualizar e editar as zonas como uma porcentagem de sua frequência cardíaca máxima.
	- Selecione **% HRR** para visualizar e editar as zonas como uma porcentagem da sua reserva de frequência cardíaca (frequência cardíaca máxima menos a frequência cardíaca de descanso).
	- Selecione **%LTHR** para visualizar e editar as zonas como uma porcentagem de sua frequência cardíaca de limite de lactato.
- **8** Selecione uma zona e insira um valor para cada zona.
- **9** Selecione **Adic freq cardíaca para esporte** e selecione um perfil esportivo para adicionar zonas de frequência cardíaca separadas (opcional).
- **10**Repita as etapas para adicionar zonas de frequência cardíaca esportivas (opcional).

#### *Permitindo ao dispositivo definir suas zonas de frequência cardíaca*

As configurações padrão permitem que o dispositivo detecte sua frequência cardíaca máxima e definem suas zonas de frequência cardíaca como uma porcentagem de sua frequência cardíaca máxima.

- Verifique se as configurações de seu perfil de usuário estão corretas (*[Configurar seu perfil de usuário](#page-12-0)*, página 7).
- Corra com o monitor de frequência cardíaca no pulso ou no tórax.
- Teste alguns planos de treinamento de frequência cardíaca, disponíveis em sua Garmin Connect conta.
- Veja as tendências de frequência cardíaca e o horário nas zonas em que usa sua Garmin Connect conta.

#### *Cálculos da zona de frequência cardíaca*

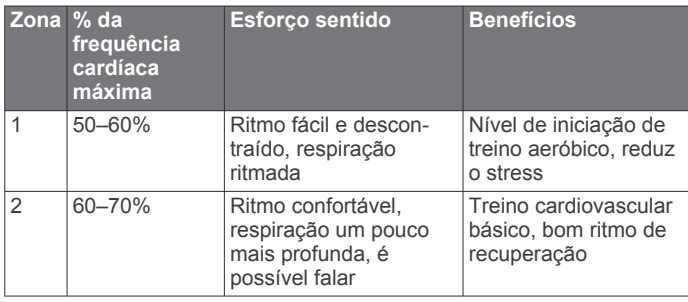

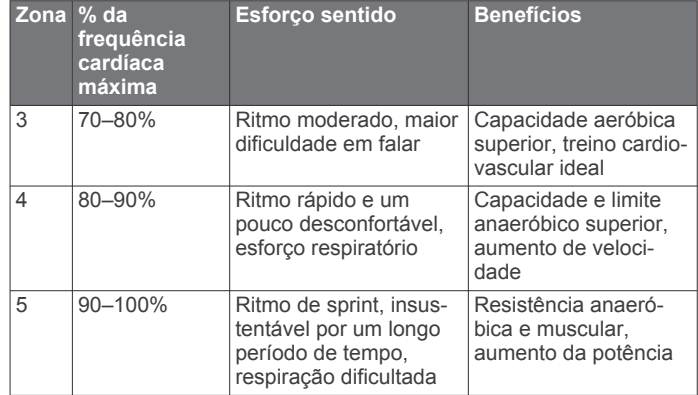

#### **Sobre atletas Lifetime**

Um atleta Lifetime é um indivíduo que treina intensamente há muitos anos (com exceção de pequenas lesões) e tem uma frequência cardíaca de repouso de 60 batimentos por minuto (bpm) ou menor.

#### **Configurando zonas de potência**

Os valores para as zonas são valores padrão com base no sexo, peso e capacidade média, e podem não corresponder a suas capacidades pessoais. Se você souber o valor do seu limiar funcional de potência (FTP), insira-o e deixe que o software calcule automaticamente as suas zonas de potência. É possível ajustar manualmente as suas zonas no dispositivo ou usando sua conta Garmin Connect.

- 1 Pressione  $\equiv$
- **2** Selecione **Configurações** > **Perfil de usuário** > **Zonas de energia** > **Com base em**.
- **3** Selecione uma opção:
	- Selecione **Watts** para visualizar e editar as zonas em watts.
	- Selecione **% ELF** para visualizar e editar as zonas como uma porcentagem de seu limiar funcional de potência.
- **4** Selecione **FTP**, em seguida, insira seu valor de FTP.
- **5** Selecione uma zona e insira um valor para cada zona.
- **6** Se necessário, selecione **Mínimo**, e insira um valor mínimo de potência.

## **Monitoramento de atividades**

O recurso de monitoramento de atividade registra sua contagem diária de passos, distância percorrida, minutos de intensidade, andares subidos, calorias queimadas e estatísticas de sono para cada dia registrado. A queima de calorias inclui sua base metabólica mais as calorias da atividade.

O número de passos dados durante um dia é exibido no widget de passos. A contagem de passos é atualizada periodicamente.

Para obter mais informações sobre o rastreamento de atividades e a precisão métrica do condicionamento físico, acesse [garmin.com/ataccuracy.](http://garmin.com/ataccuracy)

## **Meta automática**

Seu dispositivo cria automaticamente uma meta diária de passos, de acordo com seus níveis de atividade anteriores. À medida que você se movimenta durante o dia, o dispositivo mostra o seu progresso em direção à sua meta diária  $\omega$ .

<span id="page-14-0"></span>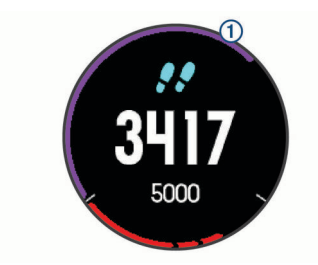

Se você optar por não usar o recurso de meta automática, poderá definir uma meta personalizada de passos em sua conta Garmin Connect.

## **Utilizando o alerta de movimento**

Ficar sentado por períodos prolongados pode provocar mudanças indesejadas no metabolismo. O alerta de movimentação é um lembrete para que você não fique muito tempo parado. Após uma hora de ociosidade, Movimente-se! e a barra vermelha são exibidos. Segmentos complementares são exibidos a cada 15 minutos de ociosidade. O dispositivo também emite um sinal sonoro ou vibra se tons audíveis estiverem ligados (*[Configurações do sistema](#page-34-0)*, página 29).

Faça uma breve caminhada (por, pelo menos, alguns minutos) para zerar o alerta de movimentação.

## **Monitoramento do sono**

Enquanto você está dormindo, o dispositivo automaticamente detecta o seu sono e monitora seus movimentos durante o horário normal de sono. Você pode definir a quantidade normal de horas de sono nas configurações do usuário, na sua conta Garmin Connect. As estatísticas do sono incluem total de horas de sono, nível do sono e movimento durante o sono. Você pode visualizar as estatísticas de descanso em sua conta do Garmin Connect.

**OBSERVAÇÃO:** sonecas não são adicionadas às suas estatísticas de sono. Você pode utilizar o modo não perturbe para desativar notificações e alertas, exceto alarmes (*Utilizando o Modo não perturbe*, página 9).

#### **Utilizando o monitoramento de descanso automatizado**

- **1** Use o dispositivo enquanto estiver dormindo.
- **2** Carregue seus dados de monitoramento de descanso no site do Garmin Connect (*[Garmin Connect](#page-27-0)*, página 22).

Você pode visualizar as estatísticas de descanso em sua conta do Garmin Connect.

#### **Utilizando o Modo não perturbe**

Você pode utilizar o modo não perturbe para desligar a luz de fundo, os alertas sonoros e os alertas de vibração. Por exemplo, você pode utilizar este modo enquanto estiver dormindo ou assistindo a um filme.

**OBSERVAÇÃO:** você pode definir a quantidade normal de horas de sono nas configurações do usuário, na sua conta Garmin Connect. Você pode ativar a opção Tempo de descanso nas configurações do sistema para entrar automaticamente no modo "não perturbe" durante suas horas normais de sono (*[Configurações do sistema](#page-34-0)*, página 29).

- **1** Pressione **LIGHT**.
- **2** Selecione **Não perturbe**.

## **Minutos de intensidade**

Para melhorar a sua saúde, organizações como a Organização Mundial de Saúde recomendam 150 minutos por semana de atividades de intensidade moderada, como caminhadas rápidas, ou 75 minutos por semana de atividades intensas, como corridas.

O dispositivo monitora a intensidade da atividade e controla o tempo gasto em atividades de intensidade moderada à vigorosa (são necessários dados de frequência cardíaca para quantificar a intensidade vigorosa). Para atingir a sua meta semanal de minutos de atividades intensas, faça pelo menos 10 minutos consecutivos de atividades de intensidade moderada à vigorosa. O dispositivo adiciona a quantidade de minutos de atividade moderada à intensa. Seu total de minutos em atividade intensa é dobrado quando adicionado.

#### **Minutos de intensidade**

Seu dispositivo Forerunner calcula os minutos de intensidade comparando seus dados de frequência cardíaca com os dados de repouso. Se a frequência cardíaca for desativada, o dispositivo calculará minutos de intensidade moderados analisando seus passos por minuto.

- Inicie uma atividade cronometrada para o cálculo mais preciso dos minutos de intensidade.
- Faça exercícios por pelo menos 10 minutos consecutivos a um nível moderado ou intenso.
- Utilize seu dispositivo dia e noite para dados de repouso mais precisos.

## **Eventos do Garmin Move IQ™**

O recurso Move IQ detecta automaticamente padrões de atividade, como caminhada, corrida, ciclismo, natação e treino elíptico por pelo menos 10 minutos. Você pode ver o tipo e a duração do evento em sua Garmin Connect linha do tempo, mas eles não são exibidos em sua lista de atividades, instantâneos ou feed de notícias. Para obter mais detalhes e precisão, você poderá registrar uma atividade cronometrada em seu dispositivo.

#### **Configurações do monitoramento de atividades**

Segure e selecione **Configurações** > **Monitoramento de atividades**.

**Estado**: desliga os recursos do monitoramento de atividades.

- **Alerta de movimento**: exibe uma mensagem e a barra de movimento na tela digital do relógio e na tela de passos. O dispositivo também emite um sinal sonoro ou vibra se os sons estiverem ativados (*[Configurações do sistema](#page-34-0)*, [página 29](#page-34-0)).
- **Alertas de objetivos**: permite que você ative e desative alertas de objetivo ou desligue-os apenas durante as atividades. Os alertas de objetivo são exibidos no seu objetivo diário de passos, objetivo diário de andares subidos e objetivo semanal de minutos de intensidade.

**Move IQ**: permite ligar e desligar eventos Move IQ.

#### **Desligando o monitoramento de atividades**

Quando você desativa o monitoramento de atividades, seus passos, andares subidos, minutos de intensidade e monitoramento do sono e eventos Move IQ não são registrados.

- **1** Na tela de relógio, mantenha pressionado **UP**.
- **2** Selecione **Configurações** > **Monitoramento de atividades**  > **Estado** > **Desligado**.

## **Monitoramento de ciclo menstrual**

Seu ciclo menstrual é uma parte importante da sua saúde. Você pode saber mais e configurar esse recurso nas configurações de Estatísticas de saúde do app Garmin Connect.

- Monitoramento e detalhes do ciclo menstrual
- Sintomas físicos e emocionais
- Previsões de menstruação e fertilidade
- Informações sobre saúde e nutrição

<span id="page-15-0"></span>**OBSERVAÇÃO:** se o seu dispositivo Forerunner não tiver o widget de monitoramento de ciclo menstrual, você poderá baixá-lo do app Connect IQ.

## **Recursos da frequência cardíaca**

O dispositivo Forerunner tem um monitor de frequência cardíaca medida no pulso e também é compatível com monitores de frequência cardíaca torácicos ANT+® . Você pode ver os dados de frequência cardíaca no pulso no widget de frequência cardíaca. Quando estão disponíveis os ANT+ dados de frequência cardíaca no pulso e no coração, seu dispositivo usa os ANT+ dados da frequência no coração.

## **Pulseira medidora de frequência cardíaca**

#### **Usar o dispositivo**

• Utilize o dispositivo acima do seu pulso.

**OBSERVAÇÃO:** o dispositivo deve estar justo, mas confortável. Para leituras de frequência cardíaca mais precisas no dispositivo Forerunner, ele não deve se mover durante a corrida ou exercícios.

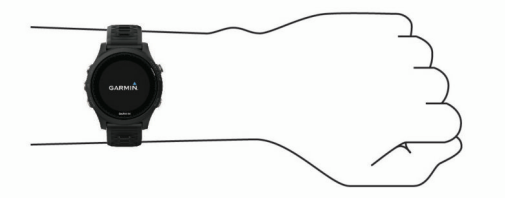

**OBSERVAÇÃO:** o sensor óptico encontra-se na parte de trás do dispositivo.

- Consulte *Dicas para dados de frequência cardíaca errados*, página 10 para obter mais informações sobre frequência cardíaca com base na pulseira.
- Para obter mais informações sobre precisão, acesse [garmin.com/ataccuracy](http://garmin.com/ataccuracy).

#### **Dicas para dados de frequência cardíaca errados**

Se os dados da frequência cardíaca não forem exibidos ou estiverem errados, você pode tentar as seguintes dicas.

- Limpe e seque seu braço antes de colocar o dispositivo.
- Evite usar protetor solar, loção e repelente de insetos sob o dispositivo.
- Evite danificar o sensor de frequência cardíaca na parte posterior do dispositivo.
- Utilize o dispositivo acima do seu pulso. O dispositivo deve estar justo, mas confortável.
- Aguarde até que o ícone  $\blacktriangledown$  fique constante antes de iniciar a sua atividade.
- Faça um aquecimento de 5 a 10 minutos e obtenha uma leitura de frequência cardíaca antes de começar sua atividade.

**OBSERVAÇÃO:** em ambientes frios, faça o aquecimento em ambientes internos.

• Lave o dispositivo com água fresca após cada exercício.

#### **Exibindo o widget de frequência cardíaca**

O widget exibe sua frequência cardíaca atual em batidas por minuto (bpm) e um gráfico de sua frequência cardíaca nas últimas quatro horas.

- **1** Na interface do relógio, selecione **UP** ou **DOWN** para visualizar o widget de frequência cardíaca.
- **2** Selecione **START** para exibir os valores de frequência cardíaca em repouso média dos últimos 7 dias.

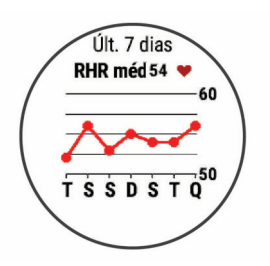

#### **Transmitindo dados da frequência cardíaca para dispositivos Garmin®**

Você pode transmitir os dados da sua frequência cardíaca do seu dispositivo Forerunner e visualizá-los em dispositivos Garmin emparelhados.

**OBSERVAÇÃO:** a transmissão de dados da frequência cardíaca diminui a vida útil da bateria.

- **1** Do widget de frequência cardíaca, mantenha pressionado  $\equiv$ .
- **2** Selecione **Opções** > **Freq cardíaca de transmissão**.

O dispositivo Forerunner começará a transmitir os dados da sua frequência cardíaca e (« $\blacklozenge$  será exibido.

**OBSERVAÇÃO:** é possível visualizar apenas o widget de frequência cardíaca ao transmitir dados de frequência cardíaca a partir do widget de frequência cardíaca.

**3** Emparelhe seu dispositivo Forerunner ao dispositivo compatível com Garmin ANT+.

**OBSERVAÇÃO:** as instruções de emparelhamento são diferentes para cada dispositivo Garmin compatível. Consulte o manual do proprietário.

**DICA:** para parar de transmitir os dados de sua frequência cardíaca, selecione qualquer tecla, e selecione Sim.

#### *Como transmitir dados da frequência cardíaca durante uma atividade*

É possível configurar seu dispositivo Forerunner para transmitir automaticamente seus dados de frequência cardíaca ao começar uma atividade. Por exemplo, é possível transmitir os dados da sua frequência cardíaca para um dispositivo Edge enquanto anda de bicicleta, ou para uma câmera de ação VIRB durante uma atividade.

**OBSERVAÇÃO:** a transmissão de dados da frequência cardíaca diminui a vida útil da bateria.

- 1 Do widget de frequência cardíaca, mantenha pressionado  $\equiv$
- **2** Selecione **Opções** > **Transmissão durante atividade**.
- **3** Comece uma atividade (*[Iniciar uma atividade](#page-6-0)*, página 1).

O dispositivo Forerunner começará a transmitir os dados da sua frequência cardíaca em segundo plano.

**OBSERVAÇÃO:** não há indicação de que o dispositivo está transmitindo seu ritmo cardíaco durante uma atividade.

**4** Se necessário, emparelhe o seu dispositivo Forerunner ao dispositivo compatível com Garmin ANT+.

**OBSERVAÇÃO:** as instruções de emparelhamento são diferentes para cada dispositivo Garmin compatível. Consulte o manual do proprietário.

**DICA:** para parar de transmitir seus dados de frequência cardíaca, pare a atividade (*[Parar uma atividade](#page-7-0)*, página 2).

#### **Configurar um alerta de frequência cardíaca anormal**

É possível configurar o dispositivo para quando a frequência cardíaca exceder um certo número de batidas por minuto (bpm) depois de um período de inatividade.

- 1 Do widget de frequência cardíaca, pressione ...
- **2** Selecione **Opções** > **Alerta de freq. cardíaca anormal** > **Estado** > **Ligado**.
- **3** Selecione **Limiar de alerta**.

<span id="page-16-0"></span>**4** Selecione um valor de limite de frequência cardíaca.

Sempre que atingir o valor de limite, uma mensagem será exibida e o dispositivo vibrará.

#### **Desativar o monitor de frequência cardíaca medida no pulso**

O valor padrão para a configuração de Freq. card. pulso é Automático. O dispositivo usa o monitor de frequência cardíaca no pulso automaticamente, a menos que você emparelhe ANT+ um monitor de frequência cardíaca ao dispositivo.

- 1 Do widget de frequência cardíaca, pressione  $\equiv$
- **2** Selecione **Opções** > **Estado** > **Desligado**.

## **HRM-Swim Acessório**

#### **Frequência cardíaca durante natação**

**OBSERVAÇÃO:** a pulseira medidora de frequência cardíaca fica indisponível durante a prática de natação

Os acessórios HRM-Tri e HRM-Swim registram e armazenam seus dados de frequência cardíaca enquanto você nada. Esses dados não são visíveis em dispositivos Forerunner compatíveis enquanto o monitor de frequência cardíaca está debaixo de água.

Uma atividade temporizada deve ser iniciada no dispositivo Forerunner emparelhado para que os dados de frequência cardíaca armazenados possam ser visualizados mais tarde. Durante os intervalos de repouso fora de água, o monitor de frequência cardíaca envia os dados de frequência cardíaca para o seu dispositivo Forerunner.

O dispositivo Forerunner baixa automaticamente dados de frequência cardíaca armazenados quando suas atividades temporizadas de nado são salvas. O monitor de frequência cardíaca deve estar fora da água, ativo e dentro do alcance do dispositivo (3 m) enquanto os dados são baixados. É possível analisar os seus dados de frequência cardíaca no histórico da sua conta do Garmin Connect.

#### *Como iniciar natação em piscina*

- **1** Selecione **START** > **Nat. piscina**.
- **2** Selecione o tamanho da piscina ou insira um tamanho personalizado.
- **3** Selecione **START**.

O dispositivo grava os dados de natação apenas enquanto o temporizador de atividades estiver funcionando.

**4** Inicie sua atividade.

O dispositivo grava automaticamente os intervalos de natação e as distâncias.

- **5** Selecione **UP** ou **DOWN** para visualizar páginas de dados adicionais (opcional).
- **6** Em repouso, selecione  $\bigcirc$  para pausar o temporizador de atividades.
- **7** Selecione  $\Box$  para reiniciar o temporizador de atividades.
- **8** Após concluir sua atividade, selecione **STOP** > **Salvar**.

#### *Nadar em águas abertas*

Você pode usar o dispositivo para natação em águas abertas. Você pode gravar dados de natação, incluindo a distância, o ritmo e a frequência de braçadas. Você pode adicionar telas de dados para a atividade de natação em águas abertas (*[Personalizando telas de dados](#page-32-0)*, página 27).

- **1** Selecione **START** > **Alto mar**.
- **2** Vá para fora e espere enquanto o dispositivo localiza os satélites.
- **3** Selecione **START** para iniciar o temporizador.

O histórico será gravado apenas enquanto o timer estiver funcionando.

**4** Após concluir sua atividade, selecione **STOP** > **Salvar**.

#### **Dimensionar o monitor de frequência cardíaca**

Antes de iniciar a primeira atividade de natação, reserve um tempo para dimensionar o monitor de frequência cardíaca. Ele deve estar suficientemente apertado para permanecer no lugar quando você se impulsionar contra a parede da piscina.

• Selecione um extensor de correia e conecte-o à extremidade elástica do monitor de frequência cardíaca.

O monitor de frequência cardíaca é fornecido com três extensores de correia para se adaptar aos diferentes tamanhos de tórax.

**DICA:** o extensor de correia médio funciona para a maioria dos manequins (desde médio até extra grande).

- Coloque o monitor de frequência cardíaca voltado para trás para ajustar facilmente o controle deslizante no extensor de correia.
- Coloque o monitor de frequência cardíaca voltado para frente para ajustar facilmente o controle deslizante no monitor de frequência cardíaca.

#### **Colocar o monitor de frequência cardíaca**

Use o monitor de frequência cardíaca em contato direto com a pele, logo abaixo do esterno.

- **1** Selecione um extensor de correia para obter o ajuste mais adequado.
- **2** Use o monitor de frequência cardíaca com Garmin o logotipo voltado para cima.

O gancho  $\mathbb O$  e a conexão  $\mathbb Q$  em loop devem estar em seu lado direito.

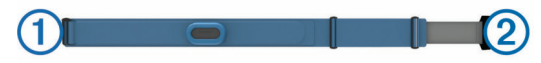

**3** Passe o monitor de frequência cardíaca em torno do peito e conecte o gancho da correia ao loop.

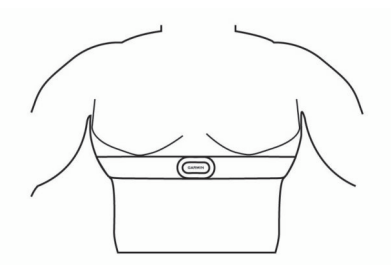

**OBSERVAÇÃO:** certifique-se de que a etiqueta de cuidado não seja dobrada.

**4** Aperte o monitor de frequência cardíaca, até que ele esteja ajustado de forma confortável em torno de seu peito, e não demasiado.

Depois de colocá-lo, o monitor de frequência cardíaca ficará ativo e começará a armazenar e enviar dados.

#### **Dicas de uso do HRM-Swim acessório**

- Ajuste o aperto do monitor de frequência cardíaca e do extensor da correia se o monitor de frequência cardíaca deslizar para baixo de seu peito quando você se impulsionar na parede da piscina.
- Levante-se entre intervalos de tempo de forma que o monitor de frequência cardíaca esteja fora da água e você possa visualizar seus dados de frequência cardíaca.

#### **Cuidados com seu monitor de frequência cardíaca**

#### *AVISO*

O acúmulo de suor e sal na tira pode diminuir a capacidade do monitor de frequência cardíaca de relatar dados precisos.

- <span id="page-17-0"></span>• Enxágue o monitor de frequência cardíaca após cada utilização.
- Lave manualmente o monitor de frequência cardíaca após cada ciclo de sete utilizações, utilizando um pouco de detergente neutro, como detergente da louça.

**OBSERVAÇÃO:** usar muito detergente pode danificar o monitor de frequência cardíaca.

- Não coloque o monitor de frequência cardíaca na máquina de lavar, nem na secadora.
- Para secar o monitor de frequência cardíaca, pendure-o no varal ou estenda-o em uma superfície plana.

## **HRM-Tri Acessório**

A seção HRM-Swim deste manual explica o registro da frequência cardíaca durante a natação (*[Frequência cardíaca](#page-16-0)  [durante natação](#page-16-0)*, página 11).

#### **Natação em piscina**

#### *AVISO*

Lave manualmente o monitor de frequência cardíaca depois da exposição ao cloro ou a outros produtos químicos. A exposição prolongada a essas substâncias pode danificar o monitor de frequência cardíaca.

O acessório HRM-Tri foi projetado principalmente para natação em águas abertas, mas pode ser usado ocasionalmente para natação em piscina. O monitor de frequência cardíaca deve ser utilizado sob uma roupa de banho ou triatlo durante natação em piscina. Caso contrário, ele pode deslizar para baixo de seu peito quando você se impulsionar na parede da piscina.

#### **Colocar o monitor de frequência cardíaca**

Use o monitor de frequência cardíaca em contato direto com a pele, logo abaixo do esterno. Ajuste-o de modo que deslize durante a atividade.

- **1** Se necessário, coloque o extensor da correia no monitor de frequência cardíaca.
- **2** Umedeça os elétrodos ① na parte posterior do monitor de frequência cardíaca para criar uma ligação forte entre o peito e o transmissor.

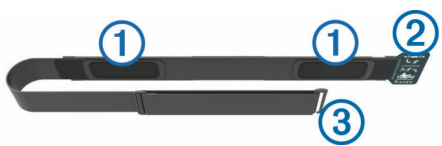

**3** Use o monitor de frequência cardíaca com Garmin o logotipo voltado para cima.

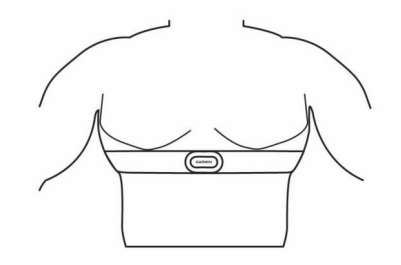

O loop  $@$  e a conexão  $@$  em gancho devem estar em seu lado direito.

**4** Passe o monitor de frequência cardíaca em torno do peito e conecte o gancho da correia ao loop.

**OBSERVAÇÃO:** certifique-se de que a etiqueta de cuidado não seja dobrada.

Depois de colocá-lo, o monitor de frequência cardíaca ficará ativo e começará a enviar dados.

#### **Armazenamento de informações**

O monitor de frequência cardíaca pode armazenar até 20 horas de dados em uma única atividade. Quando a memória do monitor de frequência cardíaca estiver cheia, os dados mais antigos serão substituídos.

Você pode iniciar uma atividade cronometrada em seu dispositivo Forerunner emparelhado, e o monitor de frequência cardíaca registrará os dados de sua frequência cardíaca mesmo que você se afaste do dispositivo. Por exemplo, você pode registrar os dados de frequência cardíaca durante atividades de condicionamento físico ou esportes praticados em equipe, onde não se pode utilizar relógios. O monitor de frequência cardíaca envia automaticamente os dados armazenados de sua frequência cardíaca para seu Forerunner dispositivo, assim que você salva sua atividade. Enquanto os dados são carregados, o monitor de frequência cardíaca deve permanecer ativo e dentro do alcance do dispositivo (3 metros).

#### **Cuidados com seu monitor de frequência cardíaca**

#### *AVISO*

O acúmulo de suor e sal na tira pode diminuir a capacidade do monitor de frequência cardíaca de relatar dados precisos.

- Enxágue o monitor de frequência cardíaca após cada utilização.
- Lave manualmente o monitor de frequência cardíaca após cada ciclo de sete utilizações ou uma natação em piscina, utilizando um pouco de detergente neutro, como detergente da louça.

**OBSERVAÇÃO:** usar muito detergente pode danificar o monitor de frequência cardíaca.

- Não coloque o monitor de frequência cardíaca na máquina de lavar, nem na secadora.
- Para secar o monitor de frequência cardíaca, pendure-o no varal ou estenda-o em uma superfície plana.

### **Dicas para dados de frequência cardíaca errados**

Se os dados da frequência cardíaca não forem exibidos ou estiverem errados, você pode tentar as seguintes dicas.

- Aplique água novamente nos eletrodos e nos adesivos de contato (se aplicável).
- Aperte a correia ao peito.
- Aqueça por 5 a 10 minutos.
- Siga as instruções de cuidado (*Cuidados com seu monitor de frequência cardíaca*, página 12).
- Vista uma camisa de algodão ou umedeça completamente os dois lados da correia.

Tecidos sintéticos que causam atritos com o monitor de frequência cardíaca podem criar eletricidade estática que interfere com os sinais cardíacos.

• Afaste-se de fontes que possam interferir com o monitor de frequência cardíaca.

As fontes de interferência podem incluir campos electromagnéticos fortes, alguns sensores sem fios de 2,4 GHz, cabos eléctricos de alta tensão, motores eléctricos, fornos, fornos microondas, telefones sem fios de 2,4 GHz e pontos de acesso de LAN sem fio.

## **Dinâmica da corrida**

Você pode usar seu dispositivo Forerunner compatível emparelhado com o acessório HRM-Tri ou outro acessório de dinâmica da corrida para fornecer feedback em tempo real sobre sua forma de corrida. Se o dispositivo Forerunner foi fornecido junto com o acessório HRM-Tri , ele já estará emparelhado.

<span id="page-18-0"></span>O acessório de dinâmica da corrida possui um acelerômetro que mede o movimento do torso para calcular seis métricas de corrida.

- **Cadência**: cadência é o número de passos por minuto. Exibe o número total de passos (direitos e esquerdos combinados).
- **Oscilação vertical**: oscilação vertical é o movimento durante a corrida. Exibe o movimento vertical do torso, medido em centímetros.
- **Tempo de contato com o solo**: tempo de contato com o solo é o tempo de cada passo no chão durante a corrida. Ele é medido em milisegundos.

**OBSERVAÇÃO:** o tempo de contato com o solo e o equilíbrio não estão disponíveis durante caminhadas.

- **Equilíbrio de tempo de contato com o solo**: o equilíbrio do tempo de contato com o solo exibe o equilíbrio para esquerda/direita do tempo de contato com solo durante a execução. Uma porcentagem é exibida. Por exemplo, 53,2 com uma seta apontando para a esquerda ou para a direita.
- **Comprimento de passo**: o comprimento de passos é o comprimento de seus passos de um passo para o próximo. Ele é medido em metros.
- **Proporção vertical**: A proporção vertical é a razão entre a oscilação vertical e o comprimento de passo. Uma porcentagem é exibida. Um número mais baixo geralmente indica uma melhor forma de corrida.

#### **Treinar com dinâmica de corrida**

Antes de poder visualizar a dinâmica de corrida, é necessário colocar o acessório HRM-Run™, HRM-Tri ou Running Dynamics Pod e emparelhá-lo com seu dispositivo (*[Emparelhando](#page-30-0)  [sensores ANT+](#page-30-0)*, página 25).

#### Se o seu Forerunner foi fornecido junto com o monitor de frequência cardíaca, os dispositivos já estarão emparelhados e o Forerunner estará configurado para exibir a dinâmica de corrida.

- **1** Selecione **START** e selecione uma atividade de corrida.
- **2** Selecione **START**.
- **3** Comece a corrida.
- **4** Role até as telas de dinâmica da corrida para visualizar sua métrica.

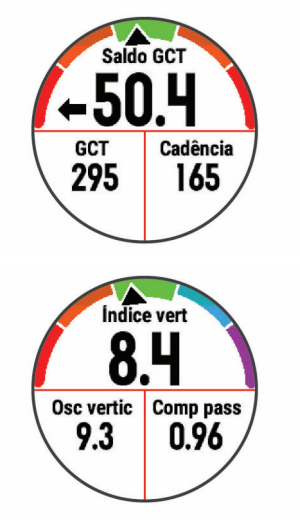

**5** Se necessário, segure **UP** para editar a forma como os dados da dinâmica de corrida são exibidos.

#### **Indicadores coloridos e dados da dinâmica de corrida**

As telas da dinâmica de corrida exibem um indicador colorido para a métrica primária. Você pode exibir cadência, oscilação vertical, tempo de contato com o solo, equilíbrio do tempo de contato com o solo ou proporção vertical como a métrica primária. O indicador colorido mostra a comparação de seus dados da dinâmica de corrida com os dados de outros corredores. As zonas coloridas baseiam-se em percentuais.

A Garmin fez uma pesquisa com muitos corredores de todos os níveis. Os valores dos dados nas zonas vermelha ou laranja são típicos de corredores mais lentos ou com menos experiência. Os valores dos dados nas zonas verde, azul ou roxa são típicos de corredores mais rápidos ou com mais experiência. Os corredores com mais experiência tendem a apresentar tempos de contato com o solo mais curtos, menor oscilação vertical e maior cadência do que corredores menos experientes. No entanto, corredores mais altos geralmente possuem cadências um pouco mais lentas, passos mais longos e uma oscilação vertical um pouco maior. A proporção vertical é a oscilação vertical dividida pelo comprimento de passo. Ela não está correlacionada com a altura.

Acesse [www.garmin.com/runningdynamics](http://www.garmin.com/runningdynamics) para obter mais informações sobre dinâmica de corrida. Para obter mais informações sobre teorias e interpretações de dados de dinâmica de corrida, você pode pesquisar em publicações e sites confiáveis.

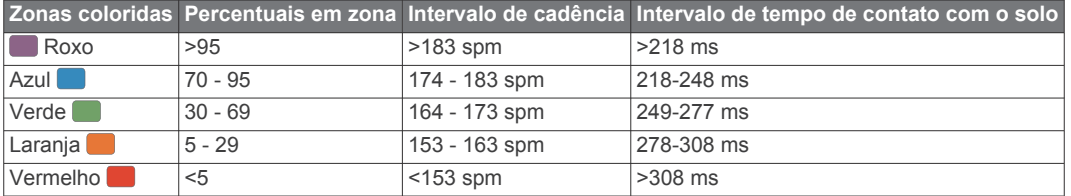

#### *Dados de equilíbrio de tempo de contato com o solo*

O equilíbrio de tempo de contato com o solo mede a simetria de sua corrida e aparece como uma porcentagem de seu tempo total de contato com o solo. Por exemplo, 51,3% com uma seta apontando para a esquerda indica que o corredor está gastando mais tempo no solo quando está apoiado no pé esquerdo. Se sua tela de dados apresentar dois números, por exemplo, 48 - 52, 48% é o pé esquerdo e 52% é o pé direito.

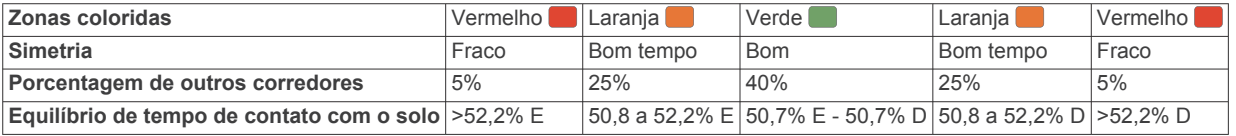

Ao desenvolver e testar dinâmicas de corrida, a equipe Garmin encontrara correlações entre lesões e maiores desequilíbrios em determinados corredores. Para muitos corredores, o equilíbrio do tempo de contato com o solo tende a desviar mais de 50 - 50 ao subir ou descer ladeiras. A maioria dos treinadores concorda que uma forma de corrida simétrica é boa. Os corredores de elite tendem a apresentar passos rápidos e equilibrados.

<span id="page-19-0"></span>Você pode observar o indicador de cor ou o campo de dados durante sua corrida ou exibir o resumo em sua conta Garmin Connect após a corrida. Como nos outros dados de dinâmica de corrida, o equilíbrio do tempo de contato com o solo é uma medida quantitativa para ajudar você a compreender sua forma de corrida.

#### *Oscilação vertical e os dados de proporção vertical*

Os intervalos de dados para oscilação vertical e proporção vertical são um pouco diferentes dependendo do sensor e se ele estiver posicionado no tórax (HRM-Tri ou acessórios HRM-Run) ou na cintura (acessório Running Dynamics Pod).

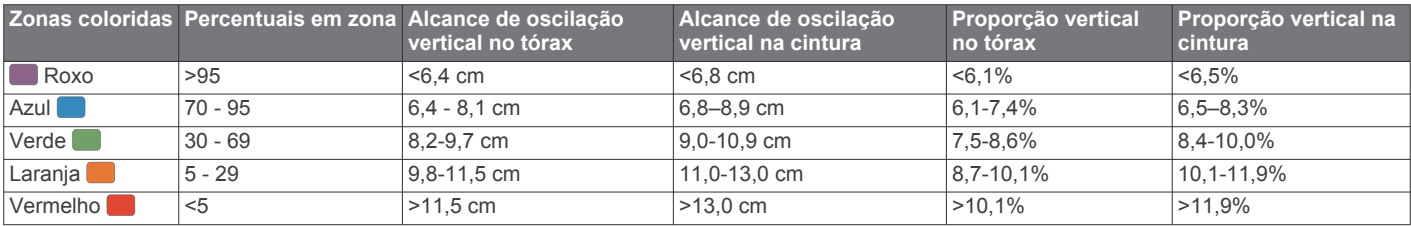

#### **Dicas para dados ausentes da dinâmica de corrida**

Se os dados da dinâmica de corrida não forem exibidos, você pode tentar as seguintes dicas.

- Certifique-se de ter um acessório de dinâmica de corrida como o acessório HRM-Tri .
	- Os acessórios com dinâmica de corrida apresentam  $\hat{\mathcal{F}}$  na parte frontal do módulo.
- Emparelhe o acessório de dinâmica de corrida com seu dispositivo Forerunner novamente, de acordo com as instruções.
- Se a tela de dados de dinâmica da corrida mostrar apenas zeros, certifique-se de que o acessório foi vestido voltado para cima.

**OBSERVAÇÃO:** o tempo de contato com o solo e o equilíbrio só aparecem durante a corrida. Ele não é calculado durante caminhadas.

## **Medições de desempenho**

Essas medições de desempenho são estimativas que podem ajudá-lo a monitorar e entender suas atividades físicas e desempenho de corrida. As medições requerem algumas atividades usando frequência cardíaca medida no pulso ou um monitor de frequência cardíaca torácico compatível. Medições de desempenho de ciclismo exigem um monitor de frequência cardíaca e um medidor de potência.

Essas estimativas são fornecidas e compatíveis com Firstbeat. Para obter mais informações, acesse [www.garmin.com/physio.](http://www.garmin.com/physio)

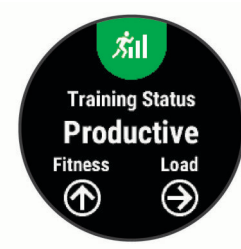

**OBSERVAÇÃO:** no início, as estimativas podem parecer imprecisas. O dispositivo requer que algumas atividades sejam concluídas para saber mais sobre seu desempenho.

- **Status de treinamento**: o status de treinamento mostra como o treinamento afeta seu desempenho e condicionamento físico. Seu status de treinamento é baseado em mudanças na carga de treinamento e no VO2 máximo durante um período de tempo prolongado.
- **VO2 máximo**: o VO2 máximo é o volume máximo de oxigênio (em mililitros) que você pode consumir por minuto, por quilograma de peso corporal, no seu desempenho máximo. O dispositivo ajusta os valores máximos de VO2 de acordo com o calor e a altitude como, por exemplo, quando você está se acostumando a ambientes de alta temperatura ou alta altitude.
- **Tempo de recuperação**: o tempo de recuperação exibe o tempo restante para sua recuperação total para o próximo exercício exaustivo.
- **Carga de treinamento**: a carga de treinamento é a soma do consumo de oxigênio pós-exercício (EPOC) excessivo ao longo dos últimos 7 dias. O EPOC é uma estimativa de quanta energia foi necessária para o seu corpo se recuperar após o exercício.
- **Tempos de corrida previstos**: o dispositivo utiliza o histórico de treinos, seu VO2 máximo estimado e fontes de dados publicados para fornecer uma meta de tempo de corrida com base em seu condicionamento físico atual. Esta projeção também assume você tenha concluído o treinamento adequado para a corrida.
- **Teste de estresse na variação da frequência cardíaca**: o teste de estresse na variação da frequência cardíaca (HRV) requer um monitor de frequência cardíaca torácico Garmin. O dispositivo grava a variação da sua frequência cardíaca enquanto repousa por 3 minutos. Ela fornece seu nível de estresse geral. A escala é de 1 a 100, e a menor pontuação indica um nível menor de estresse.
- **Condição de desempenho**: a sua condição de desempenho é uma avaliação em tempo real após 6 a 20 minutos de atividade. Ela pode ser adicionada como um campo de dados para que você possa ver sua condição de desempenho durante o repouso em sua atividade. Ela compara sua condição ao nível de condicionamento médio em tempo real.
- **Potência de limite funcional (FTP)**: o dispositivo utiliza as informações de seu perfil de usuário a partir da configuração inicial para estimar sua FTP. Para obter uma classificação mais precisa, você pode realizar um teste orientado.
- **Limiar de lactato**: o limiar de lactato requer um monitor de frequência cardíaca torácico. O limiar de lactato é o ponto em que os músculos começam a fatigar rapidamente. Seu dispositivo mede o nível limiar de lactato usando dados de frequência cardíaca e ritmo.

#### **Desativação das notificações de desempenho**

As notificações de desempenho estão ativadas por padrão. Algumas notificações de desempenho são alertas exibidos ao concluir sua atividade. Algumas notificações de desempenho são exibidas durante uma atividade ou ao alcançar uma nova medição de desempenho, como um novo VO2 máximo estimado.

- 1 Na tela de relógio, mantenha pressionado ...
- **2** Selecione **Configurações** > **Métricas fisiológicas** > **Notificações de desempenho**.
- **3** Selecione uma opção.

#### <span id="page-20-0"></span>**Como detectar automaticamente medições de desempenho**

O recurso Detecção automática é ativado por padrão. O dispositivo pode detectar automaticamente sua frequência cardíaca máxima e o limiar de lactato durante uma atividade. Ao emparelhar com um medidor de potência compatível, o dispositivo poderá detectar automaticamente a sua potência de limite funcional (FTP) durante uma atividade.

**OBSERVAÇÃO:** o dispositivo detecta uma frequência cardíaca máxima somente quando sua frequência cardíaca for maior do que o valor definido no seu perfil de usuário.

- 1 Pressione  $\equiv$
- **2** Selecione **Configurações** > **Métricas fisiológicas** > **Detecção automática**.
- **3** Selecione uma opção.

#### **Status de treinamento**

O status de treinamento mostra como o treinamento afeta seu nível de desempenho e condicionamento físico. Seu status de treinamento é baseado em mudanças na carga de treinamento e no VO2 máximo durante um período de tempo prolongado. Você pode usar seu status de treinamento para ajudar a planejar treinamentos futuros e continuar melhorando seu nível de condicionamento físico.

- **Pico**: pico significa que você está em uma condição ideal para corrida. Uma carga de treinamento recém-reduzida permite que seu corpo se recupere e compense totalmente treinos anteriores. Você deve planejar com antecedência, uma vez que esse estado de pico só pode ser mantido por um curto período.
- **Produtivo**: sua carga de treinamento atual está levando seu nível de condicionamento físico e desempenho para a direção certa. Planeje períodos de recuperação no seu treinamento para manter o seu nível de condicionamento físico.
- **Mantendo**: sua carga de treinamento atual é suficiente para manter o seu nível de condicionamento físico. Para ver uma melhora, tente adicionar mais variedade aos seus exercícios ou aumentar o seu volume de treinamento.
- **Recuperação**: uma carga de treinamento mais leve permite que seu corpo se recupere, o que é essencial durante longos períodos de treinamento pesado. Você pode retornar a uma carga de treinamento mais alta quando se sentir pronto.
- **Não produtivo**: sua carga de treinamento está em um bom nível, mas seu condicionamento físico está diminuindo. Seu corpo pode estar com dificuldade para se recuperar. Dessa forma, é preciso dar atenção à saúde no geral, incluindo estresse, nutrição e descanso.
- **Ausência de treino**: a ausência de treino ocorre quando você treina muito menos que o habitual em uma semana ou mais, afetando seu nível de condicionamento físico. Você pode tentar aumentar sua carga de treinamento para ver uma melhora.
- **Excepcional**: sua carga de treinamento está muito alta, o que é contraproducente. Seu corpo precisa de descanso. Você deve se dar um tempo de recuperação adicionando treinos mais leves na sua programação.
- **Nenhum status**: o dispositivo precisa de uma ou duas semanas de histórico de treinamento, incluindo atividades com VO2 máximo resultantes de uma corrida ou ciclismo, para determinar seu status de treinamento.

#### *Dicas para obter o status de treinamento*

O recurso do status de treinamento depende de avaliações atualizadas de seu nível de condicionamento, incluindo, pelo menos, duas medições de VO2 máximo por semana. Sua estimativa de VO2 máximo é atualizada após corridas ou passeios ao ar livre com medidor de potência durante os quais sua frequência cardíaca tenha atingido pelo menos 70% da frequência cardíaca máxima por vários minutos. As atividades de corrida em trilha e corrida em ambiente interno não geram uma estimativa de VO2 máximo, a fim de preservar a precisão da sua tendência de nível de condicionamento.

Para tirar o máximo proveito do recurso de status de treinamento, você pode tentar estas dicas.

• Pelo menos duas vezes por semana, corra ou caminhe ao ar livre com um medidor de potência, e alcance uma frequência cardíaca superior a 70% de sua frequência cardíaca máxima durante pelo menos 10 minutos.

Depois de usar o dispositivo por uma semana, o status de treinamento deverá ficar disponível.

• Registre todas as suas atividades físicas neste dispositivo ou ative o recurso TrueUp™ para de dados fisiológicos, permitindo que seu dispositivo obtenha mais informações sobre o seu desempenho.

#### **Sobre estimativas de VO2 máximo**

O VO2 máximo é o volume máximo de oxigênio (em mililitros) que você pode consumir por minuto, por quilograma de peso corporal, no seu desempenho máximo. Simplificando, o VO2 máximo é uma indicação de desempenho atlético e deve aumentar à medida que seu nível de condicionamento físico melhora. O dispositivo Forerunner requer um monitor de frequência cardíaca no pulso ou um monitor de frequência cardíaca torácico compatível para exibir seu VO2 máximo estimado. O dispositivo apresenta estimativas de VO2 máximo separadas para corrida e ciclismo. Para obter uma estimativa precisa do VO2 máximo, é preciso correr ao ar livre com o GPS ou fazer um percurso com um medidor de potência compatível a um nível de intensidade moderado por vários minutos.

No dispositivo, a estimativa de seu VO2 máximo aparece em numeral, descrição e posição no medidor colorido. Em sua Garmin Connect conta, você pode visualizar detalhes adicionais sobre sua estimativa de VO2 máximo, incluindo sua idade física. Sua idade física lhe dá uma ideia de como seu físico se compara ao de alguém do mesmo sexo e idade diferente. Ao se exercitar, sua idade física pode diminuir com o tempo.

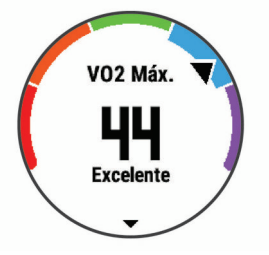

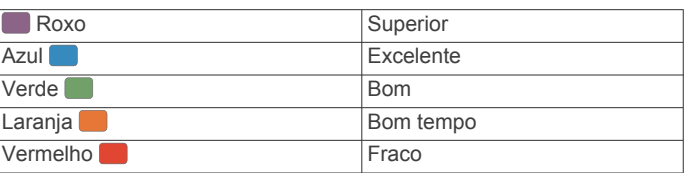

Os dados do VO2 máximo são fornecidos pela FirstBeat. Os dados e a análise do VO2 máximo são fornecidos com permissão do The Cooper Institute® . Para obter mais informações, consulte o apêndice (*[Classificações padrão do](#page-44-0)  [VO2 máximo](#page-44-0)*, página 39), e acesse [www.CooperInstitute.org](http://www.CooperInstitute.org).

#### **Tempo de recuperação**

Você pode utilizar seu dispositivo Garmin com um monitor de frequência cardíaca no pulso ou com um monitor de frequência cardíaca torácico compatível para exibir o tempo restante até que você esteja totalmente recuperado e pronto para o próximo treino pesado.

**OBSERVAÇÃO:** o tempo de recuperação recomendado utiliza o VO2 máximo estimado e pode parecer impreciso no início. O <span id="page-21-0"></span>dispositivo requer que algumas atividades sejam concluídas para saber mais sobre seu desempenho.

O tempo de recuperação aparece imediatamente após uma atividade. Há uma contagem regressiva que indica o melhor estado para você prosseguir com o treino pesado.

#### *Exibir seu tempo de recuperação*

Para obter uma estimativa mais precisa, conclua a configuração do perfil do usuário (*[Configurar seu perfil de usuário](#page-12-0)*, página 7), e defina sua frequência cardíaca máxima (*[Configurando suas](#page-12-0)  [zonas de frequência cardíaca](#page-12-0)*, página 7).

- **1** Comece a corrida.
- **2** Depois da corrida, selecione **Salvar**.

O tempo de recuperação é exibido. O tempo máximo é de 4 dias.

**OBSERVAÇÃO:** da tela do relógio, é possível selecionar UP ou DOWN para exibir o widget de desempenho e selecionar START para percorrer as medições de desempenho e exibir seu tempo de recuperação.

#### **Frequência cardíaca de recuperação**

Se você estiver treinando com um monitor de frequência cardíaca no pulso ou um de frequência cardíaca torácico compatível, poderá verificar o valor de sua frequência cardíaca de recuperação após cada atividade. A frequência cardíaca de recuperação é a diferença entre a frequência cardíaca do exercício e a frequência cardíaca dois minutos após a interrupção do exercício. Por exemplo, depois de um típico treinamento, você para o timer. Sua frequência cardíaca está em 140 bpm. Após dois minutos de inatividade ou arrefecimento, sua frequência cardíaca está em 90 bpm. Sua frequência cardíaca de recuperação é de 50 bpm (140 menos 90). Alguns estudos relacionam a frequência cardíaca de recuperação com a saúde cardíaca. Números mais elevados geralmente indicam coração mais saudável.

**DICA:** para melhores resultados, você deve parar de se mexer por dois minutos enquanto o dispositivo calcula o valor de sua frequência cardíaca de recuperação. Você pode salvar ou descartar a atividade depois que esse valor for exibido.

#### **Carga de treinamento**

A carga de treinamento é uma medição do seu volume de treinamento pelos últimos sete dias. É a soma das medições de consumo de oxigênio pós-exercício (EPOC) excessivo dos últimos 7 dias. O medidor indica se a sua carga atual está baixa, alta ou dentro da faixa ideal para manter ou melhorar o seu condicionamento físico. A faixa ideal é determinada com base no seu condicionamento físico individual e histórico de treinamento. A faixa é ajustada conforme o seu tempo e intensidade de treinamento aumentam ou diminuem.

#### **Exibir seus tempos de corrida previstos**

Para obter uma estimativa mais precisa, conclua a configuração do perfil do usuário (*[Configurar seu perfil de usuário](#page-12-0)*, página 7), e defina sua frequência cardíaca máxima (*[Configurando suas](#page-12-0)  [zonas de frequência cardíaca](#page-12-0)*, página 7).

O dispositivo utiliza o VO2 máximo estimado (*[Sobre estimativas](#page-20-0) [de VO2 máximo](#page-20-0)*, página 15) e publica fontes de dados para fornecer uma meta de tempo de corrida com base em seu condicionamento físico atual. Esta projeção também assume você tenha concluído o treinamento adequado para a corrida.

**OBSERVAÇÃO:** as projeções podem parecer imprecisas da primeira vez. O dispositivo requer algumas corridas para saber mais sobre seu desempenho na corrida.

- **1** Selecione **UP** ou **DOWN** para visualizar o widget de desempenho.
- **2** Selecione **START** para percorrer as medições de desempenho.

Os tempos de corrida previstos aparecem para 5K, 10K, meia maratona e distâncias de maratona.

#### **Sobre o Training Effect**

O Training Effect mede o impacto de uma atividade no seu condicionamento físico aeróbico ou anaeróbico. Ele acumula durante a atividade. Conforme a atividade progride, o valor do Training Effect aumenta, informando como a atividade melhorou seu condicionamento físico. O Training Effect é determinado pelas informações do perfil do usuário, pela frequência cardíaca, a duração e a intensidade de sua atividade.

O Training Effect aeróbico baseia-se em sua frequência cardíaca para medir como a intensidade acumulada de um exercício afeta seu condicionamento físico aeróbico e indica se o treino está mantendo o nível de condicionamento físico igual ou se está elevando. Sua EPOC acumulada durante o exercício é mapeada para uma faixa de valores que consideram o seu nível de condicionamento físico e hábitos de treinamento. Exercícios regulares com esforço moderado ou treinos envolvendo intervalos mais longos (> 180 segundos) têm um impacto positivo no metabolismo aeróbico e resultam em um Training Effect aeróbico melhorado.

O Training Effect anaeróbico usa a frequência cardíaca e a velocidade (ou potência) para determinar como um exercício afeta sua capacidade de desempenhar sob alta intensidade. Você recebe um valor baseado na contribuição anaeróbica à EPOC e o tipo de atividade. Intervalos repetidos de alta intensidade de 10 a 120 segundos têm um impacto altamente benéfico na sua capacidade anaeróbica e resultam em um Training Effect anaeróbico melhorado.

É importante saber que seus números do Training Effect (de 0,0 a 5,0) podem parecer elevados durante suas primeiras atividades. São necessárias algumas atividades para que o dispositivo conheça seu condicionamento físico aeróbico e anaeróbico.

Você pode adicionar Training Effect como um campo de dados a uma de suas telas de treino para monitorar seus resultados em toda a atividade.

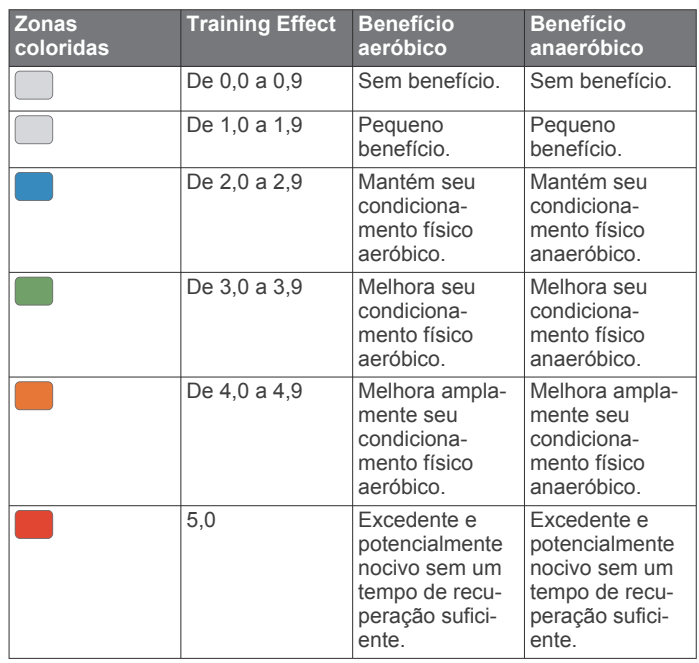

A tecnologia Training Effect é fornecida e suportada pela Firstbeat Technologies Ltd. Para obter mais informações, acesse [www.firstbeat.com](http://www.firstbeat.com/en).

#### <span id="page-22-0"></span>**Exibir a variabilidade de sua frequência cardíaca e nível de estresse**

Antes de executar o teste de variabilidade de frequência cardíaca (HRV) deduzida do nível de estresse, você deve colocar um Garmin monitor de frequência cardíaca e emparelhá-lo com seu dispositivo (*[Emparelhando sensores](#page-30-0)  ANT+*[, página 25\)](#page-30-0).

A pontuação de estresse HRV é o resultado de um teste de três minutos realizado em repouso, no qual o dispositivo Forerunner analisa a variabilidade da frequência cardíaca para determinar seu estresse geral. O treinamento, o sono, a nutrição e o estresse da vida cotidiana impactam o seu desempenho. O intervalo de pontuação de estresse é de 1 a 100, onde 1 é um estado de estresse muito baixo e 100 é um estado de estresse muito alto. Saber sua pontuação de estresse pode ajudá-lo a decidir se o seu corpo está pronto para um treinamento de corrida pesado ou para ioga.

**DICA:** a Garmin recomenda medir a pontuação de estresse antes de exercitar-se, aproximadamente no mesmo horário e nas mesmas condições todos os dias. É possível visualizar os resultados anteriores na sua conta do Garmin Connect.

- **1** Selecione **START** > **DOWN** > **Estresse VFC** > **START**.
- **2** Siga as instruções na tela.

#### **Condição de desempenho**

Ao concluir sua atividade, tal como correr ou andar de bicicleta, o recurso de condição de desempenho analisa seu ritmo, sua frequência cardíaca e a variabilidade de sua frequência cardíaca para fazer uma avaliação em tempo real de sua capacidade de desempenho em comparação com seu nível médio de condicionamento físico. É aproximadamente o seu desvio percentual em tempo real a partir da estimativa de VO2 máx. da sua linha de base.

Os valores de condição de desempenho variam de -20 a +20. Após os primeiros 6 a 20 minutos da atividade, o dispositivo exibe sua pontuação referente à condição de desempenho. Por exemplo, uma pontuação superior a 5 significa que você está descansado, renovado e que pode desempenhar uma boa corrida ou andar de bicicleta. Você pode adicionar uma condição de desempenho como um campo de dados a uma de suas telas de treino para monitorar sua capacidade em toda a atividade. A condição de desempenho também pode ser um indicador de nível de fadiga, especialmente ao final de um longo treino de corrida ou ciclismo.

**OBSERVAÇÃO:** o dispositivo requer algumas corridas ou pedaladas com o monitor de frequência cardíaca para obter um VO2 máx. estimado e identificar sua capacidade de corrida ou ciclismo (*[Sobre estimativas de VO2 máximo](#page-20-0)*, página 15).

#### *Exibir a condição do desempenho*

Esse recurso requer um monitor de frequência cardíaca no pulso ou um monitor de frequência cardíaca torácico compatível.

- **1** Adicione **Condição de desemp** a uma tela de dados (*[Personalizando telas de dados](#page-32-0)*, página 27).
- **2** Vá para uma corrida ou percurso.
- Após 6 a 20 minutos, sua condição de desempenho é exibida.
- **3** Role a tela de dados para visualizar sua condição de desempenho durante a corrida ou percurso.

#### **Limiar de lactato**

O limiar de lactato é a intensidade do exercício em que o lactato (ácido láctico) começa a acumular no sangue. Na corrida, esse é o nível estimado de esforço ou ritmo. Quando um corredor ultrapassa o limiar, a fadiga começa a aumentar a uma velocidade cada vez maior. Para corredores experientes, o limite ocorre a cerca de 90% de sua frequência cardíaca máxima e entre 10k e o ritmo de corrida de meia-maratona.

Para corredores comuns, o limiar de lactato ocorre abaixo dos 90% de sua frequência cardíaca máxima. Conhecer seu limiar de lactato pode ajudar você a determinar a intensidade de seu treino ou quando você deve se esforçar mais durante uma corrida.

Se já sabe seu valor de frequência cardíaca de limiar de lactato, você poderá inserí-lo nas configurações de seu perfil de usuário (*[Configurando suas zonas de frequência cardíaca](#page-12-0)*, página 7).

#### *Efetuar um teste orientado para determinar o limiar de lactato*

Esse recurso requer um monitor de frequência cardíaca torácico Garmin. Antes de realizar o teste orientado, você deve colocar o monitor de frequência cardíaca e emparelhá-lo com seu dispositivo (*[Emparelhando sensores ANT+](#page-30-0)*, página 25).

O dispositivo utiliza as informações do seu perfil de usuário a partir da configuração inicial e o VO2 máximo estimado para calcular seu limiar de lactato. O dispositivo detectará automaticamente o seu limiar de lactato durante corridas em uma frequência cardíaca constante e de alta intensidade.

**DICA:** o dispositivo requer algumas corridas com o monitor de frequência cardíaca torácico para obter um valor máximo preciso de frequência cardíaca e um VO2 máx. estimado. Se você estiver tendo problemas em obter uma estimativa de limiar de lactato, tente reduzir manualmente o valor máximo do seu ritmo cardíaco.

- **1** Na tela de relógio, selecione **START**.
- **2** Selecione uma atividade de corrida em ambientes externos. É necessário GPS para concluir o teste.
- $3$  Pressione  $=$
- **4** Selecione **Treino** > **Limite de lactato**.
- **5** Inicie o temporizador e siga as instruções na tela. Após iniciar a corrida, o dispositivo exibe a duração de cada etapa, o objetivo e os dados atuais de frequência cardíaca. Uma mensagem aparecerá quando o teste estiver concluído.
- **6** Depois de concluir o teste orientado, pare o temporizador e salve a atividade.

Se esta for sua primeira estimativa do limiar de lactato, o dispositivo solicita que você atualize as suas zonas de ritmo cardíaco com base na sua frequência cardíaca de limiar de lactato. Para cada estimativa de limiar de lactato adicional, o dispositivo solicita que você aceite ou recuse a estimativa.

#### **Obtendo estimativa de FTP**

Antes de poder obter sua estimativa de Potência de limite funcional (FTP), você deve emparelhar um monitor de frequência cardíaca no tórax e o medidor de potência com seu dispositivo (*[Emparelhando sensores ANT+](#page-30-0)*, página 25) e precisa obter seu VO2 máximo estimado para ciclismo (*[Sobre](#page-20-0)  [estimativas de VO2 máximo](#page-20-0)*, página 15).

O dispositivo utiliza as informações do seu perfil de usuário a partir da configuração inicial e o VO2 máximo estimado para calcular sua FTP. O dispositivo detectará automaticamente o seu limiar de lactato durante corridas FTP em uma frequência cardíaca constante e de alta intensidade e potência.

- **1** Selecione **UP** ou **DOWN** para visualizar o widget de desempenho.
- **2** Selecione **START** para percorrer as medições de desempenho.

Sua estimativa de FTP aparece como um valor medido em watts por quilograma, sua liberação de energia em watts e uma posição no medidor colorido.

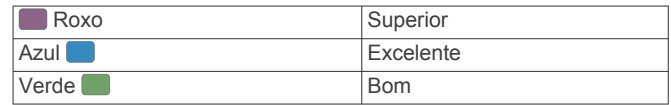

<span id="page-23-0"></span>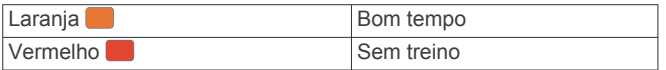

Para obter mais informações, consulte o apêndice (*[Classificações FTP](#page-44-0)*, página 39).

**OBSERVAÇÃO:** quando uma notificação de desempenho alertar sobre uma nova FTP, você pode selecionar Aceitar para salvar a nova FTP ou Rejeitar para manter sua FTP atual (*[Desativação das notificações de desempenho](#page-19-0)*, [página 14\)](#page-19-0).

#### *Realizando um teste de FTP*

Antes de poder realizar um teste para determinar sua potência de limite funcional (FTP), você deve emparelhar um monitor de frequência cardíaca torácico e um medidor de potência com seu dispositivo (*[Emparelhando sensores ANT+](#page-30-0)*, página 25) e precisa obter seu VO2 máximo estimado para ciclismo (*[Sobre](#page-20-0) [estimativas de VO2 máximo](#page-20-0)*, página 15).

**OBSERVAÇÃO:** o teste de FTP é um exercício avançado de 30 minutos de duração. Escolha uma rota prática e plana que permite que você aumente o esforço constantemente, de maneira similar a um teste de tempo.

- **1** Na tela de relógio, selecione **START**.
- **2** Selecione uma atividade de ciclismo.
- **3** Pressione  $\equiv$
- **4** Selecione **Treino** > **Teste orientado por FTP**.
- **5** Siga as instruções na tela.

Após iniciar a corrida, o dispositivo exibe a duração de cada etapa, o objetivo e os dados atuais de potência. Uma mensagem aparecerá quando o teste estiver concluído.

**6** Depois de concluir o teste orientado, conclua o aquecimento, pare o temporizador e salve a atividade.

Sua FTP aparece como um valor medido em watts por quilograma, sua liberação de energia em watts e uma posição no medidor colorido.

- **7** Selecione uma opção:
	- Selecione **Aceitar** para salvar o novo FTP.
	- Selecione **Rejeitar** para manter seu FTP atual.

## **Recursos inteligentes**

#### **Emparelhando seu smartphone com seu dispositivo**

Para usar os recursos conectados do dispositivo Forerunner, ele deve ser emparelhado diretamente pelo aplicativo Garmin Connect, ao invés das configurações do Bluetooth® no seu smartphone.

- **1** Através da loja de aplicativos em seu smartphone, instale e abra o aplicativo Garmin Connect.
- **2** Coloque seu smartphone em um raio de até 10 metros (33 pés) do seu dispositivo.
- **3** Selecione **LIGHT** para ligar o dispositivo.

Na primeira vez que você ligar o dispositivo, ele entra no modo de emparelhamento.

**DICA:** você pode pressionar LIGHT e selecionar & para entrar manualmente no modo de emparelhamento.

- **4** Selecione uma opção para adicionar seu dispositivo à sua conta do Garmin Connect:
	- Se esta for a primeira vez que você está emparelhando um dispositivo com o aplicativo Garmin Connect, siga as instruções na tela.
	- Se você já tiver emparelhado outro dispositivo usando o aplicativo Garmin Connect, no menu $\equiv$  ou  $\cdots$ , selecione

**Dispositivos Garmin** > **Adicionar dispositivo** e siga as instruções na tela.

#### **Dicas para usuários Garmin Connect existentes**

- 1 No aplicativo Garmin Connect, selecione  $\equiv$  ou  $\cdots$ .
- **2** Selecione **Dispositivos Garmin** > **Adicionar dispositivo**.

#### **Ativando notificações Bluetooth**

Para ativar notificações, você deve antes emparelhar o dispositivo Forerunner com um dispositivo móvel compatível (*Emparelhando seu smartphone com seu dispositivo*, página 18).

- 1 Na interface do relógio, segure  $\equiv$
- **2** Selecione **Configurações** > **Telefone** > **Notificações inteligentes** > **Estado** > **Ligado**.
- **3** Selecione **Durante a atividade**.
- **4** Selecione uma preferência de notificação.
- **5** Selecione uma preferência de toque.
- **6** Selecione **Fora da atividade**.
- **7** Selecione uma preferência de notificação.
- **8** Selecione uma preferência de toque.
- **9** Selecione **Tempo limite**.
- **10**Selecione o total de tempo em que o alerta de uma nova notificação é exibido na tela.

#### *Visualizando notificações*

- **1** No visor do relógio, selecione **UP** ou **DOWN** para visualizar o widget de notificações.
- **2** Selecione **START**.
- **3** Selecione uma notificação.
- **4** Selecione **DOWN** para mais opções.
- **5** Selecione **BACK** para retornar à tela anterior.

#### **Reproduzir avisos de áudio em seu smartphone**

Antes de definir avisos de áudio, você precisa ter um smartphone com o app Garmin Connect emparelhado com o dispositivo Forerunner.

Você pode configurar o app Garmin Connect para reproduzir anúncios de status motivacionais em seu smartphone durante um passeio ou qualquer outra atividade. Os avisos de áudio incluem o número e o tempo da volta, navegação, potência, ritmo ou velocidade, além de dados de frequência cardíaca. Durante um aviso de áudio, o app Garmin Connect silencia o áudio primário do smartphone para reproduzir o anúncio. Você pode personalizar os níveis de volume no app Garmin Connect.

- 1 No aplicativo Garmin Connect, selecione  $\equiv$  ou  $\cdots$ .
- **2** Selecione **Dispositivos Garmin**.
- **3** Selecione seu dispositivo.
- **4** Selecione **Configurações de Dispositivos** > **Comandos de áudio**.

#### *Gerenciando as notificações*

Você pode usar seu smartphone compatível para gerenciar as notificações exibidas no dispositivo Forerunner.

Selecione uma opção:

- Se você estiver usando um dispositivo iPhone® , acesse as configurações de notificação para selecionar os itens a serem exibidos no dispositivo.
- Se você estiver usando um smartphone Android™, a partir do aplicativo Garmin Connect, selecione **Configurações**  > **Notificações inteligentes**.

#### *Desativar o emparelhamento de smartphone Bluetooth*

**1** Mantenha **LIGHT** pressionado para visualizar o menu de controles.

<span id="page-24-0"></span>**2** Selecione *₹* para desativar o emparelhamento de smartphone Bluetooth em seu dispositivo Forerunner. Consulte o manual do proprietário do seu dispositivo móvel para desligar a tecnologia sem fio Bluetooth em seu

*Ligar e desligar os alertas de emparelhamento com smartphones*

Você pode configurar o dispositivo Forerunner para alertar você quando o smartphone emparelhado conecta e desconecta usando a tecnologia sem fio Bluetooth.

**OBSERVAÇÃO:** alertas de emparelhamento com smartphones são desligados por padrão.

- 1 Na tela de relógio, mantenha pressionado  $\equiv$
- **2** Selecione **Configurações** > **Telefone** > **Alertas**.

## **Localizar um dispositivo móvel perdido**

Você pode utilizar este recurso como ajuda para localizar um dispositivo móvel perdido que esteja emparelhado com a tecnologia sem fio Bluetooth e dentro do alcance.

- **1** Mantenha **LIGHT** pressionado para visualizar o menu de controles.
- 2 Selecione ...

dispositivo móvel.

O dispositivo Forerunner começa a procurar seu dispositivo móvel emparelhado. Um alerta audível soa no seu dispositivo móvel e a intensidade do sinal Bluetooth é exibida na tela do dispositivo Forerunner. A intensidade do sinal Bluetooth aumente conforme você se aproxima do dispositivo móvel.

**3** Selecione **BACK** para parar de procurar.

### **Widgets**

O dispositivo vem pré-carregado com widgets que fornecem informações gerais. Alguns widgets exigem conexão Bluetooth com um smartphone compatível.

Alguns widgets não estão visíveis por padrão. Você pode adicioná-los ao loop do widget manualmente.

- **ABC**: exibe informações combinadas de altímetro, barômetro e bússola.
- **Fusos horários alternativos**: apresenta a hora atual do dia em fusos horários adicionais.
- **Calendário**: exibe reuniões futuras salvas no calendário do seu smartphone.
- **Calorias**: exibe suas informações de calorias para o dia atual.

**Bússola**: exibe uma bússola eletrônica.

- **Controles**: permite que você ative e desative a conectividade Bluetooth e os recursos incluindo não perturbe, encontre meu telefone e sincronização manual.
- **Rastreamento de cães**: exibe as informações de localização do seu cão quando você tiver um dispositivo de monitoramento de cães emparelhado com o seu dispositivo Forerunner.
- **Andares subidos**: registra os andares subidos e o progresso em direção ao seu objetivo.
- **Golfe**: exibe informações sobre sua última partida de golfe.
- **Frequência cardíaca**: sua frequência cardíaca atual em batimentos por minuto (bpm) e um gráfico da sua frequência cardíaca.
- **Minutos de intensidade**: monitora o tempo gasto participando de atividades moderadas à vigorosas, sua meta semanal de minutos de intensidade e o seu progresso em direção à sua meta.
- **Controles inReach®** : permite enviar mensagens no dispositivo inReach emparelhado.
- **Última atividade**: exibe um breve resumo de sua última atividade registrada, como sua última corrida, último passeio ou última vez que nadou.
- **Último esporte**: exibe um breve resumo do último esporte registrado.
- **Controles de músicas**: oferece controles do reprodutor de músicas de seu smartphone.
- **Meu dia**: exibe um resumo dinâmico de sua atividade hoje. A métrica inclui a atividades cronometradas, minutos de intensidade, quantos andares subiu, passos, calorias queimadas e muito mais.
- **Notificações**: exibe alertas de chamadas de entrada, mensagens de texto, atualizações de redes sociais e muito mais, com base nas configurações de notificação do seu smartphone.
- **Desempenho**: exibe seu status de treinamento atual, carga de treinamento, VO2 máximo estimado, tempo de recuperação, FTP estimada, limiar de lactato e tempos de corrida previstos.
- **Etapas**: rastreia sua contagem de passos diária, objetivo de passos e dados para os dias anteriores.
- **Estresse**: exibe seu nível de estresse atual e um gráfico de seu nível de estresse. Você pode fazer uma atividade de respiração para ajudar a relaxar.
- **Nascer e Pôr-do-sol**: exibe os horários do nascer do sol, pôrdo-sol e crepúsculo civil.
- **Controles VIRB**: fornece controles de câmera quando você tem um dispositivo VIRB emparelhado com o seu dispositivo Forerunner.

**Clima**: exibe a temperatura atual e a previsão do tempo.

**Mira para arco Xero™**: exibe informações sobre o local do laser quando há uma mira para arco Xero emparelhada com seu dispositivo Forerunner.

#### **Exibindo widgets**

O dispositivo vem pré-carregado com widgets que fornecem informações gerais. Alguns widgets exigem conexão Bluetooth com um smartphone compatível.

• Na interface do relógio, selecione **UP** ou **DOWN** para visualizar o widget.

Os widgets disponíveis incluem frequência cardíaca e monitoramento de atividades. O widget de desempenho requer várias atividades com frequência cardíaca e corridas em ar livre com GPS.

• Selecione **START** para visualizar opções e funções adicionais para um widget.

#### **Visualizando o menu de controles**

O menu de controles contém opções, tais como ativar o modo Não perturbe, bloquear as teclas e desligar o dispositivo. **OBSERVAÇÃO:** você pode adicionar, reordenar e remover opções do menu de controles (*[Personalizando o Menu de](#page-25-0) controles*[, página 20\)](#page-25-0).

**1** Em qualquer tela, mantenha **LIGHT** pressionado.

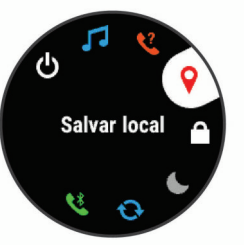

**2** Selecione **UP** ou **DOWN** para navegar pelas opções.

#### <span id="page-25-0"></span>**Personalizando o Menu de controles**

Você pode adicionar, remover e alterar a ordem das opções do menu de atalho no menu de controles (*[Visualizando o menu de](#page-24-0)  controles*[, página 19](#page-24-0)).

- **1** Na interface do relógio, segure  $\equiv$
- **2** Selecione **Configurações** > **Controles**.
- **3** Selecione um atalho para personalizar.
- **4** Selecione uma opção:
	- Selecione **Reordenar** para alterar a localização do atalho no menu de controles.
	- Selecione **Remover** para remover o atalho do menu de comandos.
- **5** Se necessário, selecione **Adicionar novo** para adicionar um atalho para o menu de comandos.

## **Visualizando o widget de clima**

O aplicativo Clima exige uma conexão Bluetooth com um smartphone compatível.

- **1** No visor do relógio, selecione **UP** ou **DOWN** para visualizar o widget de clima e tempo.
- **2** Selecione **START** para ver os dados climáticos a qualquer hora.
- **3** Selecione **DOWN** para ver os dados climáticos diariamente.

## **Abrir os controles de música**

Os aplicativos de música exigem uma conexão Bluetooth com um smartphone compatível.

- **1** Na tela de relógio, mantenha pressionado **LIGHT**.
- 2 Selecione .1
- **3** Selecione **UP** ou **DOWN** para visualizar os controles de música.

## **Recursos conectados do Bluetooth**

O dispositivo Forerunner possui vários recursos Bluetooth conectados para o seu smartphone compatível usando o app Garmin Connect.

- **Upload de atividades**: envia automaticamente sua atividade para o aplicativo Garmin Connect, assim que você concluir a gravação da atividade.
- **Comandos de áudio**: permite que o app Garmin Connect reproduza anúncios de status, como divisões de milhas e outros dados, no seu smartphone durante a corrida ou outras atividades.
- **Sensores Bluetooth**: permite que você conecte sensores compatíveis com Bluetooth, como um monitor de frequência cardíaca.
- **Connect IQ**: permite a ampliação dos recursos de seu dispositivo com novas interfaces de relógio, widgets, aplicativos e campos de dados.
- **Encontrar meu telefone**: localiza o seu smartphone perdido que está emparelhado com seu dispositivo Forerunner e dentro da área de alcance.
- **Encontrar meu relógio**: localiza seu dispositivo Forerunner perdido que está emparelhado com o smartphone e dentro da área de alcance.
- **GroupTrack**: permite que você acompanhe outras conexões de seu grupo usando o LiveTrack diretamente na tela e em tempo real.
- **LiveTrack**: permite que os seus amigos e a sua família acompanhem as suas corridas e atividades de treino em tempo real. Você pode convidar seguidores por e-mail ou mídia social, permitindo que eles visualizem seus dados ao vivo em uma página de monitoramento do Garmin Connect.
- **Controles de músicas**: permite que você controle o player de música de seu smartphone.
- **Notificações do telefone**: exibe as notificações e mensagens do telefone em seu dispositivo Forerunner.
- **Interações de rede social**: permite que você publique atualizações em seu site de mídia social favorito ao carregar uma atividade no app Garmin Connect.
- **Atualizações de software**: permite que você atualize o software do dispositivo.
- **Atualizações meteorológicas**: envia condições meteorológicas e notificações em tempo real para o seu dispositivo.
- **Download de treinos e percursos**: permite que você procure seus treinos e percursos no app Garmin Connect e envie-os sem fio para o seu dispositivo.

#### **Atualizar o software usando o app Garmin Connect**

Antes de atualizar o software do dispositivo usando o app Garmin Connect, é necessário ter uma conta do Garmin Connect e emparelhar o dispositivo com um smartphone compatível (*[Emparelhando seu smartphone com seu](#page-23-0)  dispositivo*[, página 18](#page-23-0)).

Sincronize seu dispositivo com o app Garmin Connect (*Sincronizar dados manualmente com o Garmin Connect*, página 20).

Quando o novo software estiver disponível, o app Garmin Connect envia automaticamente a atualização para o seu dispositivo.

#### **Sincronizar dados manualmente com o Garmin Connect**

- **1** Mantenha **LIGHT** pressionado para visualizar o menu de controles.
- 2 Selecione  $\Omega$ .

## **Iniciando uma sessão do GroupTrack**

Para iniciar uma sessão do GroupTrack, você deve ter uma conta Garmin Connect, um smartphone compatível e o aplicativo Garmin Connect Mobile.

As instruções a seguir descrevem como iniciar uma sessão do GroupTrack com dispositivos Forerunner. Se suas conexões tiverem outros dispositivos compatíveis, será possível visualizálas no mapa. Os outros dispositivos podem não conseguir exibir outras pessoas do GroupTrack no mapa.

- **1** Vá para uma área externa e ligue o dispositivo Forerunner.
- **2** Emparelhe seu smartphone com o dispositivo Forerunner (*[Emparelhando seu smartphone com seu dispositivo](#page-23-0)*, [página 18](#page-23-0)).
- **3** No dispositivo Forerunner, pressione  $\equiv$  e selecione Configu **rações** > **GroupTrack** > **Mostrar em mapa** para ativar a exibição de conexões na tela do mapa.
- **4** No aplicativo Garmin Connect Mobile, no menu de configurações, selecione **LiveTrack** > **GroupTrack**.
- **5** Caso você tenha mais de um dispositivo compatível, selecione um dispositivo para a sessão do GroupTrack.
- **6** Selecione **Visível para** > **Todas as conexões**.
- **7** Selecione **Iniciar LiveTrack**.
- **8** No dispositivo Forerunner, inicie uma atividade.
- **9** Role o mapa para visualizar suas conexões.
- **DICA:** no mapa, é possível pressionar e selecionar Conexões próximas para exibir as informações de distância, direção e ritmo ou velocidade de outras conexões na sessão do GroupTrack.

#### **Dicas para sessões do GroupTrack**

O recurso GroupTrack permite acompanhar outras conexões no seu grupo usando o LiveTrack diretamente na tela. Todos os membros do grupo devem ser conexões em sua conta Garmin Connect.

- <span id="page-26-0"></span>• Comece sua atividade ao ar livre usando GPS.
- Emparelhe seu dispositivo Forerunner com seu smartphone usando a tecnologia Bluetooth.
- No app Garmin Connect, no menu de configurações, selecione **Conexões** para atualizar a lista de conexões em sua sessão do GroupTrack.
- Certifique-se de que todas as suas conexões estejam emparelhadas com seus respectivos smartphones e inicie uma sessão do LiveTrack no app Garmin Connect.
- Verifique se todas as suas conexões estão dentro do alcance (40 km ou 25 milhas).
- Durante uma sessão GroupTrack, percorra o mapa para visualizar suas conexões (*[Adicionar um mapa a uma](#page-32-0)  atividade*[, página 27\)](#page-32-0).

## **Connect IQRecursos do**

Você pode adicionar recursos de Connect IQ ao seu relógio do Garmin e outros fornecedores usando o site do Connect IQ. Você pode personalizar o seu dispositivo com interfaces do relógio, campos de dados, widgets e aplicativos.

- **Interfaces do relógio**: permitem que você personalize a aparência do relógio.
- **Campos de dados**: permite que você faça o download de novos campos de dados que mostrem dados de sensor, atividade e histórico de novas formas. Você pode adicionar campos de dados do Connect IQ a recursos e páginas integrados.
- **Widgets**: fornece informações gerais, incluindo dados do sensor e notificações.
- **Aplicativos**: adiciona recursos interativos ao seu relógio, como novos tipos de atividades de condicionamento físico e atividades em ambientes externos.

#### **Download de recursos do Connect IQ utilizando o computador**

- **1** Conecte o dispositivo ao computador usando um cabo USB.
- **2** Acesse [apps.garmin.com](https://apps.garmin.com) e efetue login.
- **3** Selecione um recurso do Connect IQ e faça o download.
- **4** Siga as instruções na tela.

## **Recursos conectados do Wi**‑**Fi**

- **Atualizações de atividades para sua conta do Garmin Connect**: envia automaticamente sua atividade para sua conta do Garmin Connect assim que você concluir a gravação da atividade.
- **Atualizações de software**: seu dispositivo baixa e instala automaticamente a atualização de software mais recente quando houver uma conexão Wi‑Fi disponível.
- **Treinos e planos de treinamento**: você pode procurar e selecionar exercícios e planos de treino no site do Garmin Connect. A próxima vez em que seu dispositivo tiver uma conexão Wi‑Fi, os arquivos serão enviados por meio da tecnologia sem fio para o seu dispositivo.

## **Histórico**

O histórico inclui tempo, distância, calorias, ritmo ou velocidade média, dados das voltas, além de informações do sensor opcional.

**OBSERVAÇÃO:** quando a memória do dispositivo estiver cheia, os dados mais antigos são substituídos.

## **Utilizando histórico**

O histórico contém as atividades anteriores salvas em seu dispositivo.

- 1 Pressione  $\equiv$
- **2** Selecione **Histórico** > **Atividades**.
- **3** Selecione uma atividade.
- **4** Selecione uma opção:
	- Para visualizar informações adicionais sobre a atividade, selecione **Detalhes**.
	- Para selecionar uma volta e visualizar informações adicionais sobre cada volta, selecione **Voltas**.
	- Para selecionar um intervalo e visualizar informações adicionais sobre cada intervalo, selecione **Intervalos**.
	- Para exibir a atividade no mapa, selecione **Mapa**.
	- Para ver o impacto da atividade no seu condicionamento físico aeróbico e anaeróbico, selecione **Training Effect**  (*[Sobre o Training Effect](#page-21-0)*, página 16).
	- Para ver o seu tempo em cada zona de frequência cardíaca, selecione **Tempo na zona** (*Visualizando seu tempo em cada zona de frequência cardíaca*, página 21).
	- Para visualizar um plano de elevação da atividade, selecione **Plano de elevação**.
	- Para excluir a atividade selecionada, escolha **Excluir**.

## **Histórico de multiesporte**

Seu dispositivo armazena o resumo geral de multiesporte da atividade, incluindo distância total, tempo, calorias e dados do acessório opcional. Além disso, ele separa os dados da atividade para cada segmento e transição de esporte, para que possa comparar atividades semelhantes de treinamento e controlar a rapidez com que você se move pelas transições. O histórico de transição inclui distância, tempo, velocidade média e calorias.

#### **Visualizando seu tempo em cada zona de frequência cardíaca**

Para visualizar os dados da zona de frequência cardíaca, será necessário completar a atividade com frequência cardíaca e salvá-la.

Visualizar seu tempo em cada zona de frequência cardíaca pode ajudar você a ajustar a intensidade do seu treinamento.

- 1 Na interface do relógio, segure  $\equiv$
- **2** Selecione **Histórico** > **Atividades**.
- **3** Selecione uma atividade.
- **4** Selecione **Tempo na zona**.

## **Visualizar totais de dados**

Você pode visualizar os dados de distância acumulada e hora salvos em seu dispositivo.

- 1 Pressione  $\equiv$
- **2** Selecione **Histórico** > **Totais**.
- **3** Se necessário, selecione uma atividade.
- **4** Selecione uma opção para visualizar totais semanais ou mensais.

## **Usando o odômetro**

O odômetro registra automaticamente a distância total percorrida, a elevação adquirida e o tempo nas atividades.

- 1 Na tela de relógio, mantenha pressionado  $\equiv$
- **2** Selecione **Histórico** > **Totais** > **Odômetro**.
- **3** Selecione **UP** ou **DOWN** para visualizar os totais do odômetro.

## **Excluir histórico**

- 1 Pressione $\equiv$ .
- **2** Selecione **Histórico** > **Opções**.
- <span id="page-27-0"></span>**3** Selecione uma opção:
	- Selecione **Excluir todas as atividades** para apagar todas as atividades do histórico.
	- Selecione **Redefinir totais** para redefinir todos os totais de tempo e distância. **OBSERVAÇÃO:** isso não exclui quaisquer atividades salvas.
- **4** Confirme sua seleção.

## **Gerenciamento de dados**

**OBSERVAÇÃO:** o dispositivo não é compatível com Windows® 95, 98, Me, Windows NT® e Mac® OS 10.3 e versões anteriores.

#### **Excluindo arquivos**

#### *AVISO*

Se você não souber a finalidade de um arquivo, não o exclua. A memória do dispositivo contém arquivos do sistema importantes que não devem ser excluídos.

- **1** Abra a unidade **Garmin** ou o volume.
- **2** Se necessário, uma pasta ou o volume.
- **3** Selecione um arquivo.
- **4** Pressione a tecla **Excluir** no teclado.

#### **Desconectando o cabo USB**

Se seu dispositivo estiver conectado a um computador como uma unidade removível ou volume, você deverá desconectá-lo com segurança do computador para evitar perda de dados. Se o dispositivo estiver conectado ao computador Windows como um dispositivo portátil, não será necessário desconectá-lo com segurança.

- **1** Execute uma ação:
	- Em computadores Windows selecione o ícone **Remover hardware com segurança** na bandeja do sistema e selecione seu dispositivo.
	- Para computadores Apple® , selecione o dispositivo e selecione **Arquivo** > **Ejetar**.
- **2** Desconecte o cabo do computador.

## **Garmin Connect**

Você pode se conectar com seus amigos no Garmin Connect.O Garmin Connect oferece ferramentas para localizar, analisar, compartilhar e encorajar uns aos outros. Grave os eventos de seu estilo de vida ativo incluindo corridas, caminhadas, percursos, natação, escaladas, triatlo e muito mais. Para inscrever-se para uma conta gratuita, acesse [connect.garmin.com](http://connect.garmin.com).

- **Armazene suas atividades**: após completar e salvar uma atividade em seu dispositivo, você pode carregar esta atividade em sua conta do Garmin Connect e manter salva por quanto tempo quiser.
- **Analise suas informações**: você pode visualizar informações mais detalhadas sobre a sua atividade, incluindo tempo, distância, elevação, frequência cardíaca, calorias queimadas, cadência, dinâmica de corrida, visualização elevada do mapa, gráficos de ritmo e de velocidade, além de relatórios personalizáveis.

**OBSERVAÇÃO:** algumas informações exigem acessórios opcionais, como um monitor de frequência cardíaca.

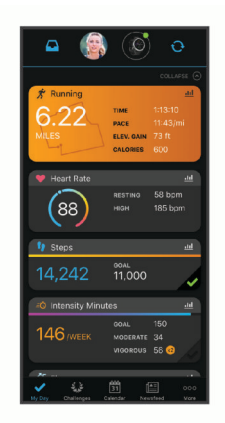

- **Planeje seu treinamento**: você pode escolher uma meta de condicionamento físico e carregar um dos planos de treinamento diário.
- **Acompanhe seu progresso**: você pode acompanhar seus passos diários, entrar em uma competição amigável com suas conexões e atingir suas metas.
- **Compartilhe suas atividades**: você e seus amigos podem se conectar e seguir as atividades uns dos outros ou publicar suas atividades nas suas redes sociais favoritas.
- **Gerencie suas configurações**: você pode personalizar seu dispositivo e configurações de usuário em sua conta do Garmin Connect.
- **Acesse a loja Connect IQ**: você pode fazer o download de aplicativos, interfaces do relógio, campos de dados e widgets.

#### **Usar o Garmin Connect em seu computador**

O aplicativo Garmin Express™ conecta o seu dispositivo à sua conta Garmin Connect usando um computador. Você pode usar o aplicativo Garmin Express para carregar os dados da sua atividade na sua conta Garmin Connect e enviar esses dados, tais como exercícios ou planos de treinamento, do site Garmin Connect para o seu dispositivo. Você também pode instalar as atualizações de software do dispositivo e gerenciar os seus aplicativos Connect IQ.

- **1** Conecte o dispositivo ao computador usando o cabo USB.
- **2** Acesse [www.garmin.com/express.](http://www.garmin.com/express)
- **3** Faça o download e instale o aplicativo Garmin Express.
- **4** Abra o aplicativo Garmin Express e selecione **Adicionar dispositivo**.
- **5** Siga as instruções na tela.

## **Navegação**

Você pode usar os recursos de navegação do GPS em seu dispositivo para ver o caminho no mapa, salvar locais e ver o caminho para casa.

## **Percursos**

Você pode enviar um percurso de sua conta Garmin Connect para seu dispositivo. Você poderá navegar pelo percurso em seu dispositivo, após salvá-lo.

Você pode seguir um percurso simplesmente porque é um bom caminho. Por exemplo, você pode salvar e seguir um percurso tranquilo de bicicleta para chegar ao seu trabalho.

Você também pode seguir um percurso salvo, tentando alcançar ou ultrapassar os objetivos de desempenho predefinidos. Por exemplo, se o percurso original foi concluído em 30 minutos, você poderá competir contra um Virtual Partner tentando concluir o percurso em menos de 30 minutos.

#### <span id="page-28-0"></span>**Criando e seguindo um percurso no dispositivo**

- **1** Na tela de relógio, selecione **START** > **Navegar** > **Percursos** > **Criar novo**.
- **2** Digite um nome para o percurso e selecione  $\checkmark$ .
- **3** Selecione **Adicionar um local**.
- **4** Selecione uma opção.
- **5** Se necessário, repita as etapas 3 e 4.
- **6** Selecione **Concluído** > **Realizar percurso**. As informações de navegação são exibidas.
- **7** Selecione **START** para começar a navegação.

#### **Criar um percurso no Garmin Connect**

Para poder criar um percurso no app Garmin Connect, você deve ter uma conta Garmin Connect (*[Garmin Connect](#page-27-0)*, [página 22\)](#page-27-0).

- 1 No aplicativo Garmin Connect, selecione  $\equiv$  ou  $\cdots$ .
- **2** Selecione **Treino** > **Percursos** > **Criar percurso**.
- **3** Selecione um tipo de percurso.
- **4** Siga as instruções na tela.
- **5** Selecione **Concluído**.

**OBSERVAÇÃO:** você pode enviar este percurso para o seu dispositivo (*Enviando um percurso para o seu dispositivo*, página 23).

#### **Enviando um percurso para o seu dispositivo**

Você pode enviar um percurso que criou usando o app Garmin Connect para o seu dispositivo (*Criar um percurso no Garmin Connect*, página 23).

- 1 No app Garmin Connect, selecione  $\equiv$  ou  $\cdots$ .
- **2** Selecione **Treino** > **Percursos**.
- **3** Selecione um percurso.
- **4** Selecione > **Enviar para dispositivo**.
- **5** Selecione o dispositivo compatível.
- **6** Siga as instruções na tela.

#### **Exibindo detalhes do percurso**

- **1** Selecione **START** > **Navegar** > **Percursos**.
- **2** Selecione um percurso.
- **3** Selecione uma opção:
	- Selecione **Mapa** para exibir o percurso no mapa.
	- Selecione **Plano de elevação** para exibir um plano de elevação do percurso.
	- Selecione **Nome** para exibir e editar o nome do percurso.

## **Salvar sua localização**

Você pode salvar sua localização atual para retomá-la posteriormente.

**OBSERVAÇÃO:** você pode adicionar opções ao menu de controles (*[Personalizando o Menu de controles](#page-25-0)*, página 20).

- **1** Pressione **LIGHT**.
- 2 Selecione **9**.
- **3** Siga as instruções na tela.

#### **Editando seus locais salvos**

Você pode excluir um local salvo ou editar seu nome, sua elevação e suas informações de posição.

- **1** Na tela de relógio, selecione **START** > **Navegar** > **Localiza ções salvas**.
- **2** Selecione um local salvo.
- **3** Selecione uma opção para editar o local.

### **Navegando para o ponto de partida da sua última atividade salva**

Você pode voltar ao ponto de partida da sua última atividade salva em uma linha reta ou ao longo do caminho percorrido. Esse recurso está disponível apenas para atividades que utilizam o GPS.

- **1** Selecione **START** > **Navegar** > **Atividades**.
- **2** Selecione sua última atividade salva.
- **3** Selecione **De volta ao início**.
- **4** Selecione uma opção:
	- Para voltar até o ponto de partida da sua atividade pelo caminho percorrido, selecione **TracBack**.
	- Para voltar até o ponto de partida da sua atividade em uma linha reta, selecione **Linha reta**.
- **5** Selecione **DOWN** para visualizar a bússola (opcional). A seta aponta para seu ponto de partida.

## **Projetando um ponto de parada**

Você pode criar um novo local ao projetar a distância e a direção do seu local atual para um novo local.

- **1** Se necessário, selecione **START** > **Adicionar** > **P.parada proj.** para adicionar o aplicativo de projeção de ponto de parada na lista de aplicativos.
- **2** Selecione **Sim** para adicionar o aplicativo à sua lista de favoritos.
- **3** Na tela de relógio, selecione **START** > **P.parada proj.**.
- **4** Selecione **UP** ou **DOWN** para ajustar o destino.
- **5** Selecione **START**.
- **6** Selecione **DOWN** para selecionar uma unidade de medida.
- **7** Selecione **UP** para inserir a distância.
- **8** Selecione **START** para salvar.

A parada projetada é salva com um nome padrão.

### **Navegando para seu ponto de partida durante uma atividade**

Você pode voltar ao ponto de partida da sua atividade atual em uma linha reta ou ao longo do caminho percorrido. Esse recurso está disponível apenas para atividades que utilizam o GPS.

- **1** Durante uma atividade, selecione **STOP** > **De volta ao início**.
- **2** Selecione uma opção:
	- Para voltar até o ponto de partida da sua atividade pelo caminho percorrido, selecione **TracBack**.
	- Para voltar até o ponto de partida da sua atividade em uma linha reta, selecione **Linha reta**.

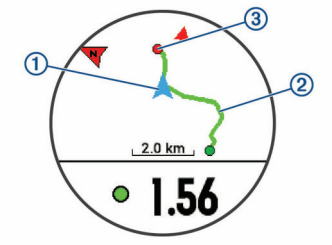

Seu local atual  $(1)$ , o caminho a seguir  $(2)$  e o seu destino  $(3)$ são exibidos no mapa.

#### **Navegando até um destino**

Você pode utilizar seu dispositivo para navegar até um destino ou seguir um percurso.

**1** Na tela de relógio, selecione **START** > **Navegar**.

- <span id="page-29-0"></span>**2** Selecione uma categoria.
- **3** Responda às solicitações exibidas na tela para escolher um destino.
- **4** Selecione **Ir para**. As informações de navegação são exibidas.
- **5** Selecione **START** para começar a navegação.

### **Marcar e começar a navegar para um local de homem ao mar**

Você pode salvar um local de homem ao mar (MOB) e automaticamente iniciar a navegação de volta a ele.

**DICA:** você pode personalizar a função de manter pressionado das teclas para acessar a função de MOB (*[Personalizando as](#page-35-0) [teclas de atalho](#page-35-0)*, página 30).

Na tela de relógio, selecione **START** > **Navegar** > **Último MOB**.

As informações de navegação são exibidas.

### **Navegar com o Sight 'N Go**

Você pode apontar o dispositivo para um objecto distante, como uma torre de água, bloquear na direção, e navegar até o objecto.

- **1** Na tela de relógio, selecione **START** > **Navegar** > **Sight 'N Go**.
- **2** Aponte a parte superior do relógio para um objeto e selecione **START**.

As informações de navegação são exibidas.

**3** Selecione **START** para começar a navegação.

## **Interrompendo a navegação**

- **1** Durante uma atividade, pressione a tecla  $\equiv$ .
- **2** Selecione **Parar navegação**.

## **Mapa**

 representa a sua localização no mapa. Nomes de localização e símbolos são exibidos no mapa. Ao navegar até um destino, sua rota é marcada com uma linha no mapa.

- Navegação no mapa (*Panorama e zoom do mapa*, página 24)
- Configurações do mapa (*Configurações do mapa*, página 24)

#### **Panorama e zoom do mapa**

- **1** Ao navegar, selecione **UP** ou **DOWN** para visualizar o mapa.
- 2 Pressione  $\equiv$ .
- **3** Selecione **Panorama/Zoom**.
- **4** Selecione uma opção:
	- Para alternar entre panorama para cima e para baixo, panorama para a esquerda e para a direita, ou zoom, selecione **START**.
	- Para visualizar mapa panorâmico ou com zoom, selecione **UP** e **DOWN**.
	- Para sair, selecione **BACK**.

#### **Configurações do mapa**

Você pode personalizar a exibição do mapa no aplicativo do mapa e nas telas de dados.

No visor do relógio, mantenha pressionado, e selecione **Configurações** > **Mapa**.

**Orientação**: define a orientação do mapa. A opção Norte para cima mostra o norte no topo da tela. A opção Subida mostra sua direção atual da viagem no topo da tela.

**Locais do usuário**: exibe ou oculta locais salvos no mapa.

**Zoom automático**: seleciona automaticamente o nível de zoom para o melhor uso do seu mapa. Quando estiver desativado, aproxime ou distancie manualmente.

## **Configurações de navegação**

Você pode personalizar os recursos do mapa bem como sua aparência ao navegar até um destino.

#### **Personalizar recursos do mapa**

- 1 Pressione  $\equiv$
- **2** Selecione **Configurações** > **Navegação** > **Telas de dados**.
- **3** Selecione uma opção:
	- Selecione **Mapa** para ligar ou desligar o mapa.
	- Selecione **Guia** para ligar ou desligar a tela de guia que exibe a direção da bússola ou o percurso a seguir durante a navegação.
	- Selecione **Plano de elevação** para ligar ou desligar o plano de elevação.
	- Selecione uma tela para adicionar, remover ou personalizar.

#### **Configurações de direção**

Você pode definir o comportamento do ponteiro que é exibido durante a navegação.

#### Mantenha pressionado e e selecione Configurações > **Navegação** > **Tipo**.

**Direção**: aponta a direção do seu destino.

**Percurso**: mostra a sua relação com a linha do percurso que leva ao destino (*Ponteiro de curso*, página 24).

#### *Ponteiro de curso*

O ponteiro de curso é mais útil quando você está navegando para o seu destino em uma linha reta, como durante navegação sobre a água. Ele pode ajudá-lo a navegar de volta para a linha do curso quando você sai do rumo para evitar obstáculos ou perigos.

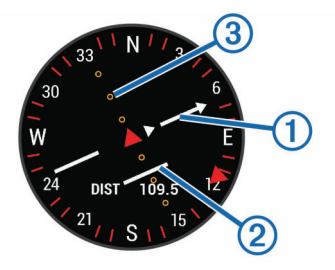

O ponteiro de curso  $\odot$  indica sua posição em relação à direção do percurso até o destino. O indicador de desvio de percurso (CDI) 2 fornece a indicação do desvio (esquerda ou direita) do percurso. Os pontos  $\circled{3}$  indicam a distância que você está do percurso.

#### **Configurando um indicador de proa**

É possível configurar um indicador de proa para exibir suas páginas de dados durante a navegação. O indicador aponta para a direção desejada.

- 1 Pressione  $\equiv$
- **2** Selecione **Configurações** > **Navegação** > **Indicador de proa**.

#### **Configurando alertas de navegação**

Você pode definir alertas para ajudar a navegar para o seu destino.

- 1 Pressione  $\equiv$
- **2** Selecione **Configurações** > **Navegação** > **Alertas**.
- **3** Selecione uma opção:
	- Para definir um alerta para determinada distância do seu destino final, selecione **Distância final**.
- <span id="page-30-0"></span>• Para definir um alerta para a estimativa de tempo restante até alcançar o seu destino final, selecione **ETE final**.
- Para definir um alerta se você sair do percurso, selecione **Fora perc.**.
- **4** Se necessário, selecione **Estado** para ativar o alerta.
- **5** Se necessário, insira um valor de distância ou de tempo e selecione  $\checkmark$ .

## **Sensores ANT+**

O seu dispositivo pode ser usado com sensores ANT+ sem fio. Para mais informações sobre compatibilidade e a compra de sensores opcionais, acesse [http://buy.garmin.com.](http://buy.garmin.com)

## **Emparelhando sensores ANT+**

O emparelhamento é a conexão de ANT+ sensores sem fios, por exemplo, conectando um monitor de frequência cardíaca a seu dispositivo Garmin. A primeira vez em que você conectar um ANT+sensor ao dispositivo, será necessário emparelhar o dispositivo e o sensor. Após o emparelhamento inicial, o dispositivo se conectará ao sensor automaticamente sempre que você iniciar uma atividade e o sensor estiver ativo e dentro da área de alcance.

**OBSERVAÇÃO:** caso seu dispositivo tenha um sensor ANT+, eles já estão emparelhados.

- **1** Instale o sensor ou coloque o monitor de frequência cardíaca.
- **2** Coloque o dispositivo a um 1 cm do sensor e aguarde enquanto o dispositivo se conecta ao sensor.

Quando o dispositivo detectar o sensor, uma mensagem será exibida. Você pode personalizar um campo de dados para exibir os dados do sensor.

**3** Se necessário, selecione > **Configurações** > **Sensores e acessórios** para gerenciar os ANT+ sensores.

#### **Dicas para emparelhar acessórios ANT+ com o seu dispositivo Garmin**

- Verifique se o acessório ANT+ é compatível com o seu dispositivo Garmin.
- Antes de emparelhar o acessório ANT+ com o seu dispositivo Garmin, afaste-se 10 m (33 pés) de outros acessórios ANT+.
- Coloque o dispositivo Garmin a um alcance de 3 m (10 pés) do acessório ANT+.
- Após emparelhar pela primeira vez, seu dispositivo Garmin reconhecerá automaticamente o acessório ANT+ sempre que ele for ativado. Esse processo ocorre automaticamente ao ligar o dispositivo Garmin, levando apenas alguns segundos quando os acessórios estão ativados e funcionando corretamente.
- Quando emparelhado, o seu dispositivo Garmin recebe dados apenas do seu acessório, sendo possível se aproximar de outros acessórios.

## **Contador de passos**

Seu dispositivo é compatível com o contador de passos. Você pode utilizar o contador de passos para registrar o ritmo e a distância em vez de usar o GPS ao treinar em um ambiente interno ou com sinal de GPS fraco. O contador de passos fica em espera e pronto para enviar dados (assim como o monitor de frequência cardíaca).

Após 30 minutos de inatividade, o contador de passos se desliga para preservar a bateria. Quando a bateria está fraca, uma mensagem é exibida no dispositivo. Isso significa que restam cerca de cinco horas de bateria.

#### **Correr utilizando um contador de passos**

Antes de iniciar uma corrida, você deve emparelhar o contador de passos com seu Forerunner dispositivo (*Emparelhando sensores ANT+*, página 25).

Você pode correr em um local fechado usando um contador de passos para registrar ritmo, distância e cadência. Você também pode correr em ambientes externos usando um contador de passos para registrar dados de cadência com ritmo e distância de seu GPS.

- **1** Instale o contador de passos de acordo com as instruções do acessório.
- **2** Selecione uma atividade de corrida.
- **3** Comece a corrida.

#### **Calibração do contador de passos**

O contador de passos faz a calibração automaticamente. A precisão dos dados de velocidade e distância melhora após algumas corridas ao ar livre utilizando o GPS.

#### *Aprimorando a calibragem do contador de passos*

Antes de calibrar o dispositivo, é necessário obter sinal GPS e emparelhá-lo ao contador de passos (*Emparelhando sensores ANT+*, página 25).

O contador de passos é autocalibrante, mas é possível aprimorar a precisão dos dados de velocidade e distância com algumas corridas ao ar livre usando o GPS.

- **1** Contemple o céu por 5 minutos.
- **2** Comece a corrida.
- **3** Corra durante 10 minutos, sem paradas.
- **4** Pare sua atividade, e salve-a.

Com base nos dados registrados, os valores de calibragem do contador de passos mudam, se necessário. Não deve ser necessário calibrar o contador de passos novamente, a menos que altere o estilo da corrida.

#### **Calibrando o contador de passos manualmente**

Antes de calibrar o dispositivo, é necessário emparelhá-lo com o sensor de contador de passos (*Emparelhando sensores ANT+*, página 25).

A calibração manual é recomendada se você souber o fator de calibração. Se você calibrou um contador de passos com outro produto Garmin, é possível que saiba o fator de calibragem.

- 1 Na tela de relógio, mantenha pressionado  $\equiv$
- **2** Selecione **Configurações** > **Sensores e acessórios**.
- **3** Selecione seu contador de passos.
- **4** Selecione **Fator de calibração** > **Definir valor**.
- **5** Ajuste o fator de calibragem:
	- Aumente o fator de calibração se a distância for muito baixa.
	- Diminua o fator de calibração se a distância for muito alta.

#### **Configurar velocidade e distância do contador de passos**

Antes de personalizar a velocidade e a distância do contador de passos, é necessário emparelhá-lo com o sensor de contador de passos (*Emparelhando sensores ANT+*, página 25).

É possível configurar seu dispositivo para calcular a velocidade e a distância dos dados usando seu contador de passos em vez dos dados do GPS.

- 1 No visor do relógio, mantenha pressionado.
- **2** Selecione **Configurações** > **Sensores e acessórios**.
- **3** Selecione seu contador de passos.
- **4** Selecione **Velocidade** ou **Distância**.
- <span id="page-31-0"></span>**5** Selecione uma opção:
	- Selecione **Ambiente interno** quando estiver treinando com o GPS desligado, geralmente em ambientes internos.
	- Selecione **Sempre** para usar seu contador de passos independentemente da configuração do GPS.

## **Utilizando um sensor opcional de cadência ou velocidade para bicicletas**

É possível utilizar um sensor de cadência ou velocidade compatível para bicicletas para enviar dados ao seu dispositivo.

- Emparelhe o sensor com o seu dispositivo (*[Emparelhando](#page-30-0) [sensores ANT+](#page-30-0)*, página 25).
- Defina o tamanho da roda (*[Tamanho da roda e](#page-44-0) [circunferência](#page-44-0)*, página 39).
- Comece o percurso (*[Iniciar uma atividade](#page-6-0)*, página 1).

## **Treinando com medidores de potência**

- Acesse [www.garmin.com/intosports](http://www.garmin.com/intosports) para ver uma lista de sensores ANT+ que são compatíveis com seu dispositivo (como o Vector™).
- Para obter mais informações, consulte o manual do proprietário do seu medidor de potência.
- Ajuste as zonas de potência para que atendam às metas e capacidades (*[Configurando zonas de potência](#page-13-0)*, página 8).
- Utilize alertas de intervalo para ser notificado quando você chegar a uma zona de potência especificada (*[Configurar um](#page-32-0) alerta*[, página 27](#page-32-0)).
- Personalize os campos de dados de potência (*[Personalizando telas de dados](#page-32-0)*, página 27).

## **Utilizando comutadores eletrônicos**

Antes de utilizar seus comutadores eletrônicos compatíveis, como os comutadores Shimano® Di2™, você deve emparelhá-los com seu dispositivo (*[Emparelhando sensores ANT+](#page-30-0)*, página 25). É possível personalizar os campos de dados opcionais (*[Personalizando telas de dados](#page-32-0)*, página 27). O dispositivo Forerunner exibe os valores atuais de ajuste quando o sensor está em modo de ajuste.

## **Percepção situacional**

Seu dispositivo Forerunner pode ser usado com o dispositivo Varia Vision™, faróis inteligentes para bicicleta Varia™ e radar para retrovisor para melhorar a visão do local. Consulte o manual do proprietário do seu dispositivo Varia para obter mais informações.

**OBSERVAÇÃO:** talvez você precise atualizar o software Forerunner antes de emparelhar Varia dispositivos (*[Atualização](#page-39-0) [de software usando o Garmin Express](#page-39-0)*, página 34).

#### **tempe**

O tempe é um sensor de temperatura ANT+ sem fio. Você pode fixar o sensor a correia ou loop seguro onde esteja exposto ao ar ambiente e, portanto, forneça uma fonte consistente de dados de temperatura precisos. É necessário emparelhar tempe com o seu dispositivo para exibir os dados de temperatura do tempe.

## **Personalizar seu dispositivo**

## **Personalizando sua lista de atividades**

- 1 Na tela de relógio, mantenha pressionado  $\equiv$
- **2** Selecione **Configurações** > **Atividades e aplicativos**.
- **3** Selecione uma opção:
- Selecione uma atividade para personalizar as configurações, defina a atividade como um favorito, altere a ordem de exibição e muito mais.
- Selecione **Adicionar aplicativos** para adicionar mais atividades ou criar atividades personalizadas.

## **Personalizando loop do widget**

Você pode alterar a ordem dos widgets no loop do widget, remover widgets e adicionar novos widgets.

- **1** Na tela de relógio, mantenha pressionado  $\equiv$ .
- **2** Selecione **Configurações** > **Widgets**.
- **3** Selecione um widget.
- **4** Selecione uma opção:
	- Selecione **Reordenar** para alterar o local do widget no loop do widget.
	- Selecione **Remover** para remover o widget do loop do widget.
- **5** Selecione **Adicionar widgets**.
- **6** Selecione um widget.
	- O widget será adicionado ao loop do widget.

## **Configurações de atividade**

Estas configurações permitem que você personalize cada aplicativo de atividade pré-carregado com base em suas necessidades. Por exemplo, você pode personalizar páginas de dados e ativar alertas e recursos de treinamento. Nem todas as configurações estão disponíveis para todos os tipos de atividade.

Pressione , selecione **Configurações** > **Atividades e aplicativos**, selecione uma atividade e selecione as configurações da atividade.

- **Distância 3D**: calcula sua distância percorrida usando a mudança de elevação e seu movimento horizontal sobre o solo.
- **Velocidade 3D**: calcula sua velocidade usando a mudança de elevação e seu movimento horizontal sobre o solo (*[Velocidade e distância 3D](#page-33-0)*, página 28).
- **Cor destacada**: define a cor destacada de cada atividade para ajudar a identificar qual atividade está ativa.
- **Alertas**: define os alertas de treinamento ou navegação para a atividade.
- **Elevação automática**: permite que o dispositivo detecte as alterações de elevação automaticamente usando um altímetro integrado.
- **Auto Lap**: define as opções para o recurso Auto Lap® (*[Marcando voltas por distância](#page-33-0)*, página 28).
- **Pausa automática**: configura o dispositivo para parar de gravar dados quando você deixa de se movimentar ou quando sua velocidade cai para uma velocidade abaixo da especificada (*[Habilitar Auto Pause](#page-33-0)®* , página 28).
- **Corrida automática**: permite que o dispositivo detecte corridas de esqui automaticamente usando um acelerômetro integrado.
- **Rolagem automática**: permite mover por todas as telas de dados de atividade automaticamente enquanto o temporizador está funcionando (*[Utilizando rolagem](#page-33-0) automática*[, página 28](#page-33-0)).
- **Definir automaticamente**: permite que seu dispositivo inicie e termine séries de exercícios automaticamente durante uma atividade de treinamento de força.
- **Cor de fundo**: define a cor de fundo de cada atividade para branco ou preto.
- **Início de cont. regressiva**: ativa um temporizador de contagem regressiva para intervalos de nado na piscina.
- <span id="page-32-0"></span>**Telas de dados**: permite personalizar as telas de dados e adicionar novas telas de dados para a atividade (*Personalizando telas de dados*, página 27).
- **Editar peso**: Permite ao usuário adicionar e editar o peso usado durante uma atividade de contagem de repetições.
- **GPS**: define o modo da antena do GPS. Utilizar GPS + GLONASS ou GPS + GALILEO traz mais desempenho em ambientes desafiadores e aquisição mais rápida de posição (*[GPS e outros sistemas de satélite](#page-34-0)*, página 29). Usar a opção UltraTrac registra pontos de trajeto e dados do sensor com menos frequência (*UltraTrac*[, página 29](#page-34-0)).
- **Bloquear teclas**: bloqueia as teclas durante atividades multiesportes, evitando que elas sejam pressionadas acidentalmente.
- **Metrônomo**: emite sons de forma regular para ajudar você a melhorar seu desempenho, treinando com uma cadência mais rápida, mais lenta, ou mais consistente (*[Usar o](#page-12-0) [metrônomo](#page-12-0)*, página 7).
- **Tamanho da piscina**: define o comprimento da piscina para natação.
- **Lim. econ. energ.**: define o tempo limite de economia de energia para a atividade (*[Configurações de tempo limite para](#page-34-0) [economia de energia](#page-34-0)*, página 29).
- **Renomear**: define o nome da atividade.
- **Contagem de repetições**: permite que o dispositivo faça a contagem das repetições durante uma atividade de treino de intensidade.
- **Repetir**: ativa a opção de repetição para atividades multiesportes. Por exemplo, você pode usar essa opção para atividades que incluam múltiplas transições, como swimrun.
- **Restaurar padrões**: permite redefinir as configurações de atividade.
- **Alertas do segmento**: ativa comandos que alertam você sobre a aproximação de segmentos.
- **Detecção de braçadas.**: permite a detecção de braçadas para natação em piscina.
- **Transições**: habilita transições para atividades multiesportes.

#### **Personalizando telas de dados**

Você pode mostrar, ocultar e alterar o layout e o conteúdo das telas dedados para cada uma das atividades.

- **1** Selecione **START**.
- **2** Selecione uma atividade.
- **3** Pressione  $\equiv$
- **4** Selecione as configurações da atividade.
- **5** Selecione **Telas de dados**.
- **6** Selecione uma tela de dados a ser personalizada.
- **7** Selecione uma opção:
	- Selecione **Layout** para ajustar a quantidade de campos de dados na tela de dados.
	- Selecione um campo para alterar os dados que aparecem nele.
	- Selecione **Reordenar** para alterar o local da tela de dados no loop.
	- Selecione **Remover** para remover a tela de dados do loop.
- **8** Se necessário, selecione **Adicionar novo** para adicionar uma tela de dados no loop.

Você pode adicionar uma tela de dados personalizada ou selecionar uma entre as telas de dados predefinidas.

#### **Adicionar um mapa a uma atividade**

Você pode adicionar o mapa ao loop das telas de dados para uma atividade.

- 1 Na tela de relógio, mantenha pressionado  $\equiv$
- **2** Selecione **Configurações** > **Atividades e aplicativos**.
- **3** Selecione a atividade a ser personalizada.
- **4** Selecione as configurações da atividade.
- **5** Selecione **Telas de dados** > **Adicionar novo** > **Mapa**.

#### **Alertas**

É possível definir alertas para cada atividade, o que pode ajudar você a treinar usando metas específicas, aumentar o conhecimento sobre seu ambiente e navegar até o seu destino. Alguns alertas estão disponíveis apenas para atividades específicas. Há três tipos de alertas: alertas de evento, alertas de intervalo e alertas recorrentes.

- **Alerta de evento**: um alerta de evento notifica você uma única vez. O evento é um valor específico. Por exemplo, é possível definir o dispositivo para alertar você assim que alcançar uma elevação especificada.
- **Alerta de intervalo**: um alerta de intervalo notifica você sempre que o dispositivo estiver acima ou abaixo de um determinado intervalo de valores. Por exemplo, é possível configurar o dispositivo para alertar você sempre que sua frequência cardíaca estiver abaixo de 60 bpm (batimentos por minuto) e acima de 210 bpm.
- **Alerta recorrente**: um alerta recorrente notifica você sempre que o dispositivo registrar um intervalo ou valor especificado. Por exemplo, é possível definir o dispositivo para alertar você a cada 30 minutos.

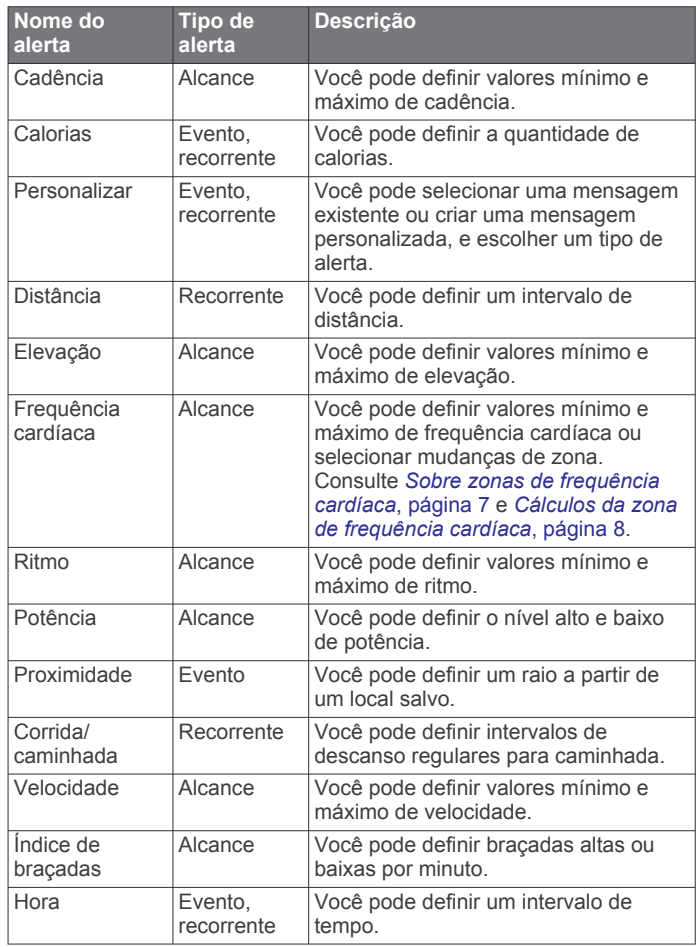

#### *Configurar um alerta*

- 1 Pressione $\equiv$ .
- **2** Selecione **Configurações** > **Atividades e aplicativos**.
- **3** Selecione uma atividade.

<span id="page-33-0"></span>**OBSERVAÇÃO:** este recurso não está disponível para todas as atividades.

- **4** Selecione as configurações da atividade.
- **5** Selecione **Alertas**.
- **6** Selecione uma opção:
	- Selecione**Adicionar novo** para adicionar um novo alerta para a atividade.
	- Selecione o nome do alerta para editar um alerta existente.
- **7** Se necessário, selecione o tipo de alerta.
- **8** Selecione uma zona, digite os valores mínimo e máximo, ou um valor personalizado, para o alerta.
- **9** Se necessário, ative o alerta.

Para alertas de eventos e alertas recorrentes, será exibida uma mensagem sempre que você atingir o valor de alerta. Para alertas de intervalo, será exibida uma mensagem toda vez que você ultrapassar o limite superior ou inferior do intervalo especificado (valores mínimo e máximo).

## **Auto Lap**

#### *Marcando voltas por distância*

Você pode usar o Auto Lap para marcar automaticamente uma volta a uma distância especificada. Este recurso é útil para comparar o seu desempenho em diversos momentos de uma atividade (por exemplo, a cada 5 km ou 1 milha).

- 1 Pressione  $\equiv$ .
- **2** Selecione **Configurações** > **Atividades e aplicativos**.
- **3** Selecione uma atividade.

**OBSERVAÇÃO:** este recurso não está disponível para todas as atividades.

- **4** Selecione as configurações da atividade.
- **5** Selecione **Auto Lap**.
- **6** Selecione uma opção:
	- Selecione **Auto Lap** para ativar ou desativar Auto Lap.
	- Selecione **Distância automática** para ajustar a distância entre as voltas.

Cada vez que você conclui uma volta, uma mensagem é exibida apresentando o seu tempo para essa volta. O dispositivo também emite um sinal sonoro ou vibra se tons audíveis estiverem ligados (*[Configurações do sistema](#page-34-0)*, página 29).

Se necessário, você pode personalizar as páginas de dados para exibir dados adicionais das voltas (*[Personalizando telas de](#page-32-0) dados*[, página 27](#page-32-0)).

#### **Personalizar a mensagem de alerta da volta**

Você pode personalizar um ou dois campos de dados para serem exibidos na mensagem de alerta da volta.

- **1** Pressione  $\equiv$
- **2** Selecione **Configurações** > **Atividades e aplicativos**.
- **3** Selecione uma atividade.

**OBSERVAÇÃO:** este recurso não está disponível para todas as atividades.

- **4** Selecione as configurações da atividade.
- **5** Selecione **Auto Lap** > **Alerta de voltas**.
- **6** Selecione o campo de dados a ser alterado.
- **7** Selecione **Visualização** (opcional).

## **Habilitar Auto Pause®**

Você pode usar o recurso Auto Pause para pausar automaticamente o temporizador quando não estiver se movimentando. Este recurso é útil se a sua atividade incluir semáforos ou outros locais onde você deverá parar.

**OBSERVAÇÃO:** o histórico não é gravado quando o cronômetro está parado ou em pausa.

- 1 Pressione  $\equiv$
- **2** Selecione **Configurações** > **Atividades e aplicativos**.
- **3** Selecione uma atividade. **OBSERVAÇÃO:** este recurso não está disponível para todas as atividades.
- **4** Selecione as configurações da atividade.
- **5** Selecione **Pausa automática**.
- **6** Selecione uma opção:
	- Para pausar automaticamente o temporizador quando você parar de se mover, selecione **Quando parado**.
	- Para pausar automaticamente o temporizador quando seu ritmo ou sua velocidade cair para um nível abaixo do nível especificado, selecione **Personalizado**.

### **Ativar elevação automática**

Você pode usar o recurso de elevação automática para detectar alterações de elevação automaticamente. É possível usá-lo durante atividades, como escalada, caminhada, corrida ou ciclismo.

- 1 Pressione  $\equiv$
- **2** Selecione **Configurações** > **Atividades e aplicativos**.
- **3** Selecione uma atividade.

**OBSERVAÇÃO:** este recurso não está disponível para todas as atividades.

- **4** Selecione as configurações da atividade.
- **5** Selecione **Elevação automática** > **Estado** > **Ligado**.
- **6** Selecione uma opção:
	- Selecione **Tela na corrida** para identificar qual tela de dados é exibida durante uma corrida.
	- Selecione **Tela na escalada** para identificar qual tela de dados é exibida durante escaladas.
	- Selecione **Inverter cores** para inverter as cores da tela ao alterar os modos.
	- Selecione **Velocidade vertical** para definir uma taxa de subida sobre tempo.
	- Selecione **Alternação de modo** para definir a velocidade com que o dispositivo alternará os modos.

#### **Velocidade e distância 3D**

Você pode definir velocidade e distância 3D para calcular sua velocidade ou sua distância usando as mudanças de elevação e o movimento horizontal sobre o solo. É possível este recurso durante atividades, como esqui, escalada, navegação, caminhada, corrida ou ciclismo.

## **Utilizando rolagem automática**

Você pode usar o recurso de rolagem automática para percorrer automaticamente todas as telas de dados de atividades enquanto o temporizador está em funcionamento.

- 1 Pressione  $\equiv$
- **2** Selecione **Configurações** > **Atividades e aplicativos**.
- **3** Selecione uma atividade. **OBSERVAÇÃO:** este recurso não está disponível para todas as atividades.
- **4** Selecione as configurações da atividade.
- **5** Selecione **Rolagem automática**.
- **6** Selecione uma velocidade a ser exibida.

#### **Alterando a configuração do GPS**

Por padrão, o dispositivo usa o GPS para localizar os satélites. Para obter mais informações sobre o GPS, acesse [www.garmin.com/aboutGPS.](http://www.garmin.com/aboutGPS)

- <span id="page-34-0"></span>1 Pressione  $\equiv$
- **2** Selecione **Configurações** > **Atividades e aplicativos**.
- **3** Selecione a atividade a ser personalizada.
- **4** Selecione as configurações da atividade.
- **5** Selecione **GPS**.
- **6** Selecione uma opção:
	- Selecione **Normal (apenas GPS)** para ativar o sistema de satélite GPS padrão.
	- Selecione **GPS + GLONASS** (sistema de satélite russo) para informações de posicionamento mais precisas em situações de baixa visibilidade do céu.
	- Selecione **GPS + GALILEO** (sistema de satélite da União Europeia) para informações de posicionamento mais precisas em situações de baixa visibilidade do céu.
	- Selecione UltraTrac para registrar pontos de trajeto e dados do sensor com menos frequência (*UltraTrac*, página 29)

**OBSERVAÇÃO:** utilizar o GPS e outro satélite em conjunto reduz a vida útil da bateria mais rapidamente do que utilizar apenas o GPS (*GPS e outros sistemas de satélite*, página 29).

#### *GPS e outros sistemas de satélite*

A opção padrão do sistema de satélite é GPS. Usar as opções GPS + GLONASS ou GPS + GALILEO traz mais desempenho em ambientes desafiadores e aquisição mais rápida de posição. Utilizar o GPS e outro satélite em conjunto reduz a vida útil da bateria mais rapidamente do que utilizar apenas o GPS.

#### *UltraTrac*

O recurso UltraTrac é uma configuração de GPS que regista com menos frequência os pontos do trajeto e os dados do sensor. Habilitar o recurso UltraTrac aumenta a vida útil da bateria, mas reduz a qualidade das atividades registradas. Você deve usar o recurso UltraTrac para atividades que exijam mais uso da bateria e para as quais as atualizações frequentes de dados do sensor sejam menos importantes.

#### **Configurações de tempo limite para economia de energia**

As configurações do tempo limite afetam a duração do dispositivo em modo de treinamento, por exemplo, quando você está esperando o início de uma corrida. Pressione  $\equiv$ , selecione **Configurações** > **Atividades e aplicativos**, selecione uma atividade e selecione as configurações da atividade. Selecione **Lim. econ. energ.** para ajustar as configurações do tempo limite para a atividade.

- **Normal**: configura o dispositivo para entrar no modo de relógio de baixa energia após 5 minutos de inatividade.
- **Estendido**: configura o dispositivo para entrar no modo de relógio de baixa energia após 25 minutos de inatividade. O modo estendido pode resultar em vida útil mais curta da bateria entre as cargas.

## **Remoção de uma atividade ou aplicativo**

- 1 Na tela de relógio, mantenha pressionado  $\equiv$
- **2** Selecione **Configurações** > **Atividades e aplicativos**.
- **3** Selecione uma atividade.
- **4** Selecione uma opção:
	- Para remover uma atividade da sua lista de favoritos, selecione **Remover dos favoritos**.
	- Para excluir a atividade da lista de aplicativos, selecione **Remover**.

## **Configurações do GroupTrack**

**Pressione**  $\equiv$  **e selecione Configurações > GroupTrack.** 

- **Mostrar em mapa**: permite exibir conexões na tela do mapa durante uma sessão do GroupTrack.
- **Tipos de atividade**: permite selecionar quais tipos de atividade serão exibidos na tela do mapa durante uma sessão do GroupTrack.

## **Configurações da interface do relógio**

Você pode personalizar a aparência da interface do relógio selecionando layout, cores e dados adicionais. Além disso, é possível fazer download personalizado de interfaces na loja do Connect IQ.

#### **Personalizar a interface do relógio**

Antes de poder ativar uma interface do relógio Connect IQ, é necessário instalar uma interface do relógio na loja Connect IQ (*[Connect IQRecursos do](#page-26-0)*, página 21).

Você pode personalizar as informações e a aparência da interface do relógio ou ativar uma interface do relógio Connect IQ instalada.

- 1 Na tela de relógio, mantenha pressionado ...
- **2** Selecione **Interface da pulseira**.
- **3** Selecione **UP** ou **DOWN** para visualizar as opções da interface do relógio.
- **4** Selecione **Adicionar novo** para navegar através de telas do relógio adicionais pré-carregadas.
- **5** Selecione **START** > **Aplicar** para ativar uma tela de relógio pré-carregada ou uma tela de relógio Connect IQ instalada.
- **6** Ao utilizar uma tela de relógio pré-carregada, selecione **START** > **Personalizar**.
- **7** Selecione uma opção:
	- Para alterar o estilo dos números para a interface do relógio analógica, selecione **Seletor**.
	- Para alterar o estilo das mãos para a interface do relógio analógica, selecione **Ponteiros**.
	- Para alterar o estilo dos números da tela do relógio digital, selecione **Layout**
	- Para alterar o estilo dos segundos da tela do relógio digital, selecione **Segundos**.
	- Para alterar os dados que aparecem na interface do relógio, selecione **Dados adicionais**.
	- Para adicionar ou alterar uma cor de destaque para a tela do relógio, selecione **Cor destacada**.
	- Para alterar a cor de fundo, selecione **Cor de fundo**.
	- Para salvar as alterações, selecione **Concluído**.

## **Configurações do sistema**

Mantenha pressionado **e** e selecione **Configurações** > **Sistema**.

**Idioma**: define o idioma exibido no dispositivo.

- **Hora**: ajusta as definições de hora (*[Configurações de hora](#page-35-0)*, [página 30](#page-35-0)).
- **Luz de fundo**: ajusta as configurações de luz de fundo (*[Alterar](#page-35-0) [as configurações da luz de fundo](#page-35-0)*, página 30).
- **Sons**: configura os sons do dispositivo, como tons das teclas, alertas e vibrações.
- **Não perturbe**: ativa ou desativa o modo "não perturbe". Use a opção Tempo de descanso para ligar o modo Não perturbe automaticamente durante o horário normal de sono. Você pode definir a quantidade normal de horas de sono na sua conta Garmin Connect.
- **Teclas de atalho**: permite atribuir atalhos para as teclas do dispositivo (*[Personalizando as teclas de atalho](#page-35-0)*, página 30).
- **Bloqueio automático**: permite que você bloqueie as teclas automaticamente para evitar que elas sejam pressionadas

<span id="page-35-0"></span>acidentalmente. Use a opção Durante a atividade para bloquear as teclas durante uma atividade cronometrada. Use a opção Fora da atividade para bloquear as teclas quando você não estiver registrando uma atividade cronometrada.

- **Unidades**: define as unidades de medida usadas no dispositivo (*Definindo as unidades de medida*, página 30).
- **Formato**: define as preferências gerais de formato, como ritmo e velocidade, exibidas durante as atividades, no início da semana e as opções de formato de posição geográfica e dados.
- **Registro de dados**: define a forma como o dispositivo registra dados de atividade. A opção de registro Inteligente (padrão) permite registros mais longos de atividade. A opção de registro a A cada segundo fornece informações mais detalhadas sobre o registro das atividades, mas pode não registrar atividades completas que durem longos períodos.
- **Modo USB**: configura o dispositivo para usar o modo de armazenamento em massa ou modo Garmin quando conectado a um computador.
- **Restaurar padrões**: permite restaurar dados e configurações do usuário (*[Restaurar todas as configurações padrão](#page-39-0)*, [página 34\)](#page-39-0).
- **Atualização do software**: permite instalar atualizações de software baixados usando o Garmin Express.

#### **Configurações de hora**

Mantenha pressionado **e** e selecione **Configurações** > **Sistema** > **Hora**.

- **Formato de hora**: configura o dispositivo para mostrar a hora no formato de 12 horas, 24 horas ou militar.
- **Definir hora**: Define o fuso horário para o dispositivo. A opção Automático define automaticamente o fuso horário com base em sua posição de GPS.
- **Hora**: permite ajustar a hora se definido para a opção Manual.
- **Alertas**: permite que você defina os alertas de hora em hora, assim como de amanhecer e pôr do sol, que tocam alguns minutos ou algumas horas antes do amanhecer ou do pôr do sol.
- **Sincronizar com GPS**: permite sincronizar sua hora com o GPS ao mudar de fuso horário e atualizar para o horário de verão.

#### **Alterar as configurações da luz de fundo**

- **1** No visor do relógio, mantenha  $\equiv$  pressionado.
- **2** Selecione **Configurações** > **Sistema** > **Luz de fundo**.
- **3** Selecione uma opção:
	- Selecione **Durante a atividade**.
	- Selecione **Fora da atividade**.
- **4** Selecione uma opção:
	- Selecione **Teclas** para ativar a luz de fundo para pressionamentos de tecla.
	- Selecione **Alertas** para ativar a luz de fundo dos alertas.
	- Selecione **Gesto** para ativar a luz de fundo. Levante e gire o braço, e em seguida, olhe para o seu pulso.
	- Selecione **Tempo limite** para definir o período de tempo em que a luz de fundo permanecerá acesa.
	- Selecione **Brilho** para definir o nível de brilho da luz de fundo.

#### **Personalizando as teclas de atalho**

Você pode personalizar a função de manter pressionado de teclas individuais e combinações de teclas.

- 1 No visor do relógio, mantenha pressionado  $\equiv$
- **2** Selecione **Configurações** > **Sistema** > **Teclas de atalho**.
- **3** Selecione uma tecla ou combinação de teclas para personalizar.
- **4** Selecione uma função.

#### **Definindo as unidades de medida**

Você pode personalizar unidades de medida para distância, ritmo e velocidade, elevação, peso, altura e temperatura.

- **1** Na tela de relógio. pressione  $\equiv$
- **2** Selecione **Configurações** > **Sistema** > **Unidades**.
- **3** Selecione um tipo de medida.
- **4** Selecione uma unidade de medida.

## **Relógio**

#### **Configurando a hora manualmente**

- 1 Na tela de relógio, mantenha pressionado ...
- **2** Selecione **Configurações** > **Sistema** > **Hora** > **Definir hora**  > **Manual**.
- **3** Selecione **Hora** e digite a hora do dia.

#### **Configurando um alarme**

Você pode configurar até dez alarmes diferentes. Você pode definir cada alarme para soar uma vez ou repetir regularmente.

- **1** Na tela de relógio, mantenha pressionado o $\equiv$
- **2** Selecione **Relógio** > **Despertador** > **Adicionar alarme**.
- **3** Selecione **Hora** e digite a hora do alarme.
- **4** Selecione **Repetir** e selecione quando o alarme deve se repetir (opcional).
- **5** Selecione **Sons** e escolha um tipo de notificação (opcional).
- **6** Selecione **Luz de fundo** > **Ligado** para ligar a luz de fundo com o alarme.
- **7** Selecione **Etiqueta** e selecione uma descrição para o alarme (opcional).

#### **Excluindo um alarme**

- **1** Na tela de relógio, mantenha pressionado o $\equiv$ .
- **2** Selecione **Relógio** > **Despertador**.
- **3** Selecione um alarme.
- **4** Selecione **Excluir**.

#### **Iniciando o temporizador de contagem regressiva**

- **1** Na tela de relógio, mantenha pressionado o ...
- **2** Selecione **Relógio** > **Tempo**.
- **3** Insira a hora.
- **4** Se necessário, selecione **Reiniciar** > **Ligado** para reiniciar o temporizador automaticamente após ele ter expirado.
- **5** Se necessário, selecione **Sons** e escolha um tipo de notificação.
- **6** Selecione **Iniciar timer**.

#### **Utilizar o cronômetro**

- **1** Em qualquer tela, mantenha **LIGHT** pressionado.
- **2** Selecione **Cronômetro**. **OBSERVAÇÃO:** talvez seja necessário adicionar esse item ao menu de controles (*[Personalizando o Menu de controles](#page-25-0)*, [página 20](#page-25-0)).
- **3** Selecione **START** para iniciar o temporizador.
- **4** Selecione  $\Box$  para reiniciar o temporizador de voltas  $\Box$ .

<span id="page-36-0"></span>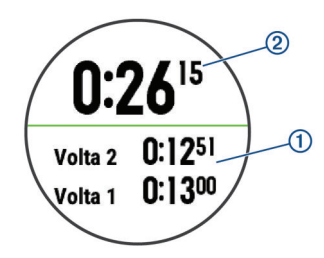

O tempo total do cronômetro 2 continua correndo.

- **5** Selecione **START** para parar os dois temporizadores.
- **6** Selecione uma opção.
- **7** Salve o tempo registrado como uma atividade em seu histórico (opcional).

#### **Configuração de alertas do relógio**

- 1 Na tela de relógio, mantenha pressionado o  $\equiv$
- **2** Selecione **Relógio** > **Alertas**.
- **3** Selecione uma opção:
	- Para definir um alerta para soar um número específico de minutos ou horas antes que o pôr do sol real ocorra, selecione **Até pôr do sol** > **Estado** > **Ligado**, selecione **Hora** e insira a hora.
	- Para definir um alerta para soar um número específico de minutos ou horas antes que o nascer do sol real ocorra, selecione **Até nascer do sol** > **Estado** > **Ligado**, selecione **Hora** e insira a hora.
	- Para definir um alerta para soar a cada hora, selecione **De hora em hora** > **Ligado**.

#### **Sincronizando a hora com o GPS**

Sempre que você ativar o dispositivo e conseguir sinais de satélite, o dispositivo detectará automaticamente seus fusos horários e a hora atual. Você também pode sincronizar sua hora com o GPS ao mudar de fuso horário e atualizar para o horário de verão.

- 1 Na tela de relógio, mantenha pressionado o $\equiv$ .
- **2** Selecione **Relógio** > **Sincronizar com GPS**.
- **3** Aguarde enquanto o dispositivo localiza os satélites (*[Obtendo sinais de satélite](#page-39-0)*, página 34).

#### **VIRB Remota**

A função de controle remoto da VIRB permite a você controlar a câmera de ação VIRB através do dispositivo. Acesse [www.garmin.com/VIRB](http://www.garmin.com/VIRB) para comprar uma câmera de ação VIRB.

#### **Controlando uma câmera de ação VIRB**

Para usar a função VIRB remoto, ative a configuração remota na câmera VIRB. Consulte o *Manual do Proprietário da série*VIRB para mais informações. Você também deve definir o widget do VIRB para ser exibido no loop do widget (*[Personalizando loop do widget](#page-31-0)*, página 26).

- **1** Ligue a câmera VIRB.
- **2** Em seu dispositivo Forerunner, selecione **UP** ou **DOWN** na tela do relógio para visualizar o widget do VIRB.
- **3** Aguarde até que o dispositivo se conecte à sua câmera VIRB.
- **4** Selecione **START**.
- **5** Selecione uma opção:
	- Para gravar um vídeo, selecione **Iniciar gravação**. O contador do vídeo aparece na tela do Forerunner.
	- Para tirar uma foto durante a gravação do vídeo, selecione **DOWN**.
	- Para parar a gravação do vídeo, selecione **STOP**.
- Para tirar uma foto, selecione **Tirar foto**.
- Para alterar as configurações de vídeo e foto, selecione **Configurações**.

#### **Controlar uma câmera de ação VIRB durante uma atividade**

Para usar a função VIRB remoto, ative a configuração remota na câmera VIRB. Consulte o *Manual do Proprietário da série*VIRB para mais informações. Você também deve definir o widget do VIRB para ser exibido no loop do widget (*[Personalizando loop do widget](#page-31-0)*, página 26).

- **1** Ligue a câmera VIRB.
- **2** Em seu dispositivo Forerunner, selecione **UP** ou **DOWN** na tela do relógio para visualizar o widget do VIRB.
- **3** Aguarde até que o dispositivo se conecte à sua câmera VIRB.

Quando a câmera estiver conectada, uma tela de dados do VIRB será adicionada automaticamente aos aplicativos de atividade.

- **4** Durante uma atividade, selecione **UP** ou **DOWN** para exibir a tela de dados do VIRB.
- $5$  Pressione  $\equiv$
- **6** Selecione **VIRB Remote**.
- **7** Selecione uma opção:
	- Para controlar a câmera usando o temporizador de atividade, selecione **Configurações** > **Iníc/Térm Timer**. **OBSERVAÇÃO:** a gravação de vídeo é iniciada e interrompida automaticamente ao iniciar ou encerrar uma atividade.
	- Para controlar a câmera usando as opções do menu, selecione **Configurações** > **Manual**.
	- Para gravar um vídeo manualmente, selecione **Iniciar gravação**.

O contador do vídeo aparece na tela do Forerunner.

- Para tirar uma foto durante a gravação do vídeo, selecione **DOWN**.
- Para interromper manualmente a gravação de um vídeo, selecione **STOP**.
- Para tirar uma foto, selecione **Tirar foto**.

## **Informações sobre o dispositivo**

## **Carregando o dispositivo**

#### **ATENÇÃO**

Este dispositivo contém uma bateria de íon-lítio. Consulte o guia *Informações importantes sobre segurança e sobre o produto* na caixa do produto para obter mais detalhes sobre avisos e outras informações importantes.

#### *AVISO*

Para evitar a corrosão, limpe e seque totalmente os contatos e a área subjacente antes de carregar ou conectar a um computador. Consulte as instruções de limpeza no índice.

**1** Conecte a extremidade menor do cabo USB na porta de carregamento no seu dispositivo.

<span id="page-37-0"></span>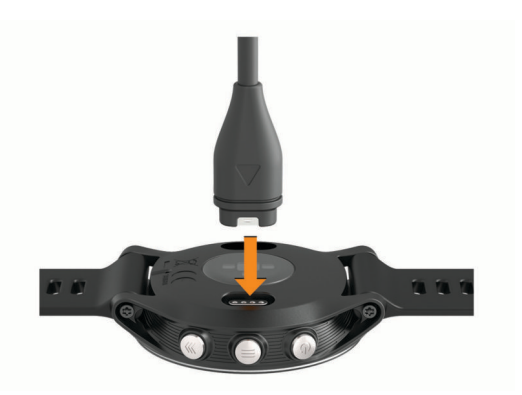

- **2** Conecte a extremidade maior do cabo USB à porta de carregamento USB.
- **3** Carregue o dispositivo completamente.

## **Especificações**

#### **Especificações do Forerunner**

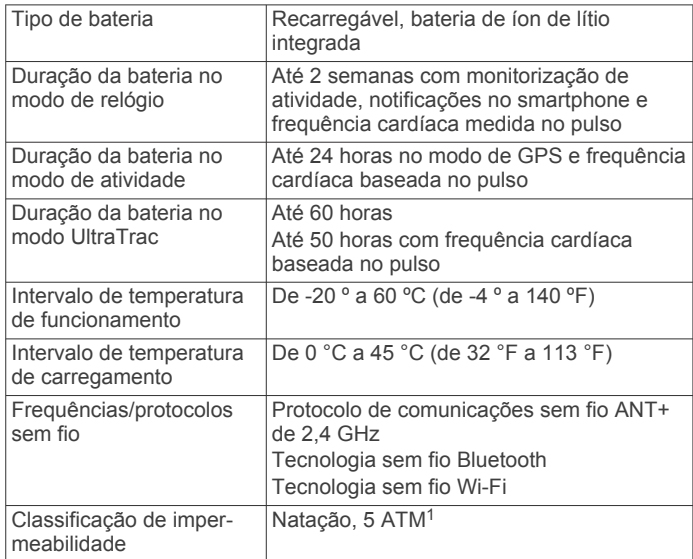

#### **Especificações de HRM-Swim e Especificações de HRM-Tri**

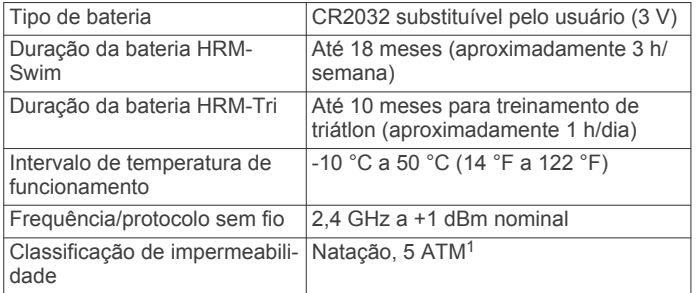

## **Cuidados com o dispositivo**

*AVISO*

Evite grandes impactos e tratamento severo, pois pode prejudicar a vida útil do produto.

Evite pressionar as teclas debaixo de água.

Não use objetos afiados para limpar o dispositivo.

Evite produtos químicos, solventes, e repelentes de insetos que possam danificar os componentes de plástico e acabamentos.

 $1$  O dispositivo é resistente à pressão equivalente a uma profundidade de 50 m. Para obter mais informações, acesse [www.garmin.com/waterrating.](http://www.garmin.com/waterrating)

Lave o dispositivo com água abundante após exposição a cloro, água salgada, protetor solar, cosméticos, álcool ou a outros químicos abrasivos. A exposição prolongada a essas substâncias pode danificar o revestimento.

Não coloque o dispositivo em locais com exposição prolongada a temperaturas extremas, pois isso pode causar danos permanentes.

#### **Limpando o dispositivo**

#### *AVISO*

Mesmo pequenas quantidades de suor ou umidade podem causar corrosão dos contatos elétricos quando conectados a um carregador. A corrosão pode interferir no carregamento e na transferência de dados.

- **1** Limpe o dispositivo usando um pano umedecido com solução de detergente neutro.
- **2** Seque-o com um pano.

Após a limpeza, deixe o dispositivo secar completamente.

**DICA:** para obter mais informações, acesse [www.garmin.com](http://www.garmin.com/fitandcare) [/fitandcare.](http://www.garmin.com/fitandcare)

#### **Substituir a bateria HRM-Swim e a bateria HRM-Tri**

1 Remova a capa ① do módulo do monitor de frequência cardíaca.

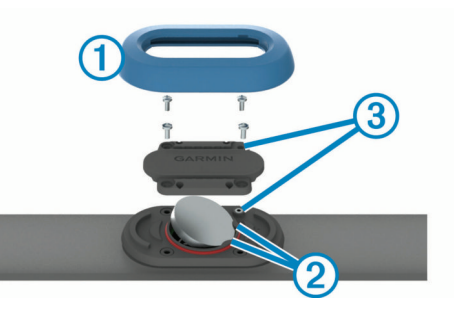

- **2** Use uma pequena chave Philips (00) para remover os quatro parafusos na parte posterior do módulo.
- **3** Remova a tampa e a bateria.
- **4** Aguarde 30 segundos.
- **5** Insira a nova bateria sob as suas abas de plástico 2 com o lado positivo voltado para cima.

**OBSERVAÇÃO:** não danifique nem perca a junta do O-ring.

A gaxeta do O-ring deve permanecer em torno do anel plástico elevado.

**6** Coloque a tampa frontal e os quatro parafusos.

Observe a orientação da tampa frontal. O parafuso elevado deve encaixar no orifício elevado correspondente na tampa frontal.

**OBSERVAÇÃO:** não aperte muito.

**7** Substituir a capa.

Depois de trocar a bateria do monitor de frequência cardíaca. pode ser necessário emparelhá-lo com o dispositivo novamente.

## **Trocar as pulseiras**

Você pode substituir as pulseiras com novas pulseiras Forerunner ou pulseiras QuickFit™ compatíveis.

**1** Use as duas chaves de fenda para soltar os pinos.

<span id="page-38-0"></span>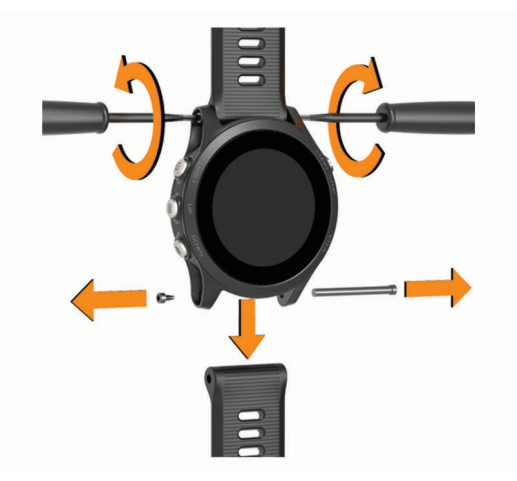

- **2** Remova os pinos.
- **3** Selecione uma opção:
	- Para instalar pulseiras Forerunner, alinhe as novas pulseiras e substitua os pinos usando as duas chaves.
	- Para instalar pulseiras QuickFit, substitua os pinos e pressione a novas pulseiras no lugar.

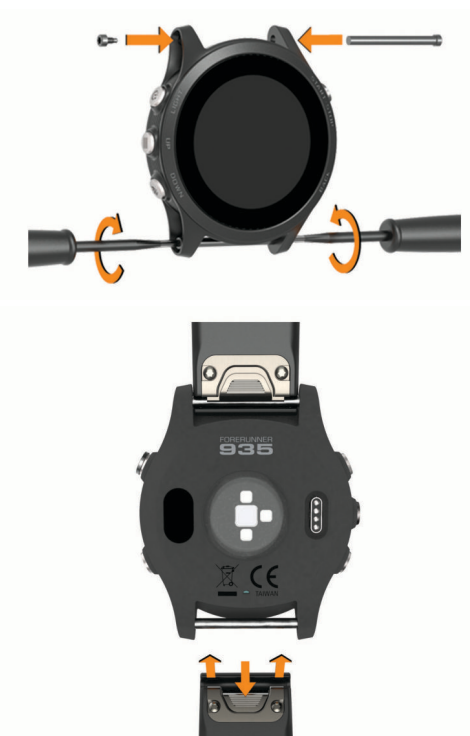

**OBSERVAÇÃO:** certifique-se de que a pulseira está presa. A trava deve se fechar por cima do pino do relógio.

## **Solução de problemas**

## **Visualizando informações do dispositivo**

Você pode visualizar as informações do dispositivo, como ID da unidade, versão do software, informações regulatórias e contrato da licença.

- 1 Pressione $\equiv$ .
- **2** Selecione **Configurações** > **Sobre**.

### **Visualizar informações de conformidade e regulamentação do rótulo eletrônico**

O rótulo deste dispositivo é fornecido eletronicamente. O rótulo eletrônico pode fornecer informações de regulamentação, tal como os números de identificação da FCC ou marcas de conformidade regionais, bem como informações aplicáveis de produto e licenciamento.

- 1 Pressione $\equiv$ .
- **2** No menu de configurações, selecione **Sobre**.

## **Atualizações do produto**

Em seu computador, instale o Garmin Express ([www.garmin.com/express\)](http://www.garmin.com/express). Em seu smartphone, instale o aplicativo Garmin Connect.

Isso fornece fácil acesso a esses serviços para dispositivos Garmin:

- Atualizações de software
- Carregamento de dados para Garmin Connect
- Registro do produto

#### **Definindo Garmin Express**

- **1** Conecte o dispositivo ao computador usando um cabo USB.
- **2** Acesse [www.garmin.com/express.](http://www.garmin.com/express)
- **3** Siga as instruções na tela.

## **Como obter mais informações**

- Acesse [support.garmin.com](http://support.garmin.com) para manuais adicionais, artigos e atualizações de software.
- Acesse [buy.garmin.com](http://buy.garmin.com) ou entre em contato com seu revendedor Garmin para obter informações sobre acessórios opcionais e peças de reposição.

## **Monitoramento de atividades**

Para obter mais informações sobre precisão do rastreamento de atividades, acesse [garmin.com/ataccuracy](http://garmin.com/ataccuracy).

#### **Minha contagem de passos diários não aparece**

A contagem de passos diários é reiniciada diariamente, à meia noite.

Se aparecem traços em vez de sua contagem de passos, permita que o dispositivo obtenha sinais de satélite e defina a hora automaticamente.

#### **A contagem de passos não está precisa.**

Se a sua contagem de passos não está precisa, você pode tentar as dicas a seguir.

- Utilizar o dispositivo no seu pulso dominante.
- Carregue o dispositivo no bolso enquanto empurra um carrinho ou cortador de grama.
- Carregue o dispositivo no bolso enquanto usa ativamente as mãos ou braços.

**OBSERVAÇÃO:** o dispositivo pode interpretar algumas movimentos repetitivos como lavar a louça, dobrar roupa ou bater palmas, como passos.

#### **A contagem de passos no meu dispositivo e minha conta do Garmin Connect não correspondem**

A contagem de passos na sua conta do Garmin Connect é atualizada quando você sincroniza o dispositivo.

- **1** Selecione uma opção:
	- Sincronize sua contagem de passos com o app Garmin Connect (*[Usar o Garmin Connect em seu computador](#page-27-0)*, [página 22](#page-27-0)).
	- Sincronize sua contagem de passos com o app Garmin Connect (*[Sincronizar dados manualmente com o Garmin](#page-25-0)  Connect*[, página 20\)](#page-25-0).

<span id="page-39-0"></span>**2** Aguarde enquanto o dispositivo sincroniza seus dados. A sincronização pode levar vários minutos.

**OBSERVAÇÃO:** a atualização do app Garmin Connect ou do app Garmin Connect não sincroniza os dados nem atualiza sua contagem de passos.

#### **A quantidade de andares subidos não parece estar precisa**

O dispositivo utiliza um barômetro interno para medir as alterações de elevação enquanto você sobe os andares. Um andar subido é igual a 3 m (10 pés).

- Evite segurar os corrimãos ou pular degraus enquanto sobe as escadas.
- Em ambiente com muito vento, cubra o dispositivo com a manga ou com a jaqueta, uma vez que rajadas fortes podem causar leituras erradas.

#### **Meus minutos de intensidade estão piscando**

Quando você se exercita em um nível de intensidade e atinge o objetivo, os minutos de intensidade piscam.

Faça exercícios por pelo menos 10 minutos consecutivos a um nível moderado ou intenso.

## **Obtendo sinais de satélite**

O dispositivo deve ter uma visão limpa do céu para captar os sinais de satélite. A hora e a data são definidas automaticamente de acordo com a posição do GPS.

**DICA:** para obter mais informações sobre o GPS, acesse [www.garmin.com/aboutGPS](http://www.garmin.com/aboutGPS).

**1** Dirija-se a uma área aberta.

A parte da frente do dispositivo deve estar voltada para cima.

**2** Aguarde enquanto o dispositivo localiza satélites.

Poderá levar de 30 a 60 segundos para localizar os sinais do satélite.

#### **Aprimorando a receptação de satélite do GPS**

• Sincronize o dispositivo à sua Garmin Connect conta:

- Conecte seu dispositivo a um computador usando o cabo USB e o aplicativo Garmin Express.
- Sincronize seu dispositivo com o app Garmin Connect por meio do Bluetooth ativado em seu smartphone.
- Conecte seu dispositivo à sua Garmin Connect conta usando uma Wi‑Fi rede sem fio.

Enquanto você estiver conectado à Garmin Connect conta, o dispositivo baixará vários dias de dados do satélite, permitindo localizar rapidamente os sinais do satélite.

- Leve o seu dispositivo a uma área aberta, distante de prédios altos e árvores.
- Fique parado por alguns minutos.

#### **Reiniciar o dispositivo**

Se o dispositivo parar de responder, talvez seja necessário reiniciá-lo.

**OBSERVAÇÃO:** reiniciar o dispositivo pode excluir os dados ou configurações.

- 1 Pressione  $\circlearrowright$  por 15 segundos.
	- O dispositivo será desligado.
- **2** Mantenha pressionada  $\circlearrowright$  por um segundo para ligá-lo.

## **Apagando dados do usuário**

**OBSERVAÇÃO:** isso exclui todas as informações inseridas pelo usuário, mas não exclui o histórico.

Você pode restaurar todas as configurações para os valores padrão de fábrica.

1 Pressione  $\circlearrowleft$ .

- **2** Selecione  $\circlearrowright$  > **Sim** para desativar o dispositivo.
- **3** Pressionando  $\bullet$ , pressione (b) para ligar o dispositivo.
- **4** Selecione **Sim**.

## **Restaurar todas as configurações padrão**

**OBSERVAÇÃO:** este procedimento exclui todos os dados inseridos pelo usuário e o histórico de atividades.

Você pode restaurar todas as configurações para os valores padrão de fábrica.

- 1 Pressione  $\equiv$
- **2** Selecione **Configurações** > **Sistema** > **Restaurar padrões**  > **Sim**.

### **Atualização de software usando o Garmin Express**

Antes de poder atualizar o software do seu dispositivo, é necessário ter uma conta do Garmin Connect e fazer o download do aplicativo Garmin Express.

- **1** Conecte o dispositivo ao computador usando o cabo USB. Quando o novo software estiver disponível, o Garmin Express envia-o para o seu dispositivo.
- **2** Siga as instruções na tela.
- **3** Não desconecte o dispositivo do computador durante o processo de atualização.

**OBSERVAÇÃO:** se você já tiver configurado seu dispositivo com conectividade Wi‑Fi, Garmin Connect poderá fazer o download automaticamente das atualizações de software disponíveis para seu dispositivo quando ele se conectar usando Wi‑Fi.

### **Meu dispositivo está com o idioma errado**

Você pode alterar a seleção de idioma do dispositivo se tiver selecionado o idioma incorreto no dispositivo por engano.

- 1 Pressione  $\equiv$
- **2** Role para baixo até o último item na lista e selecione **START**.
- **3** Role para baixo até o penúltimo item na lista e selecione **START**.
- **4** Selecione **START**.
- **5** Selecione seu idioma.

### **Meu smartphone é compatível com meu dispositivo?**

O dispositivo Forerunner é compatível com smartphones que usam tecnologia Bluetooth sem fio.

Acesse [www.garmin.com/ble](http://www.garmin.com/ble) para obter informações de compatibilidade.

## **Meu telefone não se conecta ao dispositivo**

Se o seu telefone não estiver se conectando ao dispositivo, tente estas dicas.

- Desligue o smartphone e o dispositivo e ligue-os novamente.
- Ative a tecnologia Bluetooth em seu smartphone.
- Atualize o aplicativo Garmin Connect para a versão mais recente.
- Remova seu dispositivo do app Garmin Connect e as configurações de Bluetooth no seu smartphone para tentar o emparelhamento novamente.
- Se você comprou um novo smartphone, remova seu dispositivo do aplicativo Garmin Connect no smartphone que você pretende parar de usar.
- <span id="page-40-0"></span>• Coloque seu smartphone em um raio de até 10 metros (33 pés) do seu dispositivo.
- Em seu smartphone, abra o app Garmin Connect, selecione ou e selecione **Dispositivos Garmin** > **Adicionar dispositivo** para entrar no modo de emparelhamento.
- **Em seu dispositivo, selecione**  $\equiv$  **> Configurações** > **Telefone** > **Emparelhar com o telefone**.

## **Aumentando a vida útil da bateria**

Você pode fazer diversas coisas para estender a duração da bateria.

- Reduza o tempo limite da luz de fundo (*[Alterar as](#page-35-0)  [configurações da luz de fundo](#page-35-0)*, página 30).
- Reduzir o brilho da luz de fundo.
- Usar o modo de GPS do UltraTrac em sua atividade (*UltraTrac*[, página 29\)](#page-34-0).
- Desligar a tecnologia sem fio Bluetooth quando não estiver utilizando recursos conectados (*[Recursos conectados do](#page-25-0) Bluetooth*[, página 20\)](#page-25-0).
- Ao pausar sua atividade por um longo período, use a opção retomar mais tarde (*[Parar uma atividade](#page-7-0)*, página 2).
- Desativar o monitoramento de atividades (*[Configurações do](#page-14-0)  [monitoramento de atividades](#page-14-0)*, página 9).
- Use uma interface de relógio que não seja atualizada a cada segundo.

Por exemplo, use uma interface de relógio sem o ponteiro de segundos (*[Personalizar a interface do relógio](#page-34-0)*, página 29).

- Limitar as notificações do smartphone exibidas pelo dispositivo (*[Gerenciando as notificações](#page-23-0)*, página 18).
- Interrompa a transmissão dos dados de frequência cardíaca para dispositivos Garmin emparelhados (*[Transmitindo dados](#page-15-0) [da frequência cardíaca para dispositivos Garmin](#page-15-0)®* , [página 10\)](#page-15-0).
- Desative o monitoramento da frequência cardíaca no pulso (*[Desativar o monitor de frequência cardíaca medida no](#page-16-0)  pulso*[, página 11](#page-16-0)).

**OBSERVAÇÃO:** a pulseira medidora de frequência cardíaca é usada para calcular minutos intensos e calorias queimadas.

## **A leitura da temperatura não é exata**

A temperatura do corpo afeta a leitura da temperatura no sensor de temperatura interna. Para obter leituras de temperatura mais precisas, você deve remover o relógio do seu pulso e aguardar de 20 a 30 minutos.

Você também pode utilizar um sensor de temperatura externa tempe opcional para visualizar as leituras de temperatura no ambiente enquanto usa o relógio.

## **Como posso emparelhar os sensores ANT+ manualmente?**

Você pode usar as configurações do dispositivo para emparelhar os sensores ANT+ manualmente. A primeira vez em que você conectar um sensor ao dispositivo usando a tecnologia sem fio ANT+, será necessário emparelhar o dispositivo e o sensor. Após o emparelhamento, o dispositivo se conectará ao sensor automaticamente sempre que você iniciar uma atividade e o sensor estiver ativo e dentro da área de alcance.

- **1** Afaste-se 10 m (33 pés) de outros sensores ANT+ durante o emparelhamento.
- **2** Se estiver emparelhando um monitor de frequência cardíaca, coloque o sensor no monitor de frequência cardíaca. Ele não enviará nem receberá dados até que você o tenha colocado.
- $3$  Pressione  $\equiv$
- **4** Selecione **Configurações** > **Sensores e acessórios** > **Adicionar novo**.
- **5** Selecione uma opção:
	- Selecione **Buscar todos**.
	- Selecione o tipo de sensor.

Depois que o sensor é emparelhado ao dispositivo, uma mensagem é exibida. Os dados do sensor são exibidos no loop da página dados ou em um campo de dados personalizado.

## **Posso utilizar o meu sensor Bluetooth com o meu relógio?**

O dispositivo é compatível com alguns sensores Bluetooth. A primeira vez em que você conectar um sensor ao dispositivo Garmin, será necessário emparelhar o dispositivo e o sensor. Após o emparelhamento, o dispositivo se conectará ao sensor automaticamente sempre que você iniciar uma atividade e o sensor estiver ativo e dentro da área de alcance.

- **1** Pressione  $\equiv$
- **2** Selecione **Configurações** > **Sensores e acessórios** > **Adicionar novo**.
- **3** Selecione uma opção:
	- Selecione **Buscar todos**.
	- Selecione o tipo de sensor.

É possível personalizar os campos de dados opcionais (*[Personalizando telas de dados](#page-32-0)*, página 27).

## **Apêndice**

## **Campos de dados**

- **%FCR média**: a porcentagem média de reserva da frequência cardíaca (frequência cardíaca máxima menos frequência cardíaca em repouso) para a atividade atual.
- **%FCR na volta**: a porcentagem média de reserva da frequência cardíaca (frequência cardíaca máxima menos frequência cardíaca em repouso) para a volta atual.
- **%FTP**: a saída de potência atual como porcentagem do limiar de potência funcional.
- **%HRR máx. intervalo**: a porcentagem máxima de reserva da frequência cardíaca (frequência cardíaca máxima menos frequência cardíaca em repouso) para o intervalo de natação atual.
- **%HRR média no intervalo**: a porcentagem média de reserva da frequência cardíaca (frequência cardíaca máxima menos frequência cardíaca em repouso) para o intervalo de natação atual.
- **% RFC**: a porcentagem de reserva da frequência cardíaca (frequência cardíaca máxima menos frequência cardíaca em repouso).
- **Bateria Di2**: a energia restante da bateria de um sensor Di2.
- **Braçada do intervalo/compr.**: o número médio de braçadas por extensão da piscina durante o intervalo atual.
- **Braçadas**: natação. O número total de remadas para a atividade atual.
- **Braçadas na volta**: natação. O número total de remadas para a volta atual.
- **Braçadas na volta**: remo. O número total de remadas para a volta atual.
- **Braçadas no último tiro**: o número total de braçadas para a última extensão concluída.
- **Braç última volta**: natação. O número total de remadas para a última volta concluída.
- **Braç últ volta**: remo. O número total de remadas para a última volta concluída.
- **Bússola Hdg.**: a direção para onde se desloca com base na bússola.
- **Cadência**: ciclismo. Número de rotações do braço da manivela. O dispositivo tem de estar conectado a um acessório de cadência para esses dados serem exibidos.
- **Cadência**: corrida. Passos por minuto (direito e esquerdo).
- **Cadência da última volta**: ciclismo. A cadência média para a última volta concluída.
- **Cadência da última volta**: corrida. A cadência média para a última volta concluída.
- **Cadência da volta**: ciclismo. A cadência média para a volta atual.
- **Cadência da volta**: corrida. A cadência média para a volta atual.
- **Cadência média**: ciclismo. A cadência média para a atividade atual.
- **Cadência média**: corrida. A cadência média para a atividade atual.
- **Calorias**: a quantidade total de calorias queimadas.
- **Com. médio passos**: o comprimento da passada média da sessão atual.
- **Combinação de marcha**: A combinação da engrenagem atual de um sensor de posição de engrenagem.
- **Comprimento de passo**: o comprimento da passada de um passo para o próximo, medido em metros.
- **Comprimento dos passos da volta**: o comprimento da passada média da volta atual.
- **Condição de desemp**: a pontuação da condição de desempenho é uma avaliação em tempo real do seu desempenho.
- **D de braç ant da últ vol**: natação. A média da distância percorrida por remada durante a última volta concluída.
- **Descida da última volta**: a distância vertical de descida para a última volta concluída.
- **Descida da volta**: a distância vertical de descida para a volta atual.
- **Descida máxima**: a taxa máxima de descida em pés por minuto ou metros por minuto desde a última zerada.
- **Descida total**: a distância de elevação total de descida desde a última zerada.
- **Direção**: a direção da sua posição atual até um destino. É necessário estar navegando para que estes dados sejam exibidos.
- **Direção**: a direção para onde se desloca.
- **Direção do GPS**: a direção para onde se desloca com base no GPS.
- **Dist. vertic até dest.**: a distância de elevação entre a sua posição atual e o destino final. É necessário estar navegando para que estes dados sejam exibidos.
- **Distância**: a distância percorrida do trajeto ou da atividade atual.
- **Distância até próximo**: a distância restante até a próxima parada na rota. É necessário estar navegando para que estes dados sejam exibidos.
- **Distância da última volta**: a distância percorrida para a última volta concluída.
- **Distância da volta**: a distância percorrida para a volta atual.
- **Distância de intervalo**: a distância percorrida para o intervalo atual.
- **Distância média por remada**: remo. A média da distância percorrida por braçada durante a atividade atual.
- **Distância náutica**: a distância percorrida em metros náuticos ou pés náuticos.
- **Distância por braçada**: natação. A distância percorrida por remada.
- **Distância por braçada**: remo. A distância percorrida por remada.
- **Distância restante**: a distância que falta até o destino final. É necessário estar navegando para que estes dados sejam exibidos.
- **Dist braçada anterior da últ volta**: remo. A média da distância percorrida por remada durante a última volta concluída.
- **Dist da volta por braç**: natação. A média da distância percorrida por remada durante a volta atual.
- **Dist média por braçada**: natação. A média da distância percorrida por braçada durante a atividade atual.
- **Dist volta por remada**: remo. A média da distância percorrida por remada durante a volta atual.
- **Duração**: tempo total registrado. Por exemplo, se você iniciar o temporizador e correr por 10 minutos, depois pará-lo por 5 minutos e, em seguida, iniciá-lo e correr por mais 20 minutos, seu tempo transcorrido será de 35 minutos.
- **Efic torque**: a medida do grau de eficiência de pedaladas.
- **Elevação**: a altitude da sua localização atual acima ou abaixo do nível do mar.
- **Elevação do GPS**: a altitude da sua localização atual usando GPS.
- **Elevação máxima**: a maior distância de elevação atingida desde a última zerada.
- **Elevação mín.**: a menor distância de elevação atingida desde a última zerada.
- **Energia máx.na volta**: a saída máxima de potência para a volta atual.
- **Energia máxima**: a saída máxima de potência para a atividade atual.
- **Energia na última volta**: a saída média de potência para a última volta concluída.
- **Equilíbrio**: o balanço de potência esquerda/direita atual.
- **Extensões**: o número de extensões concluídas para a atividade atual.
- **Extensões no intervalo**: o número de extensões concluídas para o intervalo atual.
- **Fase de energia direita**: o ângulo atual da fase de energia para a perna direita. A fase de energia é a região de impulso do pedal onde você produz a energia positiva.
- **Fase de energia direita média**: o ângulo médio da fase de energia para a perna direita na atividade atual.
- **FC**: sua frequência cardíaca em batidas por minuto (bpm). O dispositivo deve estar conectado a um monitor de frequência cardíaco compatível.
- **FC méd %Max.**: a porcentagem média de frequência cardíaca máxima para a atividade atual.
- **Fora perc.**: a distância para a esquerda ou para a direita pela qual você se desviou do percurso original. É necessário estar navegando para que estes dados sejam exibidos.
- **Fq braç últ volta**: natação. O número médio de remadas por minuto (spm) durante a última volta concluída.
- **Frente**: a engrenagem frontal da bicicleta de um sensor de posição de engrenagem.
- **Freq. card. %máx. na volta**: a porcentagem média de frequência cardíaca máxima para a volta atual.
- **Freq. card. média**: a frequência cardíaca média para a atividade atual.
- **Freq. card. média int.**: a frequência cardíaca média do intervalo de natação atual.
- **Freq. cardíaca máx. int.**: a frequência cardíaca máxima do intervalo de natação atual.
- **Freq. cardíaca na volta**: a frequência cardíaca média para a volta atual.
- **Freq. de braçada do intervalo**: o número médio de remadas por minuto (spm) durante o intervalo atual.
- **Freq braç últ volt**: remo. O número médio de remadas por minuto (spm) durante a última volta concluída.
- **Freq média de remada**: remo. O número médio de remadas por minuto (spm) durante a atividade atual.
- **Frequência cardíaca %máxima**: a porcentagem máxima de frequência cardíaca.
- **Frequência de braçadas da volta**: natação. O número médio de remadas por minuto (spm) durante a volta atual.
- **Frequência de remadas da volta**: remo. O número médio de remadas por minuto (spm) durante a volta atual.
- **Frequência média de braçadas**: natação. O número médio de remadas por minuto (spm) durante a atividade atual.
- **GCT**: tempo de contato com o solo de cada passo durante a corrida, medido em milissegundos. O tempo de contato com o solo não é calculado durante caminhadas.
- **GCT da volta**: o tempo médio de contato com o solo para a volta atual.
- **GCT média**: o tempo médio de contato com o solo para a atividade atual.
- **GPS**: a intensidade do sinal de satélite GPS.
- **Grau**: o cálculo de aumento (elevação) sobre a corrida (distância). Por exemplo, se para cada 3 metros (10 pés) você escalar 60 metros (200 pés), o grau será de 5%.
- **HEC**: a hora do dia prevista para chegada no destino final (ajustado à hora local do destino). É necessário estar navegando para que estes dados sejam exibidos.
- **HEC no próximo**: o horário previsto do dia que você chegará à próxima parada na rota (ajustado para o horário local da parada). É necessário estar navegando para que estes dados sejam exibidos.
- **Hemoglobina total**: o total estimado de oxigênio do músculo para a atividade atual.
- **Hora do dia**: a hora do dia com base na sua localização atual e definições de hora (formato, fuso horário, o horário de verão).
- **Horário estimado de chegada**: o tempo previsto para chegar ao destino final. É necessário estar navegando para que estes dados sejam exibidos.
- **Índ de braçadas**: natação. O número de remadas por minuto (spm).
- **Índice braçadas**: remo. O número de remadas por minuto (spm).
- **Intensity Factor**: o Intensity Factor™ para a atividade atual.
- **Latitude/Longitude**: a posição atual de latitude e longitude, independentemente da definição de formato da posição selecionada.
- **Local do destino**: o posicionamento do seu destino final.
- **Localiz.**: a posição atual usando a definição de formato da posição selecionada.
- **Máximo %Max. no intervalo**: a porcentagem máxima da frequência cardíaca máxima para o intervalo de natação atual.
- **Máximo de 24h**: a temperatura máxima registrada nas últimas 24 horas para um sensor compatível com temperatura.
- **Mecanism**: as engrenagens frontais e traseiras de uma bicicleta de um sensor de posição de engrenagem.
- **Méd de braçadas/comprimento**: o número médio de braçadas por extensão da piscina durante a atividade atual.
- **Média %Max. int.**: a porcentagem média de frequência cardíaca máxima para o intervalo de natação atual.
- **Média da descida**: a distância vertical média de descida desde a última zerada.
- **Média da subida**: a distância vertical média de subida desde a última zerada.
- **Média Swolf**: a pontuação swolf média para a atividade atual. A pontuação swolf é a soma do tempo para uma extensão mais o número de braçadas para essa extensão (*[Terminologia da natação](#page-8-0)*, página 3). No nado em águas abertas, são usados 25 metros para calcular sua pontuação swolf.
- **Mínimo de 24h**: a temperatura mínima registrada nas últimas 24 horas para um sensor compatível com temperatura.
- **Nascer do sol**: a hora do nascer do sol com base na posição do GPS.

**Nível da bateria**: bateria restante.

- **NP**: o Normalized Power™ para a atividade atual.
- **NP da última volta**: a Normalized Power média para a última volta concluída.
- **NP da volta**: a Normalized Power média para a volta atual.
- **Osc. vert. volta**: a quantidade média de oscilação vertical para a volta atual.
- **Oscilação vertical**: a quantidade de saltos durante a corrida. O movimento vertical do torso, medido em centímetros para cada passo.
- **Oscilação vertical média**: a quantidade média de oscilação vertical para a atividade atual.
- **PCO**: equilíbrio do centro da plataforma. O equilíbrio do centro da plataforma é o local na plataforma do pedal em que você aplica a força.
- **PCO de volta**: o equilíbrio médio do centro da plataforma na volta atual.
- **PCO médio**: o equilíbrio médio do centro da plataforma na atividade atual.
- **Percurso**: a direção da sua posição de partida até um destino. O curso pode ser visto como uma rota planejada ou definida. É necessário estar navegando para que estes dados sejam exibidos.

**Pôr do sol**: a hora do pôr do sol com base na posição do GPS.

- **Pot. média 30 seg.**: a média de movimentação de 30 segundos da saída de potência.
- **Pot. volta**: a saída média de potência para a volta atual.
- **Potência**: a saída de potência atual em watts.
- **Potência média**: a saída média de potência para a atividade atual.
- **Potência média de 10 segundos**: a média de movimentação de 10 segundos da saída de potência.
- **Potência média de 3 segundos**: a média de movimentação de 3 segundos da saída de potência.
- **P par dest**: o último ponto na rota até o destino. É necessário estar navegando para que estes dados sejam exibidos.
- **PP dir. volta**: o ângulo médio da fase de energia para a perna direita na volta atual.
- **PP esq**: o ângulo atual da fase de energia para a perna esquerda. A fase de energia é a região de impulso do pedal onde você produz a energia positiva.
- **PP esq md**: o ângulo médio da fase de energia para a perna esquerda na atividade atual.
- **PP esquerda de volta**: o ângulo médio da fase de energia para a perna esquerda na volta atual.
- **PPP de volta direito**: o ângulo médio de pico da fase de energia para a perna direita na volta atual.
- **PPP dir**: o ângulo atual de pico da fase de energia para a perna direita. O pico da fase de energia é o alcance do ângulo onde o ciclista produz a porção de pico da força propulsora.
- **PPP direito médio**: o ângulo médio de pico da fase de energia para a perna direita na atividade atual.
- **PPP esquerdo**: o ângulo atual de pico da fase de energia para a perna esquerda. O pico da fase de energia é o alcance do ângulo onde o ciclista produz a porção de pico da força propulsora.
- **PPP esquerdo de volta**: o ângulo médio de pico da fase de energia para a perna esquerda na volta atual.
- **PPP esquerdo médio**: o ângulo médio de pico da fase de energia para a perna esquerda na atividade atual.

**Pressão barométrica**: a pressão atual calibrada.

- **Pressão do ambiente**: pressão não calibrada do ambiente.
- **Prop. Desli**: a proporção de distância horizontal percorrida até a mudança na distância vertical.
- **Proporção de deslize até destino**: a proporção de deslize necessária para decrescer de sua posição atual até a elevação de destino. É necessário estar navegando para que estes dados sejam exibidos.
- **Proporção vertical**: a razão entre a oscilação vertical e o comprimento de passo.
- **Proporção vertical da volta**: a razão média entre a oscilação vertical e o comprimento de passo da volta atual.
- **Proporção vertical média**: a razão média entre a oscilação vertical e o comprimento de passo da sessão atual.
- **Próx ponto de parada**: o próximo ponto na rota. É necessário estar navegando para que estes dados sejam exibidos.
- **Relação de engrenagens**: o número de dentes nas engrenagens frontais e traseiras de uma bicicleta, detectado por um sensor de posição de engrenagem.
- **Relação peso/potência**: a potência atual medida em watts por quilograma.
- **Remadas**: remo. O número total de remadas para a atividade atual.
- **Repetir em**: o temporizador para o último intervalo mais o descanso atual (natação).
- **Rit 500 m**: o ritmo de remada atual a cada 500 metros.

**Ritmo**: o ritmo atual.

- **Ritmo da última volta**: o ritmo médio para a última volta concluída.
- **Ritmo da volta**: o ritmo médio para a volta atual.
- **Ritmo de volta de 500 m**: o ritmo de remada médio a cada 500 metros para a volta atual.
- **Ritmo médio**: o ritmo médio para a atividade atual.
- **Ritmo médio de 500 m**: o ritmo de remada médio a cada 500 metros para a atividade atual.
- **Ritmo na última volta de 500 m**: o ritmo de remada médio a cada 500 metros para a última volta.
- **Ritmo no intervalo**: o ritmo médio para o intervalo atual.
- **Ritmo no último tiro**: o ritmo médio para a última extensão concluída.
- **Sal. médio 3 seg.**: a média de movimentação de 3 segundos do balanço de potência esquerda/direita.
- **Saldo da volta**: o balanço médio de potência esquerda/direita para a volta atual.
- **Saldo de GCT**: o balanço do tempo de contato com o solo no lado esquerdo/direito durante a corrida.
- **Saldo de GCT de volta**: o balanço médio do tempo de contato com o solo da volta atual.
- **Saldo médio**: o balanço médio de potência esquerda/direita para a atividade atual.
- **Saldo médio de 10 segundos**: a média de movimentação de 10 segundos do balanço de potência esquerda/direita.
- **Saldo médio de 30 s**: a média de movimentação de 30 segundos do balanço de potência esquerda/direita.
- **Saldo médio de GCT**: o balanço médio do tempo de contato com o solo da sessão atual.
- **Saturação de O2 do músculo %**: a porcentagem estimada de saturação de oxigênio do músculo para a atividade atual.
- **Suavidade do pedal**: a medida de uniformemente onde o ciclista aplica força nos pedais em cada movimento do pedal.
- **Subida da última volta**: a distância vertical de subida para a última volta concluída.
- **Subida da volta**: a distância vertical de subida para a volta atual.
- **Subida máxima**: a taxa máxima de subida em pés por minuto ou metros por minuto desde a última zerada.
- **Subida total**: a distância de elevação total de subida desde a última zerada.
- **Swolf do último comprimento**: a pontuação swolf para a última extensão concluída.
- **Swolf inter**: a pontuação swolf média para o intervalo atual.
- **Swolf na última volta**: a pontuação swolf para a última volta concluída.
- **Swolf na volta**: a pontuação swolf para a volta atual.
- **TE Aeróbico**: o impacto da atividade atual no seu nível de resistência aeróbica.
- **TE Anaeróbico**: o impacto da atividade atual no seu nível de resistência anaeróbica.
- **Temperatura**: a temperatura do ar. A temperatura do corpo afeta o sensor de temperatura. Você pode emparelhar um sensor tempe com o seu dispositivo para fornecer uma consistente fonte de dados precisos de temperatura.
- **Tempo**: a hora atual do temporizador de contagem regressiva.
- **Tempo até próx.**: a estimativa de tempo restante antes de chegar à próxima parada na rota. É necessário estar navegando para que estes dados sejam exibidos.
- **Tempo da última volta**: o tempo do cronômetro para a última volta concluída.
- **Tempo da volta médio**: o tempo médio da volta para a atividade atual.
- **Tempo de movimento**: o tempo total do movimento para a atividade atual.
- **Tempo de parada**: o tempo total de parada para a atividade atual.
- **Tempo do intervalo**: o tempo do cronômetro para o intervalo atual.
- **Tempo em pé**: o tempo gasto em pé pedalando, durante a atividade atual.
- **Tempo multiesportivo**: o tempo total para todos os esportes em uma atividade poliesportiva, incluindo transições.
- **Tempo na zona**: o tempo transcorrido em cada frequência cardíaca ou zona de potência.
- **Temp sent**: o tempo sentado enquanto pedala na atividade atual.
- **Temp volt**: o tempo do cronômetro para a volta atual.
- <span id="page-44-0"></span>**Timer de descanso**: o temporizador para o descanso atual (natação em piscina).
- **Tipo bra. últ. tiro**: o tipo de braçada utilizado durante a última extensão concluída.
- **Tipo braçada interv.**: o tipo atual de remada para o intervalo.
- **Trabalho**: o acumulado trabalho desempenhado (saída da potência) em quilojoules.
- **Traseiro**: a engrenagem traseira de uma bicicleta de um sensor de posição de engrenagem.
- **TSS**: o Training Stress Score™ para a atividade atual.
- **Tx braç. últ. tiro**: o número médio de remadas por minuto (spm) durante a última extensão concluída.
- **Vel. última volta**: a velocidade média para a última volta concluída.
- **Veloc. de movim. média**: a velocidade média durante o movimento para a atividade atual.
- **Veloc. vertical até o destino**: a taxa de subida ou descida a uma altitude predefinida. É necessário estar navegando para que estes dados sejam exibidos.

**Velocidade**: a taxa atual do percurso.

**Velocidade da volta**: a velocidade média para a volta atual.

**Velocidade máxima**: a velocidade máxima para a atividade atual.

**Velocidade média**: a velocidade média para a atividade atual.

- **Velocidade náutica**: a velocidade atual em nós.
- **Velocidade vertical**: a taxa de subida ou descida ao longo do tempo.
- **Veloci média geral**: a velocidade média para a atividade atual, incluindo as velocidades de movimento e de parada.
- **VMG**: a velocidade que se encontra ao aproximar-se de um destino ao longo da rota. É necessário estar navegando para que estes dados sejam exibidos.
- **Volta de tempo em pé**: o tempo gasto em pé pedalando durante a volta atual.
- **Volta de tempo sentado**: o tempo sentado enquanto pedala na volta atual.
- **Voltas**: o número de voltas concluídas para a atividade atual.
- **Zona de potência**: o intervalo atual da saída de potência (1 a 7) com base nas definições de FTP ou personalizadas.
- **Zona freq. cardíaca**: a faixa atual de sua frequência cardíaca (1 a 5). As zonas padrão baseiam-se no seu perfil de usuário e na frequência cardíaca máxima (220 menos a sua idade).

## **Classificações padrão do VO2 máximo**

Essas tabelas incluem as classificações padrão do VO2 máximo estimado por idade e sexo.

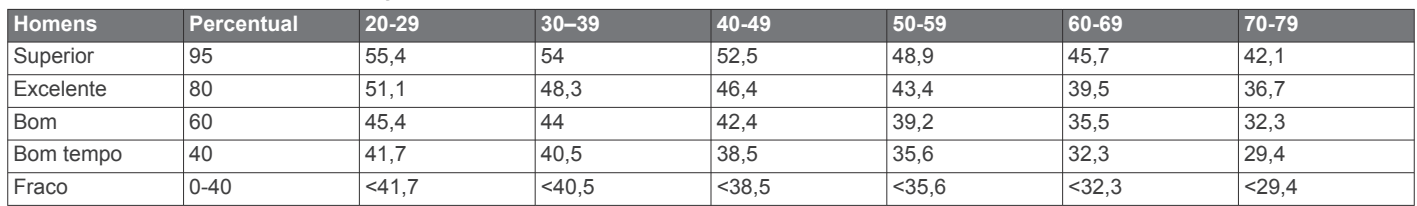

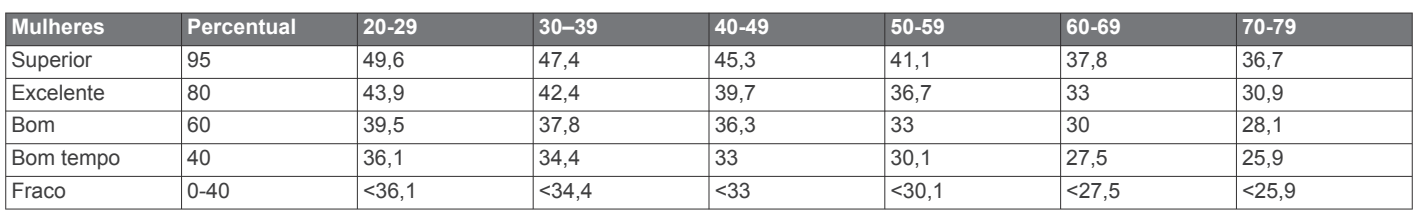

Dados reimpressos mediante autorização da The Cooper Institute. Para obter mais informações, acesse [www.CooperInstitute.org](http://www.CooperInstitute.org).

## **Classificações FTP**

Essas tabelas incluem classificações para potência de limite funcional (FTP) estimada por sexo.

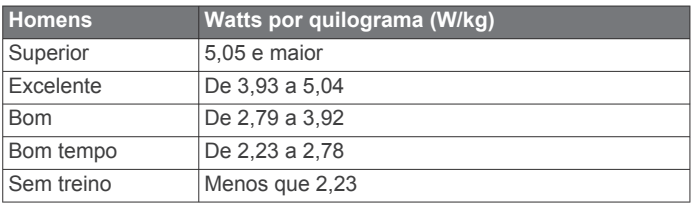

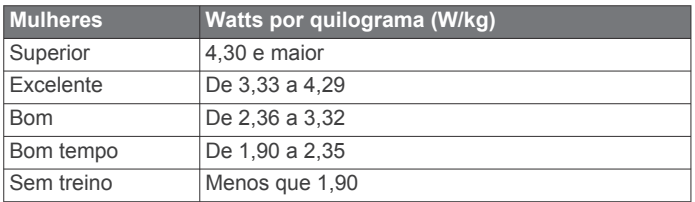

As classificações de FTP são baseadas na pesquisa realizada por Hunter Allen e Andrew Coggan, PhD, *Training and Racing with a Power Meter* (Boulder, CO: VeloPress, 2010).

## **Tamanho da roda e circunferência**

Seu sensor de velocidade detecta automaticamente o tamanho da roda. Se necessário, você pode inserir manualmente a circunferência da roda nas configurações do sensor de velocidade.

O tamanho do pneu está indicado nos dois lados do pneu. Esta não é uma lista abrangente. Você também pode medir a circunferência da roda ou usar uma das calculadoras disponíveis na internet.

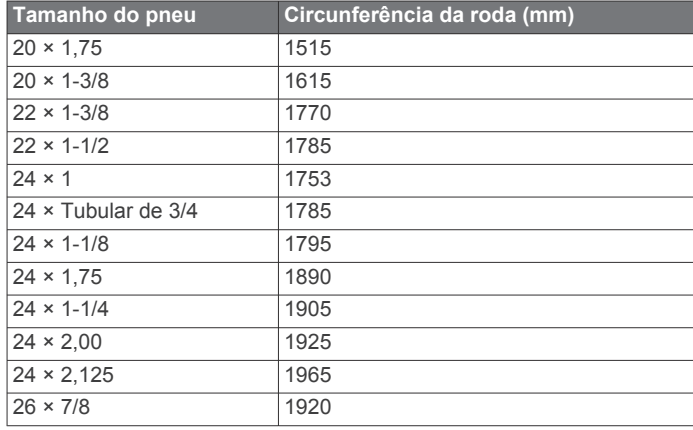

<span id="page-45-0"></span>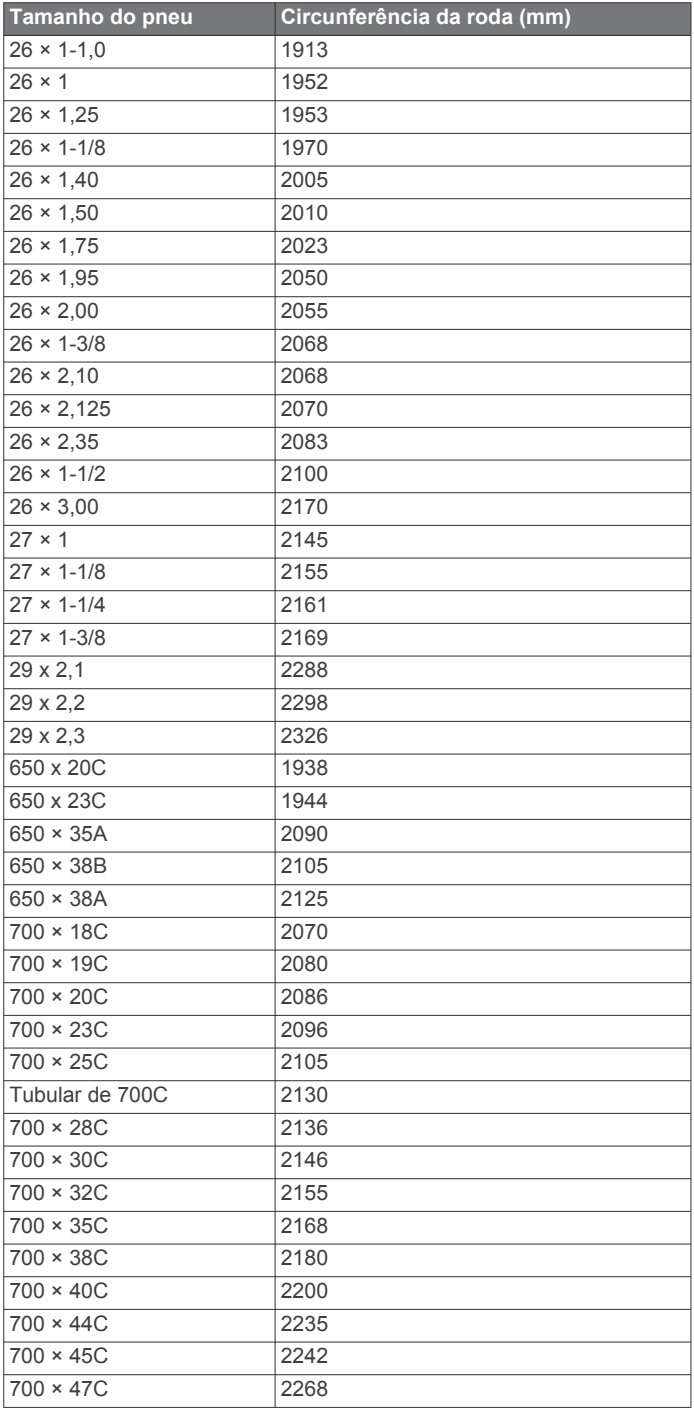

## **Definições de símbolos**

Esses símbolos podem aparecer nas etiquetas do dispositivo ou do acessório.

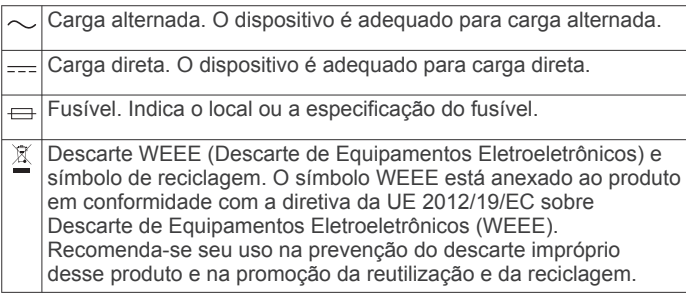

## **Índice**

<span id="page-46-0"></span>**A** acessórios **[25](#page-30-0), [26](#page-31-0), [33,](#page-38-0) [35](#page-40-0)** alarmes **[27](#page-32-0), [30](#page-35-0)** alertas **[24,](#page-29-0) [27](#page-32-0), [28,](#page-33-0) [31](#page-36-0)** frequência cardíaca **[10](#page-15-0)** amanhecer e pôr-do-sol **[31](#page-36-0)** análise dos movimentos **[4](#page-9-0)** aplicativos **[20](#page-25-0), [21](#page-26-0)** smartphone **[18](#page-23-0)** atalhos **[19,](#page-24-0) [20](#page-25-0)** atividades **[1](#page-6-0), [2](#page-7-0), [26,](#page-31-0) [29](#page-34-0)** iniciando **[1](#page-6-0), [23](#page-28-0)** personalizados **[2](#page-7-0), [3](#page-8-0), [23,](#page-28-0) [26](#page-31-0)** salvar **[2](#page-7-0)** atleta lifetime **[8](#page-13-0)** atualizações, software **[20](#page-25-0), [34](#page-39-0)** Auto Lap **[28](#page-33-0)** Auto Pause **[28](#page-33-0)**

#### **B**

bateria carregar **[31](#page-36-0)** maximizando **[18](#page-23-0), [29](#page-34-0), [35](#page-40-0)** substituindo **[32](#page-37-0)** braçadas **[3](#page-8-0)** bússola **[24](#page-29-0)** configurações **[24](#page-29-0)**

#### **C**

cadência **[7](#page-12-0), [12,](#page-17-0) [13](#page-18-0)** alertas **[27](#page-32-0)** sensores **[26](#page-31-0)** calendário **[5](#page-10-0)** caloria, alertas **[27](#page-32-0)** campos **[23](#page-28-0)** carregando **[23](#page-28-0)** criando **[23](#page-28-0)** jogando **[4](#page-9-0)** campos de dados **[21](#page-26-0)** carga de treinamento **[14,](#page-19-0) [16](#page-21-0)** carregando dados **[20](#page-25-0)** carregar **[31](#page-36-0)** cartão de pontuação **[4](#page-9-0)** ciclo menstrual **[9](#page-14-0)** clima **[20](#page-25-0)** compartilhando dados **[7](#page-12-0)** comprimento da passada **[12,](#page-17-0) [13](#page-18-0)** condição de desempenho **[1](#page-6-0), [14](#page-19-0), [17](#page-22-0)** condicionamento físico **[16](#page-21-0)** conexão **[19](#page-24-0)** configurações **[9](#page-14-0), [24,](#page-29-0) [26,](#page-31-0) [29](#page-34-0), [30,](#page-35-0) [34](#page-39-0)** configurações do sistema **[29](#page-34-0)** configurando o seletor **[24](#page-29-0)** Connect IQ **[21](#page-26-0)** contador de passos **[25](#page-30-0)** controles de músicas **[20](#page-25-0)** coordenadas **[23](#page-28-0)** corrida **[6](#page-11-0)** cronômetro **[30](#page-35-0)**

## **D**

dados armazenar **[12](#page-17-0), [22](#page-27-0)** carregando **[20](#page-25-0)** compartilhando **[7](#page-12-0)** páginas **[27](#page-32-0)** transferindo **[22](#page-27-0)** dados do usuário, excluindo **[22](#page-27-0)** dinâmica da corrida **[12](#page-17-0) [–14](#page-19-0)** distância **[28](#page-33-0)** alertas **[24,](#page-29-0) [27](#page-32-0)**

#### **E**

elevação automática **[28](#page-33-0)** emparelhando, Sensores ANT+ **[35](#page-40-0)** emparelhando sensores ANT+ **[25](#page-30-0)** emparelhar **[18](#page-23-0)** Sensores ANT+ **[10,](#page-15-0) [25](#page-30-0)**

Sensores Bluetooth **[35](#page-40-0)** smartphone **[18,](#page-23-0) [34](#page-39-0)** especificações **[32](#page-37-0)** esqui alpino **[3](#page-8-0)** snowboarding **[3](#page-8-0)** estatísticas **[5](#page-10-0)** estatísticas de saúde **[9](#page-14-0)** esteira **[2](#page-7-0)** excluindo histórico **[21](#page-26-0)** recordes pessoais **[7](#page-12-0)** todos os dados do usuário **[22,](#page-27-0) [34](#page-39-0)** exercícios **[3](#page-8-0)** extensões **[3](#page-8-0)**

## **F**

favoritos **[26](#page-31-0)** frequência cardíaca **[1](#page-6-0), [10](#page-15-0)** alertas **[10,](#page-15-0) [27](#page-32-0)** emparelhando sensores **[10](#page-15-0)** monitor **[10](#page-15-0) –[12,](#page-17-0) [14](#page-19-0) [–16](#page-21-0), [32](#page-37-0)** zonas **[7,](#page-12-0) [8](#page-13-0), [15,](#page-20-0) [21](#page-26-0)** Frequência cardíaca, zonas **[8](#page-13-0)** fusos horários **[31](#page-36-0)**

#### **G** Galileo **[28](#page-33-0)**

Garmin Connect **[5](#page-10-0), [18,](#page-23-0) [20](#page-25-0) –[23](#page-28-0)** armazenando informações **[22](#page-27-0)** Garmin Express **[21](#page-26-0), [33](#page-38-0)** atualizando o software **[33](#page-38-0)** GLONASS **[28](#page-33-0), [29](#page-34-0)** GPS **[1](#page-6-0), [29](#page-34-0)** configurações **[28](#page-33-0)** sinal **[34](#page-39-0)** GroupTrack **[20,](#page-25-0) [29](#page-34-0)**

#### **H**

histórico **[11](#page-16-0), [21](#page-26-0)** enviando para o computador **[22](#page-27-0)** excluindo **[21](#page-26-0)** Homem ao mar (MOB) **[24](#page-29-0)** hora **[30](#page-35-0)** alertas **[27](#page-32-0)** configurações **[30](#page-35-0)** fusos horários e formatos **[30](#page-35-0)**

## **I**

ícones **[1](#page-6-0)** ID de unidade **[33](#page-38-0)** idioma **[29](#page-34-0)** interfaces do relógio **[21,](#page-26-0) [29](#page-34-0)** intervalos **[3](#page-8-0)** treinos **[5](#page-10-0)**

#### **J**

jumpmaster **[4](#page-9-0)**

#### **L** layup **[4](#page-9-0)**

limiar de lactato **[14,](#page-19-0) [15](#page-20-0), [17](#page-22-0)** limpando o dispositivo **[11](#page-16-0), [12,](#page-17-0) [32](#page-37-0)** LiveTrack **[20](#page-25-0)** locais **[23](#page-28-0)** editando **[23](#page-28-0)** excluindo **[23](#page-28-0)** localizações, salvar **[23](#page-28-0)** luz de fundo **[1,](#page-6-0) [30](#page-35-0)**

#### **M**

mapa **[24](#page-29-0)** mapas **[24,](#page-29-0) [27](#page-32-0)** navegando **[23](#page-28-0), [24](#page-29-0)** pesquisando **[24](#page-29-0)** medidas **[4](#page-9-0)** medindo uma tacada **[4](#page-9-0)** menu **[1](#page-6-0)** menu de controles **[19](#page-24-0), [20](#page-25-0)** menu principal, personalizar **[26](#page-31-0)** meta **[6](#page-11-0)**

metrônomo **[7](#page-12-0)** minutos de intensidade **[9](#page-14-0), [34](#page-39-0)** MOB **[24](#page-29-0)** modo de descanso **[9](#page-14-0)** modo de relógio **[29](#page-34-0)** monitor estendido **[7](#page-12-0)** monitoramento de atividades **[8,](#page-13-0) [9](#page-14-0)** multiesporte **[21](#page-26-0)** multiesportes [2,](#page-7-0) [3](#page-8-0)

#### **N**

natação **[3](#page-8-0), [11,](#page-16-0) [12](#page-17-0)** navegação **[22,](#page-27-0) [24,](#page-29-0) [27](#page-32-0)** parando **[24](#page-29-0)** Sight 'N Go **[24](#page-29-0)** voltar ao início **[23](#page-28-0)** nível de estresse **[14](#page-19-0)** notificações **[18](#page-23-0)**

#### **O**

objetivos **[6](#page-11-0)** odômetro **[4,](#page-9-0) [21](#page-26-0)** oscilação vertical **[12](#page-17-0) –[14](#page-19-0)**

#### **P**

percursos **[22,](#page-27-0) [24](#page-29-0)** criando **[23](#page-28-0)** reprodução **[4](#page-9-0)** selecionando **[4](#page-9-0)** perfil de usuário **[7](#page-12-0)** perfis **[1](#page-6-0)** atividade **[1,](#page-6-0) [2](#page-7-0)** usuário **[7](#page-12-0)** personalizar o dispositivo **[20](#page-25-0), [27,](#page-32-0) [30](#page-35-0)** pontos de parada, projetando **[23](#page-28-0)** pontuação de stress **[17](#page-22-0)** pontuação swolf **[3](#page-8-0)** potência (força) **[15](#page-20-0)** alertas **[27](#page-32-0)** metros **[17,](#page-22-0) [18](#page-23-0), [26,](#page-31-0) [39](#page-44-0)** zonas **[8](#page-13-0)** previsão de corrida **[14](#page-19-0)** proporção vertical **[12](#page-17-0) [–14](#page-19-0)** pulseiras **[32](#page-37-0)**

#### **R**

rastreamento de atividades **[8](#page-13-0)** recordes pessoais **[7](#page-12-0)** excluindo **[7](#page-12-0)** recuperação **[14](#page-19-0) [–16](#page-21-0)** redefinindo o dispositivo **[34](#page-39-0)** redefinir o dispositivo **[34](#page-39-0)** relógio **[1,](#page-6-0) [30](#page-35-0), [31](#page-36-0)** rolagem automática **[28](#page-33-0)** rotas **[23](#page-28-0)**

#### **S**

salvando atividades **[1](#page-6-0), [2](#page-7-0), [11](#page-16-0)** segmentos **[6](#page-11-0)** Sensores ANT+ **[25](#page-30-0), [26](#page-31-0)** emparelhando **[25,](#page-30-0) [35](#page-40-0)** emparelhar **[25](#page-30-0)** sensores de bicicleta **[26](#page-31-0)** sensores de velocidade e cadência **[26](#page-31-0)** Sight 'N Go **[24](#page-29-0)** sinais do satélite **[28,](#page-33-0) [34](#page-39-0)** smartphone **[19,](#page-24-0) [21,](#page-26-0) [34](#page-39-0)** aplicativos **[18,](#page-23-0) [20](#page-25-0), [21](#page-26-0)** emparelhar **[18,](#page-23-0) [34](#page-39-0)** snowboarding **[3](#page-8-0)** software atualizar **[20,](#page-25-0) [33,](#page-38-0) [34](#page-39-0)** licença **[33](#page-38-0)** versão **[33](#page-38-0)** solução de problemas **[10](#page-15-0) [–12](#page-17-0), [14](#page-19-0), [18,](#page-23-0) [33](#page-38-0), [34](#page-39-0)** status de treinamento **[14](#page-19-0), [15](#page-20-0)** substituindo a bateria **[32](#page-37-0)**

#### **T**

tamanho da piscina **[11](#page-16-0)** tamanhos das rodas **[39](#page-44-0)**

teclas **[1](#page-6-0), [20,](#page-25-0) [29](#page-34-0), [30](#page-35-0), [32](#page-37-0)** Tecnologia Bluetooth **[1,](#page-6-0) [18](#page-23-0) [–20](#page-25-0), [34](#page-39-0)** tela **[30](#page-35-0)** tempe **[26](#page-31-0), [35](#page-40-0)** temperatura **[26](#page-31-0), [35](#page-40-0)** tempo de conclusão projetado **[16](#page-21-0)** tempo de contato com o solo **[13](#page-18-0)** temporizador **[1](#page-6-0), [2](#page-7-0), [11](#page-16-0), [21](#page-26-0)** contagem regressiva **[30](#page-35-0)** temporizador de contagem regressiva **[30](#page-35-0)** toques **[7](#page-12-0), [30](#page-35-0)** TracBack **[2](#page-7-0), [23](#page-28-0)** Training Effect **[14](#page-19-0), [16](#page-21-0)** trajetos **[23](#page-28-0)** treinamento **[1,](#page-6-0) [5,](#page-10-0) [6,](#page-11-0) [20](#page-25-0)** planos **[5](#page-10-0)** treinamento de triatlo **[2,](#page-7-0) [3](#page-8-0)** treinamento em ambientes internos **[2,](#page-7-0) [25](#page-30-0)** treinos **[5](#page-10-0)** carregando **[5](#page-10-0)**

#### **U**

UltraTrac **[28,](#page-33-0) [29](#page-34-0)** unidades de medida **[30](#page-35-0)** USB **[34](#page-39-0)** desconectando **[22](#page-27-0)**

#### **V**

velocidade **[28](#page-33-0)** VIRB remota **[31](#page-36-0)** Virtual Partner **[5,](#page-10-0) [6](#page-11-0)** vista do green, localização do pino **[4](#page-9-0)** VO2 máximo **[14](#page-19-0) –[16](#page-21-0), [39](#page-44-0)** volta fechada **[4](#page-9-0)** voltar ao início, navegação **[23](#page-28-0)** voltas **[1](#page-6-0)**

#### **W**

Wi ‑Fi **[34](#page-39-0)** conexão **[21](#page-26-0)** widgets **[10](#page-15-0), [19](#page-24-0) –[21](#page-26-0)**

#### **Z**

zonas frequência cardíaca **[7,](#page-12-0) [8](#page-13-0)** hora **[31](#page-36-0)** potência **[8](#page-13-0)**

# support.garmin.com

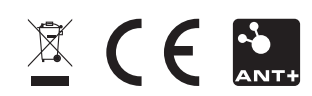